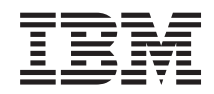

Sistemas IBM - iSeries

Suporte de Funcionamento em Rede do iSeries para a Vizinhança na Rede do Windows (iSeries NetServer)

*Versão 5 edição 4*

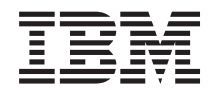

Sistemas IBM - iSeries

Suporte de Funcionamento em Rede do iSeries para a Vizinhança na Rede do Windows (iSeries NetServer)

*Versão 5 edição 4*

#### **Atenção**

Antes de utilizar as informações contidas nesta publicação, leia as informações incluídas na secção ["Avisos",](#page-82-0) na página 77.

#### **Décima edição (Fevereiro de 2006)**

Esta edição é referente ao i5/OS versão 5, edição 4, modificação 0 (número de produto 5722-SS1) e a todas as edições e modificações posteriores deste programa, até indicação em contrário fornecida através de novas edições desta publicação. Esta versão não é executada em todos os modelos de sistemas Reduced Instruction Set Computer (RISC), nem nos modelos de sistemas CISC.

**© Copyright International Business Machines Corporation 1998, 2006. Todos os direitos reservados.**

# **Índice**

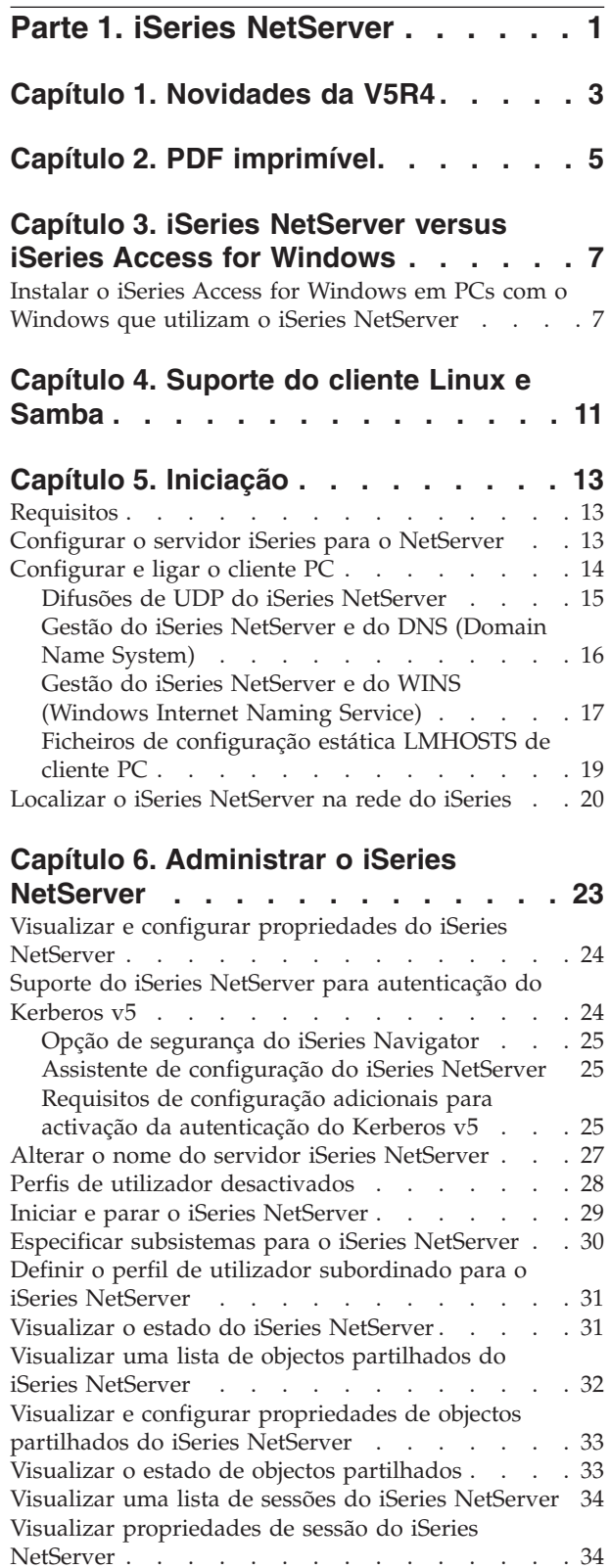

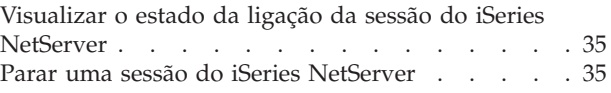

# **Capítulo 7. [Partilhas](#page-42-0) de ficheiros do**

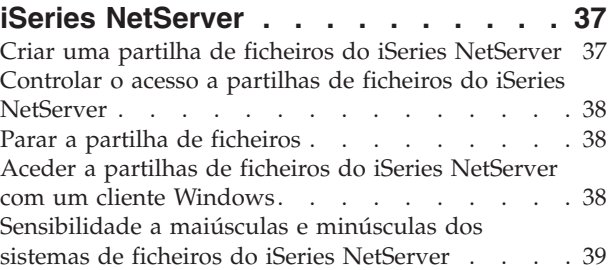

# **Capítulo 8. Partilhas de [impressão](#page-46-0) do**

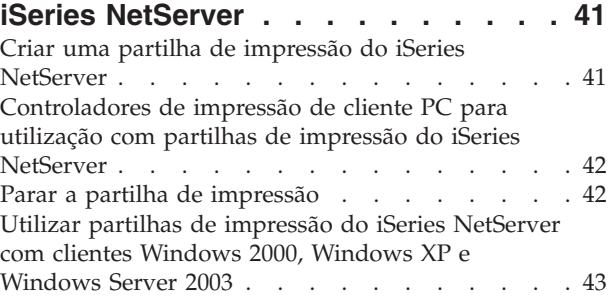

# **[Capítulo](#page-50-0) 9. Suporte de início de sessão**

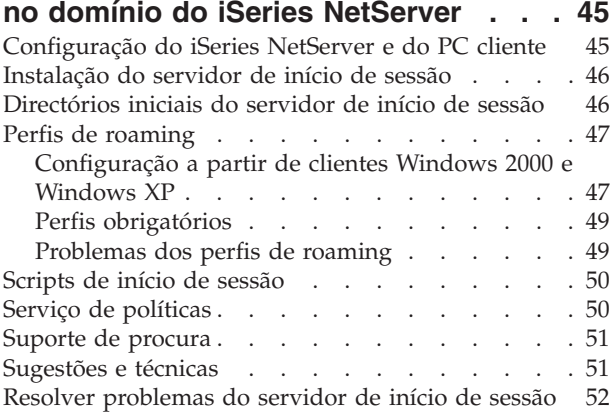

# **Capítulo 10. [Segurança](#page-62-0) do iSeries**

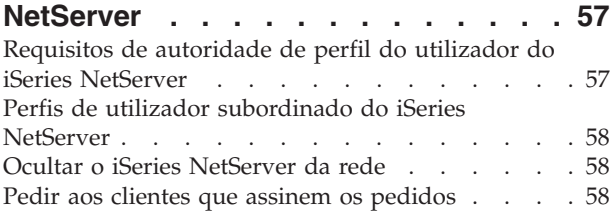

# **Capítulo 11. Utilizar [mensagens](#page-64-0) de estilo [Windows](#page-64-0) com o iSeries**

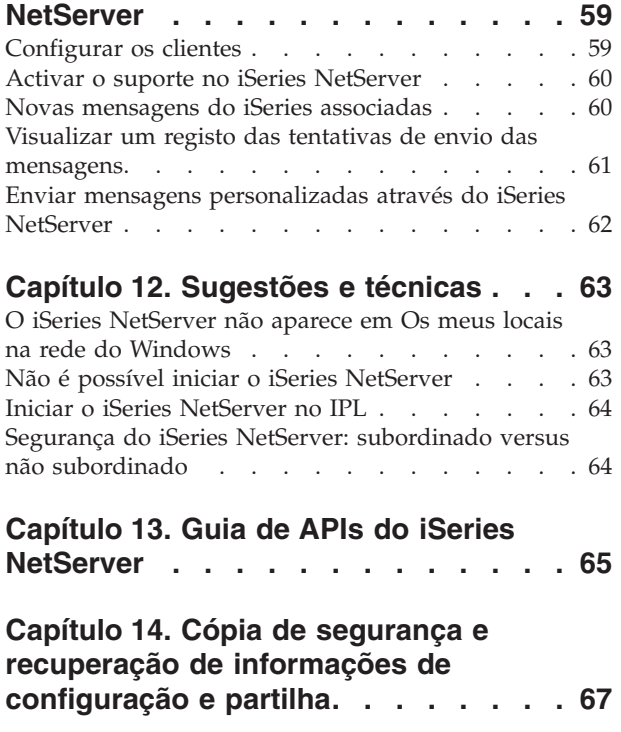

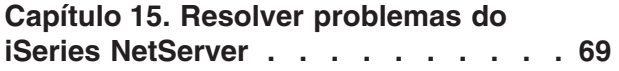

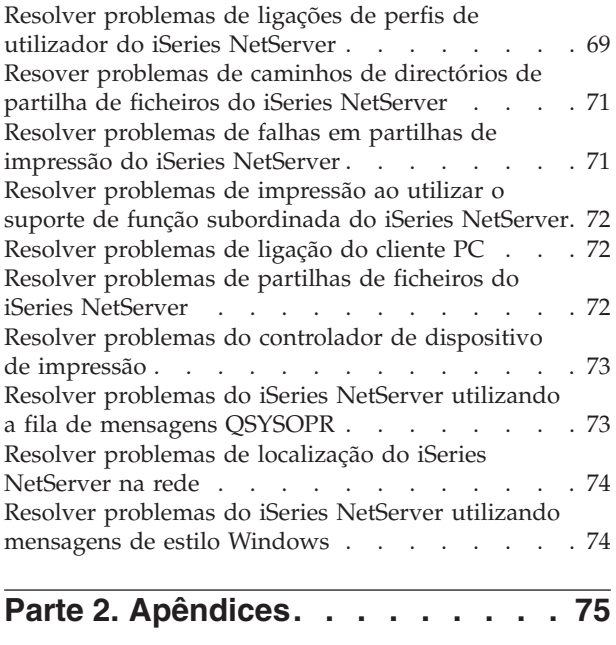

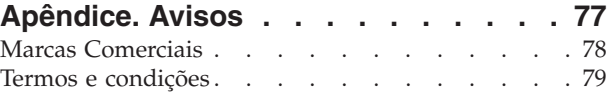

# <span id="page-6-0"></span>**Parte 1. iSeries NetServer**

O Suporte do iSeries para a Vizinhança na Rede do Windows (iSeries NetServerT) é uma função do IBM i5/OST que function permite que os clientes Windows 2000, Windows XP e Windows Server 2003 acedam a caminhos de directórios e filas de saída partilhados do i5/OS. Os clientes Windows integrados numa rede utilizam as funções de partilha de ficheiros e de impressão incluídas nos respectivos sistemas operativos. Não é necessário instalar qualquer software adicional no PC para utilizar e usufruir das vantagens do iSeries NetServer. No entanto, se necessitar de administrar as propriedades do iSeries NetServer a partir do cliente PC, tem de ter o iSeries Access for [Windows,](#page-12-0) o iSeries Navigator e Servidores de sistemas centrais – Opção 12 (Host Servers – Option 12) do i5/OS 2 instalados.

Consulte as informações seguintes para obter detalhes específicos sobre como familiarizar-se e utilizar o iSeries NetServer.

**Capítulo 2, "PDF [imprimível",](#page-10-0) na página 5**

Contém informações sobre a impressão deste tópico e de outros tópicos relacionados.

### **Capítulo 3, "iSeries NetServer versus iSeries Access for [Windows",](#page-12-0) na página 7**

Contém informações que comparam as diferenças entre o iSeries NetServer e o iSeries Access for Windows.

**Capítulo 4, ["Suporte](#page-16-0) do cliente Linux e Samba", na página 11** Contém informações sobre a utilização do Linux/Samba para aceder ao iSeries NetServer.

**Capítulo 5, ["Iniciação",](#page-18-0) na página 13**

Contém as informações de que necessita para instalar o iSeries NetServer e pô-lo a funcionar. **Capítulo 6, ["Administrar](#page-28-0) o iSeries NetServer", na página 23**

Contém informações sobre a gestão das funções do iSeries NetServer a partir do cliente PC.

**Capítulo 7, "Partilhas de ficheiros do iSeries [NetServer",](#page-42-0) na página 37** Contém informações sobre as capacidades de partilha de ficheiros do iSeries NetServer.

**Capítulo 8, "Partilhas de impressão do iSeries [NetServer",](#page-46-0) na página 41** Contém informações sobre as capacidades de partilha de impressão do iSeries NetServer.

**Capítulo 9, "Suporte de início de sessão no domínio do iSeries [NetServer",](#page-50-0) na página 45** Contém informações sobre o início de sessão num domínio do iSeries NetServer.

**Capítulo 10, "Segurança do iSeries [NetServer",](#page-62-0) na página 57**

Contém informações sobre a utilização segura do iSeries NetServer.

**Capítulo 11, "Utilizar mensagens de estilo Windows com o iSeries [NetServer",](#page-64-0) na página 59** Contém informações sobre a utilização de mensagens de estilo do Windows no servidor iSeries.

**Capítulo 12, ["Sugestões](#page-68-0) e técnicas", na página 63**

Contém informações sobre a optimização do iSeries NetServer.

**Capítulo 13, "Guia de APIs do iSeries [NetServer",](#page-70-0) na página 65**

Contém uma lista das interfaces de programação de aplicações (APIs - application programming interfaces) disponíveis para administração do iSeries NetServer.

### **Capítulo 14, "Cópia de segurança e recuperação de informações de [configuração](#page-72-0) e partilha", na [página](#page-72-0) 67**

Contém informações importantes sobre a cópia de segurança e recuperação do iSeries NetServer.

**Capítulo 15, "Resolver problemas do iSeries [NetServer",](#page-74-0) na página 69**

Contém informações sobre a resolução de problemas com o iSeries NetServer.

# <span id="page-8-0"></span>**Capítulo 1. Novidades da V5R4**

iSeries NetServer apresenta as seguintes melhorias de desempenho e escalabilidade, e novas funções na V5R4:

- v **Suporte de execução concorrente:** para aumentar o desempenho, agora o NetServer suporta a utilização de conjuntos de módulos para processar pedidos de cliente. O novo trabalho QZLSFILET processa pedidos por módulos.
- v **Bloqueio oportunista:** os clientes têm a opção de colocar pedidos de aplicações na cache para reduzir o tráfego na rede e a carga extra do servidor.
- v **Indexação de palavra-passe do gestor da rede local:** quando activada, permite que os clientes Windows procedam à autenticação com a menos segura indexação de palavra-passe do gestor da rede local (não sensível a maiúsculas e minúsculas), mesmo que a mais segura indexação de palavra-passe da rede (sensível a maiúsculas e minúsculas) também seja fornecida e não seja obtida correspondência.
- v **Suporte de assinatura/autenticação de mensagens:** para informações mais seguras entre o cliente e o servidor, o NetServer suporta agora a assinatura de pedido de ligação. Os pedidos de assinatura fornecem protecção melhorada relativamente aos seguintes tipos de ataques: desvio de ligação, ataque por despromoção, servidor pernicioso e usurpação de identificação através de servidores falsos, ataque por modificação de mensagem activa e por reprodução. Consulte o tópico "Pedir aos [clientes](#page-63-0) que assinem os [pedidos"](#page-63-0) na página 58, para obter mais informações.
- v **Mensagens de estilo do Windows:** o servidor pode ser configurado para alertar utilizadores que têm o Microsoft Messenger ou um serviço semelhante em execução, utilizando a interface gráfica do utilizador (GUI - graphical user interface) do iSeries Navigator. Consulte o tópico Capítulo 11, ["Utilizar](#page-64-0) mensagens de estilo Windows com o iSeries [NetServer",](#page-64-0) na página 59, para obter mais informações.

# <span id="page-10-0"></span>**Capítulo 2. PDF imprimível**

Para visualizar ou descarregar a versão em PDF deste documento, seleccione iSeries [NetServer](rzahlmst.pdf) (cerca de 743 KB).

### **Outras informações**

Também pode visualizar ou imprimir um dos seguintes PDFs:

• Redbooks:

O AS/400 NetServer [Advantage](http://publib-b.boulder.ibm.com/Redbooks.nsf/RedbookAbstracts/sg245196.html) descreve como configurar e administrar partilhas e impressoras do iSeries NetServer e expõe considerações sobre a movimentação do serviço de ficheiros e impressão de um Integrated Netfinity Server utilizando o Warp Server/400 ou Novell Netware for iSeries NetServer.

## **Guardar ficheiros PDF**

Para guardar um ficheiro PDF na estação de trabalho para visualização ou impressão:

- 1. Faça clique com o botão direito do rato no ficheiro PDF do navegador (faça clique com o botão direito do rato na ligação acima).
- 2. Faça clique na opção que guarda o PDF localmente.
- 3. Navegue até ao directório onde pretende guardar o ficheiro PDF.
- 4. Faça clique em **Guardar (Save)**.

### **Descarregar o Adobe Reader**

É necessário ter o Adobe Reader instalado no sistema para visualizar ou imprimir estes PDFs. É possível descarregar uma cópia gratuita a partir do sítio da Web da [Adobe](http://www.adobe.com/products/acrobat/readstep.html)

(www.adobe.com/products/acrobat/readstep.html).

# <span id="page-12-0"></span>**Capítulo 3. iSeries NetServer versus iSeries Access for Windows**

Não necessita de ter o iSeries Access for Windows ou o iSeries Navigator instalado para utilizar e usufruir do iSeries NetServer. Embora o iSeries NetServer forneça suporte específico para aceder a recursos do sistema de ficheiros integrado e de impressão, não fornece a mesma gama de ferramentas e interfaces que o iSeries Access for Windows.

O iSeries NetServer e iSeries Access for Windows diferem nos seguintes pontos:

#### **iSeries NetServer**

- v Não requer software de proprietário instalado no cliente PC. O sistema operativo do cliente PC contém todo o software necessário para aceder ao iSeries NetServer. O iSeries NetServer não requer a instalação de software adicional, a menos que esteja a administrar funções do iSeries NetServer a partir de um cliente PC utilizando o iSeries Navigator.
- v Pode partilhar um directório com acesso só de leitura.
- v Pode ocultar uma partilha da rede terminando o nome da partilha com \$.
- v Pode ocultar o iSeries NetServer de Os meus locais na rede (My Network Places) do Windows.
- v Pode partilhar directórios individuais. Esta particularidade resulta numa maior segurança do i5/OS.

#### **iSeries Access for Windows**

v Tem funções adicionais não disponíveis no Windows: a emulação 5250 e a transferência de dados.

Para obter informações sobre a instalação do iSeries Access for Windows, consulte o tópico "Instalar o iSeries Access for Windows em PCs com o Windows que utilizam o iSeries NetServer".

# **Instalar o iSeries Access for Windows em PCs com o Windows que utilizam o iSeries NetServer**

Pode utilizar o iSeries NetServer para instalar facilmente o iSeries Access for Windows no cliente Windows. Não se esqueça de que a administração do iSeries NetServer a partir de um cliente PC requer a utilização do iSeries Navigator, que é um subcomponente do iSeries Access for Windows. Para instalar o iSeries Access for Windows no cliente Windows, execute os seguintes passos:

#### **Para o Windows 2000:**

- 1. Abra o menu **Iniciar (Start)** do Windows.
- 2. Seleccione **Procurar (Search)**.
- 3. Seleccione **Ficheiros ou pastas (For files or Folders)**.
- 4. Faça clique na ligação **Computadores (Computers)**.
- 5. No campo **Nome do computador (Computer Name)**, especifique o nome do servidor iSeries NetServer.
- 6. Faça clique em **Procurar agora (Search Now)**.
- 7. Faça duplo clique no computador que foi localizado no passo 6.
- 8. Abra a pasta **QIBM**.
- 9. Abra a pasta **ProdData**.
- 10. Abra a pasta **Access**.
- 11. Abra a pasta **Windows**.
- 12. Abra a pasta **Install**.
- 13. Abra a pasta **Image**.
- 14. Faça duplo clique em **Setup.exe**. O Assistente de Instalação do iSeries Access for Windows orienta-o no processo de instalação do iSeries Access for Windows no PC.

**Nota:** Certifique-se de que seleccionou a instalação da opção **Rede (Network)** do iSeries Navigator.

### **Para o Windows XP:**

- 1. Abra o menu **Iniciar (Start)** do Windows.
- 2. Seleccione **Procurar (Search)**.
- 3. Faça clique em **Computadores ou pessoas (Computers or People)**.
- 4. Faça clique em **Um computador na rede (A Computer in the Network)**.
- 5. Especifique o nome do servidor iSeries NetServer no campo apropriado.
- 6. Faça clique em **Procurar (Search)**.
- 7. Faça duplo clique no computador que foi localizado no passo 6.
- 8. Abra a pasta **QIBM**.
- 9. Abra a pasta **ProdData**.
- 10. Abra a pasta **Access**.
- 11. Abra a pasta **Windows**.
- 12. Abra a pasta **Install**.
- 13. Abra a pasta **Image**.
- 14. Faça duplo clique em **Setup.exe**. O Assistente de Instalação do iSeries Access for Windows orienta-o no processo de instalação do iSeries Access for Windows no PC.

**Nota:** Certifique-se de que seleccionou a instalação da opção **Rede (Network)** do iSeries Navigator.

### **Para o Windows Server 2003:**

- 1. Abra o menu **Iniciar (Start)** do Windows.
- 2. Seleccione **Procurar (Search)**.
- 3. Faça clique em **Outras opções de procura (Other search options)**.
- 4. Faça clique em **Impressora, computadores ou pessoas (Printer, computers, or people)**.
- 5. Faça clique em **Um computador da rede (A computer in the network)**.
- 6. Especifique o nome do servidor iSeries NetServer no campo apropriado.
- 7. Faça clique em **Procurar (Search)**.
- 8. Faça duplo clique no computador que foi localizado no passo 7.
- 9. Abra a pasta **QIBM**.
- 10. Abra a pasta **ProdData**.
- 11. Abra a pasta **Access**.
- 12. Abra a pasta **Windows**.
- 13. Abra a pasta **Install**.
- 14. Abra a pasta **Image**.
- 15. Faça duplo clique em **Setup.exe**. O Assistente de Instalação do iSeries Access for Windows orienta-o no processo de instalação do iSeries Access for Windows no PC.

**Nota:** Certifique-se de que seleccionou a instalação da opção **Rede (Network)** do iSeries Navigator.

O iSeries NetServer partilha o directório QIBM com clientes para permitir que os utilizadores do i5/OS que já têm perfis de utilizador instalem o iSeries Access for Windows nos clientes PC. No entanto, o

iSeries NetServer não configura automaticamente o suporte de função subordinada e os utilizadores sem perfis de utilizador do iSeries não poderão aceder a directórios e filas de saída do sistema de ficheiros integrado utilizando o iSeries NetServer. Só o administrador da rede pode remover a partilha de ficheiros para o directório QIBM.

Para permitir que os utilizadores subordinados tenham acesso a recursos partilhados, tem de configurar as propriedades Avançadas - Início seguinte (Advanced - Next start) do iSeries NetServer com um perfil para utilizadores subordinados ou anónimos.

# <span id="page-16-0"></span>**Capítulo 4. Suporte do cliente Linux e Samba**

O cliente Linux/Samba também é suportado pelo iSeries NetServer. Este suporte permite que um cliente Linux com o Samba ligue ao iSeries NetServer através dos utilitários de cliente smbclient e smbmount. A impressão ASCII (texto, PDF e postscript) é suportada através do utilitário smbclient.

O requisito do Linux é uma versão nuclear 2.4.4 ou superior e Samba 3.0.9 ou superior. O Samba é um servidor de clientes e ficheiros de código aberto compatível com o Microsoft Networking, que é fornecido juntamente com muitas distribuições actuais do Linux. Para obter mais informações sobre o Samba, comandos do Samba ou para descarregar a versão mais recente, consulte o sítio da Web do [Samba](http://www.samba.org)

(www.samba.org).  $\blacktriangleright$ 

Para obter mais informações sobre como utilizar o Linux/Samba para aceder ao iSeries NetServer,

consulte o sítio da Web do iSeries [NetServer](http://www.ibm.com/servers/eserver/iseries/netserver/linux.htm) (www.ibm.com/eserver/iseries/netserver/linux.htm).

# <span id="page-18-0"></span>**Capítulo 5. Iniciação**

O iSeries NetServer permite que os computadores pessoais que utilizem software do Windows ou Linux acedam perfeitamente aos dados e impressoras que são geridos pelo servidor iSeries. Para começar a utilizar o iSeries NetServer, execute os seguintes passos:

1. **"Requisitos"**

Lista os requisitos necessários para utilizar o iSeries NetServer.

- 2. **"Configurar o servidor iSeries para o NetServer"** Fornece um caminho para configurar o iSeries NetServer.
- 3. **["Configurar](#page-19-0) e ligar o cliente PC" na página 14** Assegura que configurou correctamente o sistema operativo do PC para utilizar o iSeries NetServer.
- 4. **["Localizar](#page-25-0) o iSeries NetServer na rede do iSeries" na página 20** Assegura que pode aceder a recursos partilhados na rede do iSeries.

# **Requisitos**

Para funcionar correctamente no iSeries e com clientes de rede, o iSeries NetServer requer o seguinte:

- v Um servidor iSeries correctamente ligado à versão 4, edição 2 (V4R2) do OS/400 ou posterior, configurado para uma rede de TCP/IP (Transmission Control Protocol/Internet Protocol).
- v Um nome de sistema que não entre em conflito com o nome de sistema que o iSeries Access for Windows NT utiliza. Consulte o tópico [Directrizes](#page-32-0) para nomes de servidor, para obter mais informações.
- v Um servidor de impressão de rede (NPS Network Printing Server) instalado e a funcionar para utilizar as capacidades de partilha de impressão do iSeries NetServer. Consulte o tópico "Configurar o servidor iSeries para o NetServer", para obter mais informações.
- v O componente de rede **Cliente para Redes Microsoft** instalado no cliente PC. Uma vez que este componente e o TCP/IP estejam instalados e configurados, terá acesso aos directórios do sistema de ficheiros integrado e às filas de saída do servidor iSeries partilhados com a rede.

**Nota:** Se forem utilizados clientes Linux, também terá de estar instalado o suporte do Samba apropriado.

- v O nome do servidor iSeries NetServer e a estratégia de resolução de endereços do protocolo de Internet (IP - Internet Protocol). Por exemplo, o DNS (Domain Name System), o WINS (Windows Internet Naming Service) ou o ficheiro LMHOSTS.
- v A Opção 12 do Boss (Host Servers) [Servidores do sistema central] uma parte opcional do SO Base, tem de ser instalada para o funcionamento correcto do iSeries NetServer.

# **Configurar o servidor iSeries para o NetServer**

Tem de ter a autoridade especial \*IOSYSCFG para alterar qualquer parte da configuração do iSeries NetServer. Além disso, tem de ter autoridade especial \*SECADM para alterar o perfil de utilizador subordinado do iSeries NetServer. Estas alterações terão efeito na próxima vez que o iSeries NetServer for iniciado.

- 1. Verifique se o suporte de TCP/IP (Transmission Control Protocol/Internet Protocol) está configurado no iSeries. Tem de ter, pelo menos, uma interface de TCP/IP externa configurada e activa para utilizar o iSeries NetServer.
	- v Utilize o comando Configurar TCP/IP (CFGTCP) para verificar ou alterar interfaces, percursos, configurar a tabela de sistemas centrais e serviços de nomes de domínios. Assim que a configuração tenha sido concluída, utilize o comando Iniciar TCP/IP (STRTCP) para activar o suporte.
- <span id="page-19-0"></span>2. Utilize o comando Trabalhar com subsistemas (WRKSBS) para confirmar que o subsistema QSERVER foi iniciado.
- 3. Verifique se o nome do servidor iSeries NetServer é único na rede. Para alterar o nome de domínio e servidor iSeries NetServer predefinidos, utilize o seguinte comando:

CALL QZLSCHSN PARM (nome\_servidor nome\_domínio 'texto de descrição ou comentário' X'00000000')

Assim que alterar o nome do servidor iSeries NetServer, deverá adicioná-lo ao DNS (Domain Name System) ou ao ficheiro LMHOST do cliente PC.

4. Os utilizadores que requeiram as funções de partilha de ficheiros e impressão do iSeries NetServer, mas que não tenham um perfil de utilizador do iSeries, necessitam de um perfil de utilizador subordinado. O iSeries NetServer não configura automaticamente o suporte de função subordinada; os utilizadores sem perfis de utilizador do iSeries não poderão aceder ao iSeries NetServer.

**Nota:** Para o suporte de impressão do iSeries NetServer, o perfil de utilizador subordinado tem de ter uma palavra-passe.

Para alterar o suporte de função subordinada do iSeries NetServer, utilize o seguinte comando: CALL QZLSCHSG (perfil utilizador subordinado X'00000000')

5. Para parar e iniciar o iSeries NetServer, utilize os seguintes comandos:

```
STRTCPSVR *NETSVR
ENDTCPSVR *NETSVR
```
Todas as alterações à configuração efectuadas no iSeries NetServer, à excepção da administração de partilhas e sessões, só terão efeito quando parar e reiniciar o servidor iSeries. Para obter mais informações sobre como iniciar e parar o iSeries NetServer, consulte o tópico Iniciar e parar o [iSeries](#page-34-0) [NetServer.](#page-34-0)

- 6. Utilize o comando Trabalhar com trabalhos activos (WRKACTJOB) para verificar se existe um trabalho QZLSSERVER em execução no subsistema QSERVER. Se o trabalho QZLSSERVER não estiver activo, terá de reiniciar o iSeries NetServer.
- 7. Utilize o comando Trabalhar com estado de rede de TCP/IP (NETSTAT \*CNN), para verificar se as seguintes entradas aparecem no ficheiro de saída de NETSTAT. Se não conseguir localizar estas entradas, terá de reiniciar o iSeries NetServer.
	- \*\* netbios>001:27:44 Listen
	- \*\* netbios>000:00:01 \*UDP
	- \*\* netbios>000:00:00 \*UDP
	- \*\* netbios>000:30:57 Listen
	- \*\* cifs>427:49:42 Listen

**Nota:** A saída do comando NETSTAT poderá ter muitas páginas de comprimento.

8. Utilize o comando Trabalhar com trabalhos activos (WRKACTJOB) para assegurar que existe um trabalho QNPSERVD activo no subsistema QSYSWRK. Se não existir nenhum trabalho QNPSERVD, terá de utilizar o comando Iniciar servidor de sistema central (STRHOSTSVR \*NETPRT) para iniciar o servidor de impressão da rede (NPS - Network Print Server). Iniciar o NPS assegura que as partilhas de impressão do iSeries NetServer funcionam correctamente.

# **Configurar e ligar o cliente PC**

A configuração do cliente PC para utilização com o iSeries NetServer assegura a configuração correcta do sistema operativo de PC para utilizar recursos partilhados do iSeries NetServer. A configuração correcta do sistema operativo de PC assegura que todos os clientes PC suportados conseguem localizar o iSeries NetServer e utilizar as partilhas de ficheiros e impressão. Para obter informações sobre como configurar um cliente Linux/Samba para utilizar o iSeries NetServer, consulte o sítio da Web do iSeries NetServer,

<span id="page-20-0"></span>de modo a saber mais acerca do suporte de cliente de [Linux/Samba](http://www.ibm.com/servers/eserver/iseries/netserver/linux.htm)

(www.ibm.com/eserver/iseries/netserver/linux.html).

### **Configurar um cliente PC do Windows para localizar o iSeries NetServer**

O iSeries NetServer suporta os seguintes clientes Windows: Windows 2000, Windows XP e Windows Server 2003.

A configuração de um cliente PC Windows para localizar o iSeries NetServer permite aceder facilmente a recursos partilhados a partir do cliente PC Windows.

Primeiro, tem de se certificar de que os clientes conseguem localizar o iSeries NetServer na rede. Se não for este o caso, os clientes PC da rede poderão utilizar o DNS (Domain Name System), o WINS (Windows Internet Naming Service) ou um ficheiro LMHOSTS para localizar o iSeries NetServer.

**Nota:** Se o iSeries NetServer e o cliente Windows estiverem no mesmo grupo de trabalho (domínio) e na mesma sub-rede (segmento de rede), não é necessária mais nenhuma instalação no cliente. Também poderá não ser necessária mais nenhuma instalação se pretender localizar o iSeries NetServer apenas por endereço de IP.

Tenha em consideração que a configuração de TCP/IP não requer alterações ao suporte do iSeries NetServer. No entanto, qualquer cliente PC que utilize o iSeries NetServer terá de ser configurado com os seguintes itens:

v Difusões de UDP do iSeries NetServer – – Um servidor iSeries que esteja colocado no mesmo grupo de trabalho (domínio) e na mesma

sub-rede (segmento de rede) que o cliente PC que utiliza difusões de UDP (User Datagram Protocol) do iSeries NetServer.

Ou, se o iSeries não estiver colocado no mesmo grupo de trabalho e na mesma sub-rede que o cliente PC, conforme mencionado no item acima, o cliente PC tem de utilizar uma das seguintes opções para localizar o iSeries:

- Gestão do iSeries [NetServer](#page-21-0) e do DNS (Domain Name System) – – O endereço de um servidor de DNS, se estiver a utilizar o DNS para localizar e ligar ao iSeries NetServer.
- v Gestão do iSeries NetServer e do WINS [\(Windows](#page-22-0) Internet Naming Service) – – Informações sobre a configuração do WINS, se estiver a utilizar um servidor de WINS de rede para localizar e ligar ao iSeries NetServer.
- v Cliente PC e ficheiros de [configuração](#page-24-0) estática LMHOSTS – – Entradas LMHOSTS para o iSeries NetServer, se estiver a utilizar ficheiros LMHOSTS para localizar e ligar ao iSeries NetServer.

# **Difusões de UDP do iSeries NetServer**

Em muitas redes de TCP/IP, vários encaminhadores da rede filtram estruturas de difusão de UDPs (User Datagram Protocol). Um cliente que se encontre num dos lados de um encaminhador não conseguirá localizar o iSeries NetServer porque a difusão de UDP não consegue passar pelo encaminhador.

As redes mais pequenas que são configuradas para filtrar difusões de UDP deverão considerar a utilização de outros mecanismos para localizar o servidor. Os seguintes métodos são alternativas à utilização da difusão de UDP do iSeries NetServer predefinida:

- v Crie uma entrada para o iSeries NetServer na base de dados do DNS (Domain Name System). Utilizar o DNS é a forma mais fácil de localizar e ligar ao iSeries NetServer.
- v Configure o WINS (Windows Internet Naming Service) para utilização com o iSeries NetServer.
- <span id="page-21-0"></span>v Crie entradas para o iSeries NetServer em ficheiros de configuração estática de clientes PC (como, por exemplo, LMHOSTS).
- **Nota:** Se colocar todos os clientes iSeries NetServer e clientes PC no mesmo grupo de trabalho e na mesma sub-rede, o iSeries NetServer aparece em Os meus locais na rede (My Network Places) do Windows 2000, Windows XP e Windows Server 2003 sem qualquer configuração adicional.

# **Gestão do iSeries NetServer e do DNS (Domain Name System)**

# **Ligar o cliente PC ao DNS**

As redes de TCP/IP podem utilizar o DNS (Domain Name System) para definir nomes de sistema do servidor para endereços de IP. Numa rede de DNS, uma entrada indica aos clientes da rede como mapear o nome do servidor para o respectivo endereço de TCP/IP correcto.

Não existe nenhuma entrada de DNS para o iSeries NetServer, quer utilize o nome de sistema predefinido para o iSeries NetServer ou quer especifique um novo nome de sistema. Se pretender que os clientes PC tenham acesso ao iSeries NetServer utilizando o DNS, terá de adicionar o nome do servidor e o endereço de IP do iSeries NetServer à base de dados de DNS no iSeries. Geralmente, a utilização do DNS proporciona a forma mais fácil de os clientes acederem ao iSeries NetServer numa rede distribuída.

Para adicionar uma nova entrada de base de dados de DNS para o iSeries NetServer na rede, tem de especificar o nome de servidor para o iSeries NetServer.

### **Configurar o cliente PC com o DNS**

A configuração de entradas de DNS para o servidor iSeries e para o iSeries NetServer permite aos clientes PC endereçar o iSeries Access for Windows como SYSTEM1 enquanto endereçam o iSeries NetServer como QSYSTEM1, embora ambos utilizem o mesmo endereço de IP. Este passo evita potenciais conflitos no sistema operativo do cliente.

**Se estiver a utilizar o DNS**, também terá de configurar o cliente para utilizar o DNS. Para configurar o cliente para ser utilizado com DNS, execute os seguintes passos:

### **Para o Windows 2000:**

- 1. Abra o **Menu Iniciar (Start Menu)** do Windows.
- 2. Seleccione **Definições (Settings)** e, em seguida, **Painel de controlo (Control panel)**.
- 3. Faça duplo clique em **Ligações de acesso telefónico e de rede (Network and Dialup Connections)**.
- 4. Seleccione o separador **Protocolos (Protocols)**.
- 5. Seleccione **Ligação de área local (Local Area Connection)**.
- 6. Faça clique em **Propriedades (Properties)**.
- 7. Seleccione **TCP/IP (Protocolo Internet) [Internet Protocol (TCP/IP)]** e faça clique em **Propriedades (Properties)**.
- 8. Faça clique em **Avançadas (Advanced)**.
- 9. Faça clique no separador **DNS**.
- 10. Especifique o nome do sistema central, o domínio, a ordem de procura do serviço de DNS e a ordem de procura do sufixo de domínio para DNS.
- 11. Faça clique em **OK**.

### **Para o Windows XP:**

- 1. Faça clique no botão **Iniciar (Start)** para abrir o **Menu Iniciar (Start menu)**.
- 2. Seleccione **Painel de controlo (Control Panel)**.
- 3. Faça clique em **Ligações de rede e de Internet (Network and Internet Connections)**.
- <span id="page-22-0"></span>4. Faça clique em **Ligações de rede (Network Connections)**.
- 5. Seleccione a ligação apropriada e faça clique na tarefa **Mudar as definições desta ligação (Change settings of this connection)**.
- 6. Seleccione **TCP/IP (Protocolo Internet) [Internet Protocol (TCP/IP)]**.
- 7. Faça clique em **Propriedades (Properties)**.
- 8. Faça clique em **Avançadas (Advanced)**.
- 9. Seleccione o separador **DNS**.
- 10. Especifique o nome do sistema central, o domínio, a ordem de procura do serviço de DNS e a ordem de procura do sufixo de domínio para DNS.
- 11. Faça clique em **OK**.

### **Para o Windows Server 2003:**

- 1. Faça clique no botão **Iniciar (Start)** para abrir o **Menu Iniciar (Start menu)**.
- 2. Seleccione **Painel de controlo (Control Panel)**.
- 3. Faça clique em **Ligações de rede (Network Connections)**.
- 4. Seleccione **Ligação de área local (Local Area Connection)**.
- 5. Faça clique em **Propriedades (Properties)**.
- 6. Seleccione **TCP/IP (Protocolo Internet) [Internet Protocol (TCP/IP)]** e faça clique em **Propriedades (Properties)**.
- 7. Faça clique em **Avançadas (Advanced)**.
- 8. Faça clique no separador **DNS**.
- 9. Especifique o nome do sistema central, o domínio, a ordem de procura do serviço de DNS e a ordem de procura do sufixo de domínio para DNS.
- 10. Faça clique em **OK**.

# **Gestão do iSeries NetServer e do WINS (Windows Internet Naming Service)**

### **Ligar o cliente PC com o WINS**

Os servidores Windows NT e o servidor Linux Samba podem fornecer o WINS (Windows Internet Naming Service), o que permite aos clientes definir nomes de sistema servidor para os endereços de TCP/IP reais. O WINS é um serviço de nomenclatura dinâmico que resolve os nomes de computadores de NetBIOS para endereços de IP. Embora o servidor iSeries não possa funcionar como um servidor WINS, pode funcionar como um proxy WINS. Deste modo, os clientes que não pertençam ao WINS obtêm a resolução de nomes a partir WINS. Um proxy WINS recebe pedidos de nome difundidos a partir de clientes que não sejam WINS e resolve-os enviando consultas para um servidor WINS.

**Nota:** A utilização do proxy WINS não é um método recomendado de resolução de nomes de computadores para endereços de IP.

Pode especificar um endereço para um servidor WINS da rede na caixa de diálogo **Configuração de WINS - Início seguinte (WINS configuration - Next start)** do iSeries NetServer no iSeries Navigator. Em seguida, pode configurar clientes para ligarem ao iSeries NetServer utilizando o servidor WINS.

Uma vez configurados os clientes PC e o iSeries NetServer com endereços de WINS, não é necessário executar mais nenhuma configuração adicional da rede. Os clientes PC podem, a partir de agora, localizar e ligar ao iSeries NetServer utilizando o WINS.

**Nota:** Numa rede de TCP/IP complexa, em que o iSeries NetServer esteja configurado como um Servidor de início de sessão, uma solução de WINS para a resolução de endereços é melhor que o DNS,

porque os clientes de início de sessão em sub-redes separadas necessitam de poder processar nomes de serviço NetBIOS especiais para além do nome de iSeries NetServer configurado.

### **Configurar o cliente PC com o WINS**

Se estiver a utilizar o WINS, terá de configurar o iSeries NetServer com o endereço do servidor WINS da rede. Em seguida, terá de configurar o cliente com o endereço de IP do iSeries NetServer ou com o endereço de IP do servidor WINS.

Para configurar o cliente para ser utilizado com o WINS, execute os seguintes passos:

**Se estiver a utilizar o WINS**, terá de [configurar](#page-24-0) o iSeries NetServer com o endereço do servidor WINS da [rede.](#page-24-0) Em seguida, terá de configurar o cliente com o endereço de IP do iSeries NetServer ou com o endereço de IP do servidor WINS. Para configurar o cliente para ser utilizado com o WINS, execute os seguintes passos:

#### **Para o Windows 2000:**

- 1. Abra o **Menu Iniciar (Start Menu)** do Windows.
- 2. Seleccione **Definições (Settings)** e, em seguida, **Painel de controlo (Control panel)**.
- 3. Faça duplo clique em **Ligações de acesso telefónico e de rede (Network and Dialup Connections)**.
- 4. Seleccione o separador **Protocolos (Protocols)**.
- 5. Seleccione **Ligação de área local (Local Area Connection)**.
- 6. Faça clique em **Propriedades (Properties)**.
- 7. Seleccione **TCP/IP (Protocolo Internet) [Internet Protocol (TCP/IP)]** e faça clique em **Propriedades (Properties)**.
- 8. Faça clique em **Avançadas (Advanced)**.
- 9. Faça clique no separador **WINS**.
- 10. Especifique os endereços de IP do servidor WINS pela ordem de procura apropriada.
- 11. Faça clique em **OK**.

#### **Para o Windows XP:**

- 1. Faça clique no botão **Iniciar (Start)** para abrir o **Menu Iniciar (Start menu)**.
- 2. Seleccione **Painel de controlo (Control Panel)**.
- 3. Faça clique em **Ligações de rede e de Internet (Network and Internet Connections)**.
- 4. Faça clique em **Ligações de rede (Network Connections)**.
- 5. Seleccione a ligação apropriada e faça clique na tarefa **Mudar as definições desta ligação (Change settings of this connection)**.
- 6. Seleccione **TCP/IP (Protocolo Internet) [Internet Protocol (TCP/IP)]**.
- 7. Faça clique em **Propriedades (Properties)**.
- 8. Faça clique em **Avançadas (Advanced)**.
- 9. Seleccione o separador **WINS**.
- 10. Especifique os endereços de IP do servidor WINS pela ordem de procura apropriada.
- 11. Faça clique em **OK**.

#### **Para o Windows Server 2003:**

- 1. Faça clique no botão **Iniciar (Start)** para abrir o **Menu Iniciar (Start menu)**.
- 2. Seleccione **Painel de controlo (Control Panel)**.
- 3. Faça clique em **Ligações de rede (Network Connections)**.
- 4. Seleccione **Ligação de área local (Local Area Connection)**.
- <span id="page-24-0"></span>5. Faça clique em **Propriedades (Properties)**.
- 6. Seleccione **TCP/IP (Protocolo Internet) [Internet Protocol (TCP/IP)]** e faça clique em **Propriedades (Properties)**.
- 7. Faça clique em **Avançadas (Advanced)**.
- 8. Faça clique no separador **WINS**.
- 9. Especifique os endereços de IP do servidor WINS pela ordem de procura apropriada.
- 10. Faça clique em **OK**.

# **Configurar o iSeries NetServer com o endereço do servidor WINS de rede**

Pode configurar o iSeries NetServer com o endereço do servidor WINS (Windows Internet Naming Service) utilizando o iSeries Navigator. O WINS permite que os clientes PC liguem e acedam a recursos partilhados do iSeries NetServer.

Para configurar o iSeries NetServer com o endereço do servidor WINS de rede, execute os seguintes passos:

- 1. Estabeleça uma ligação ao iSeries Navigator no servidor iSeries.
- 2. Expanda **Rede (Network)**.
- 3. Expanda **Servidores (Servers)**.
- 4. Faça clique em **TCP/IP**.
- 5. Faça clique com o botão direito do rato em **iSeries NetServer** e seleccione **Propriedades (Properties)**.
- 6. Seleccione o separador **Configuração de WINS (WINS Configuration)**.
- 7. Faça clique em **Início seguinte (Next start)**.
- 8. No campo **Servidor WINS principal (Primary WINS server)**, introduza o endereço de IP do servidor WINS de rede. O iSeries NetServer utilizará este servidor WINS para as ligações de cliente na próxima vez que iniciar o iSeries NetServer.
- 9. No campo **Servidor WINS secundário (Secondary WINS server)**, introduza o endereço de IP do servidor WINS de rede secundário. O iSeries NetServer utilizará este servidor WINS secundário para as ligações de cliente na próxima vez que iniciar o iSeries NetServer.
- 10. No campo **ID do âmbito (Scope ID)**, introduza uma cadeia de texto que sirva como âmbito da rede do servidor WINS. O servidor WINS utilizará este ID de âmbito na próxima vez que iniciar o iSeries NetServer.
	- **Nota:** Tem de configurar quaisquer clientes PC que utilizem o iSeries NetServer com o mesmo ID de âmbito especificado neste campo. O WINS também funciona correctamente se deixar esta entrada para o ID de âmbito em branco quer no iSeries NetServer, quer nos clientes.
- 11. Especifique se pretende permitir ou não que o iSeries NetServer funcione como um proxy WINS.
- 12. Faça clique em **OK** para guardar as alterações.

# **Ficheiros de configuração estática LMHOSTS de cliente PC**

**Ligar o cliente PC com o LMHOSTS**

Os sistemas operativos de clientes PC podem fornecer ficheiros de configuração estática que mapeiam nomes de sistema do servidor para endereços de TCP/IP. Normalmente, estes ficheiros são mais difíceis de gerir do que uma solução que envolva um controlo mais centralizado (por exemplo, um servidor DNS ou WINS). Esta dificuldade resulta do facto de o administrador da rede ter de configurar cada cliente PC individualmente. Os ficheiros de configuração estática são, no entanto, muito úteis em redes distribuídas de grandes dimensões. Neste ambiente, os clientes e os servidores existem em sub-redes diferentes (segmentos de rede) e possivelmente em grupos de trabalho (domínios) diferentes. Os ficheiros de configuração estática ajudam os clientes a localizar os servidores.

<span id="page-25-0"></span>Todos os clientes PC suportados pelo iSeries NetServer fornecem o ficheiro LMHOSTS que pode mapear nomes de sistema de servidor para endereços de IP. O ficheiro LMHOSTS contém endereços de IP e nomes de sistema de servidor. Pode utilizar estes ficheiros para mapear o endereço de IP para o servidor iSeries e para os clientes iSeries NetServer. O mapeamento do endereço de IP para o iSeries e iSeries NetServer permite que os clientes localizem o servidor iSeries e o iSeries NetServer num ambiente de rede distribuído, de grande dimensão.

Também pode adicionar uma entrada ao ficheiro LMHOSTS que aponta para um ficheiro LMHOSTS que é administrado centralmente no servidor iSeries. Ao apontar todos os clientes para o ficheiro central no servidor iSeries, terá de manter apenas um ficheiro LMHOSTS para a rede.

Pode localizar mais informações sobre ficheiros LMHOSTS no ficheiro de exemplo LMHOSTS que é fornecido com o sistema operativo Windows. Encontram-se disponíveis informações adicionais na documentação do sistema operativo.

### **Configurar o cliente PC com o LMHOSTS**

**Se estiver a utilizar o ficheiro LMHOSTS**, terá de configurar o LMHOSTS com o nome de sistema e endereço de IP para o iSeries NetServer, de modo a assegurar a conectividade do cliente. Para adicionar uma entrada pré-carregada ao ficheiro LMHOSTS, execute os seguintes passos:

- 1. Passe para o directório \WINNT\system32\drivers\etc.
- 2. Adicione a seguinte entrada ao ficheiro LMHOSTS:

endereço\_TCP/IPs nome\_servidor\_iSeries\_NetServer #PRE

Por exemplo: 10.5.10.1 QNETSERVER #PRE

Se o iSeries NetServer for um Servidor de início de sessão:

10.5.10.1 QNETSERVER #PRE #DOM:domínio\_rede (domínio\_rede corresponde ao nome de domínio dos serviços do Servidor de início de sessão).

# **Localizar o iSeries NetServer na rede do iSeries**

Localizar o iSeries NetServer na rede do iSeries com o cliente PC permite aceder a recursos partilhados na rede. Também assegura que o método de ligação ao iSeries NetServer está instalado e a funcionar. Para obter informações sobre como localizar o iSeries NetServer na rede utilizando clientes Linux/Samba, consulte as informações sobre o suporte de cliente [Linux/Samba](http://www.ibm.com/servers/eserver/iseries/netserver/linux.htm) no sítio da Web do iSeries NetServer

(http://www.ibm.com/eserver/iseries/netserver/linux.htm).

### **Localizar o iSeries NetServer a partir do cliente Windows**

Pode utilizar o cliente Windows para localizar o iSeries NetServer. Assim, poderá aceder a recursos partilhados a partir do cliente Windows.

Se o iSeries NetServer e o seu cliente estiverem no mesmo grupo de trabalho (domínio) e na mesma sub-rede (segmento de rede), execute os seguintes passos para localizar o iSeries NetServer:

### **Para o Windows 2000 e XP:**

- 1. Abra **Os meus locais na rede (My Network Places)**.
- 2. Faça duplo clique em **Computadores perto de mim (Computers Near Me)**.
- 3. Seleccione o nome de sistema do iSeries NetServer no servidor iSeries.

#### **Para o Windows Server 2003:**

- 1. Abra o **Explorador do Windows (Windows Explorer)**.
- **20** Suporte de Funcionamento em Rede do iSeries para a Vizinhança na Rede do Windows
- 2. Expanda **Os meus locais na rede (My Network Places)**.
- 3. Expanda **Toda a rede (Entire Network)**.
- 4. Expanda **Rede do Microsoft Windows (Microsoft Windows Network)**.
- 5. Expanda o domínio ou grupo de trabalho onde está localizado o iSeries NetServer.
- 6. Seleccione o nome de sistema do iSeries NetServer no servidor iSeries.

Se o cliente PC e o iSeries NetServer não estiverem no mesmo grupo de trabalho/domínio, execute os seguintes passos para localizar o iSeries NetServer:

#### **Para o Windows 2000:**

- 1. Abra **Os meus locais na rede (My Network Places)**.
- 2. Faça duplo clique em **Todo o conteúdo (Entire Contents)**.
- 3. Faça clique em **Mostrar todo o conteúdo (Show Entire Contents)**.
- 4. Faça duplo clique em **Rede do Microsoft Windows (Microsoft Windows Network)**.
- 5. Abra o domínio onde está localizado o iSeries NetServer.
- 6. Seleccione o nome de sistema do iSeries NetServer no servidor iSeries.

### **Para o Windows XP ou Windows Server 2003:**

- 1. Abra o **Explorador do Windows (Windows Explorer)**.
- 2. Expanda **Os meus locais na rede (My Network Places)**.
- 3. Expanda **Toda a rede (Entire Network)**.
- 4. Expanda **Rede do Microsoft Windows (Microsoft Windows Network)**.
- 5. Expanda o domínio ou grupo de trabalho onde está localizado o iSeries NetServer.
- 6. Seleccione o nome de sistema do iSeries NetServer no servidor iSeries.

#### **Sugestões:**

Também pode utilizar **Localizar computador (Find Computer)** no Windows, para localizar o iSeries NetServer na rede executando os seguintes passos:

#### **Para o Windows 2000:**

- 1. Abra o menu **Iniciar (Start)** do Windows.
- 2. Seleccione **Procurar (Search)**.
- 3. Seleccione **Ficheiros ou pastas (For files or Folders)**.
- 4. Faça clique na ligação **Computadores (Computers)**.
- 5. No campo **Nome do computador (Computer Name)**, especifique o nome do servidor iSeries NetServer.
- 6. Faça clique em **Procurar agora (Search Now)**.

#### **Para o Windows XP:**

- 1. Abra o menu **Iniciar (Start)** do Windows.
- 2. Seleccione **Procurar (Search)**.
- 3. Faça clique em **Computadores ou pessoas (Computers or People)**.
- 4. Faça clique em **Um computador na rede (A Computer in the Network)**.
- 5. Especifique o nome do servidor iSeries NetServer no campo apropriado.
- 6. Faça clique em **Procurar (Search)**.

#### **Para o Windows Server 2003:**

1. Abra o menu **Iniciar (Start)** do Windows.

- 2. Faça clique em **Procurar (Search)**.
- 3. Faça clique em **Outras opções de procura (Other search options)**.
- 4. Faça clique em **Impressora, computadores ou pessoas (Printer, computers, or people)**.
- 5. Faça clique em **Um computador da rede (A computer in the network)**.
- 6. Especifique o nome do servidor iSeries NetServer no campo apropriado.
- 7. Faça clique em **Procurar (Search)**.

Os clientes Windows suportam o endereçamento de servidores utilizando nomes totalmente qualificados, além de endereços do Protocolo Internet (IP). A utilização de nomes totalmente qualificados e de endereços de IP permite aos clientes Windows aceder a dados do iSeries NetServer na ausência de outros mecanismos de nomenclatura.

Pode utilizar qualquer um dos seguintes formatos válidos ao endereçar um servidor iSeries ou o iSeries NetServer com um cliente Windows. Por exemplo, pode utilizar qualquer um dos formatos que se segue com a caixa de diálogo **Localizar computador (Find Computer)**.

- v sistemaq1.meusitio.com
- v sistema1.meusitio.com
- $\cdot$  1.2.34.123

Estes formatos também funcionam a partir de uma janela do DOS (Disk Operating System), tal como nos seguintes exemplos:

- dir \\qsistema1.meusitio.com\qca400\\*.\*
- del \\sistema1.meusitio.com\jim.doc
- type  $\1.2.34.567\text{st.txt}$

Consulte o tópico "Resolver problemas de [localização](#page-79-0) do iSeries NetServer na rede" na página 74, se tiver dificuldade em localizar o iSeries NetServer na rede.

# <span id="page-28-0"></span>**Capítulo 6. Administrar o iSeries NetServer**

A administração do iSeries NetServer permite gerir as partilhas de ficheiros e impressões e controlar outras funções do iSeries NetServer. O componente iSeries Navigator do iSeries Access for Windows fornece a interface de administração para o iSeries NetServer. Por predefinição, o iSeries NetServer partilha o directório de instalação do iSeries Access for Windows com a rede.

Pode instalar o iSeries Access for [Windows](#page-12-0) acedendo à partilha de ficheiros predefinida do iSeries NetServer, QIBM.

Depois de ter instalado o iSeries Access for Windows e iSeries Navigator, estará preparado para administrar o iSeries NetServer. Reveja os seguintes tópicos para obter as informações de que necessita de modo a gerir eficientemente o iSeries NetServer:

#### **iSeries NetServer**

#### **"Visualizar e configurar [propriedades](#page-29-0) do iSeries NetServer" na página 24**

Lista os passos que tem de executar para configurar propriedades do iSeries NetServer.

#### **"Suporte do iSeries NetServer para [autenticação](#page-29-0) do Kerberos v5" na página 24**

Descreve os passos que tem de executar para activar o suporte do iSeries NetServer para autenticação do Kerberos.

#### **"Alterar o nome do servidor iSeries [NetServer"](#page-32-0) na página 27**

Descreve por que tem de alterar o nome do sistema iSeries NetServer e especifica quais os passos a executar nesse sentido.

#### **"Perfis de utilizador [desactivados"](#page-33-0) na página 28**

Descreve as condições que causam a desactivação e reactivação dos perfis de utilizador do iSeries.

#### **"Iniciar e parar o iSeries [NetServer"](#page-34-0) na página 29**

Lista os passos que tem de executar para terminar toda a partilha dos recursos do iSeries com o iSeries NetServer.

#### **"Especificar [subsistemas](#page-35-0) para o iSeries NetServer" na página 30**

Descreve os passos que pode executar para controlar em que subsistemas são executados os trabalhos do utilizador.

#### **"Definir o perfil de utilizador [subordinado](#page-36-0) para o iSeries NetServer" na página 31**

Descreve como definir o nível de autoridade que um perfil de utilizador subordinado tem para o iSeries NetServer.

#### **["Visualizar](#page-36-0) o estado do iSeries NetServer" na página 31**

Lista os passos que tem de executar para visualizar o estado actual do iSeries NetServer.

### **Objectos partilhados do iSeries NetServer**

**"Visualizar uma lista de objectos [partilhados](#page-37-0) do iSeries NetServer" na página 32** Define o que é um **objecto partilhado** e descreve como visualizar uma lista de todos os objectos partilhados que o iSeries NetServer está actualmente a partilhar.

**"Visualizar e configurar [propriedades](#page-38-0) de objectos partilhados do iSeries NetServer" na página 33** Lista os passos que tem de executar para configurar as propriedades de objectos partilhados do iSeries NetServer.

#### **"Visualizar o estado de objectos [partilhados"](#page-38-0) na página 33**

Lista os passos que tem de executar para visualizar as estatísticas actuais de uma ligação de objectos partilhados ao iSeries NetServer.

#### **Sessões do iSeries NetServer**

<span id="page-29-0"></span>**["Visualizar](#page-39-0) uma lista de sessões do iSeries NetServer" na página 34**

Define o que é uma **sessão** e descreve como visualizar uma lista das sessões activas do iSeries NetServer.

**"Visualizar [propriedades](#page-39-0) de sessão do iSeries NetServer" na página 34**

Lista os passos que tem de executar para visualizar propriedades de sessão do iSeries NetServer.

**["Visualizar](#page-40-0) o estado da ligação da sessão do iSeries NetServer" na página 35**

Lista os passos que tem de executar para visualizar as estatísticas actuais de uma ligação de estação de trabalho ao iSeries NetServer.

## **"Parar uma sessão do iSeries [NetServer"](#page-40-0) na página 35**

Lista os passos que tem de executar para parar a utilização, por parte de um cliente, de partilhas de ficheiros e impressões numa sessão específica.

# **Visualizar e configurar propriedades do iSeries NetServer**

Pode aceder aos atributos do servidor para o iSeries NetServer através do iSeries Navigator, o que permite visualizar e configurar propriedades do iSeries NetServer.

Para visualizar propriedades do iSeries NetServer utilizando o iSeries Navigator, execute os seguintes passos:

- 1. Abra o iSeries Navigator e ligue ao sistema com o qual pretende trabalhar.
- 2. Expanda **Rede (Network)**.
- 3. Expanda **Servidores (Servers)**.
- 4. Faça clique em **TCP/IP** para visualizar uma lista dos servidores de TCP/IP disponíveis.
- 5. Faça clique com o botão direito do rato em **iSeries NetServer** e seleccione **Propriedades (Properties)**.

A ajuda online do iSeries Navigator fornece informações detalhadas sobre cada uma das caixas de diálogo do iSeries NetServer.

# **Suporte do iSeries NetServer para autenticação do Kerberos v5**

O iSeries NetServer suporta a utilização do Kerberos versão 5 (v5) para autenticação do utilizador. Para activar o suporte do iSeries NetServer destinado à autenticação do Kerberos v5, tem primeiro de configurar a "Opção de segurança do iSeries [Navigator"](#page-30-0) na página 25, o serviço de autenticação de rede e o mapeamento de identidade empresarial (EIM) no servidor iSeries.

### **Activar o suporte para a autenticação do Kerberos v5**

Recomenda-se vivamente a utilização do assistente de configuração do iSeries NetServer para activar o suporte do Kerberos v5. O assistente de configuração ajuda-o a configurar os serviços que é necessário utilizar com o Kerberos v5. Consulte o tópico "Assistente de [configuração](#page-30-0) do iSeries NetServer" na [página](#page-30-0) 25, para obter instruções sobre como iniciar o assistente de configuração do iSeries NetServer.

Pode activar o suporte do iSeries NetServer para autenticação do Kerberos v5 através das propriedades do iSeries NetServer. No entanto, também terá de preencher os "Requisitos de [configuração](#page-30-0) adicionais para activação da [autenticação](#page-30-0) do Kerberos v5" na página 25.

## **Se não preencher todos os requisitos de configuração, não poderá utilizar o iSeries NetServer assim que reiniciar o servidor.**

- 1. No iSeries Navigator, expanda **Rede**> **Servidores**> **TCP/IP (Network> Servers> TCP/IP)**.
- 2. Faça clique com o botão direito do rato em **iSeries NetServer** e seleccione **Propriedades (Properties)**.
- 3. No separador **Segurança (Security)**, faça clique no botão **Início seguinte (Next Start)**.
- 4. Na caixa de diálogo **Início seguinte de segurança (Security Next Start)**, seleccione um dos seguintes métodos de autenticação:
- <span id="page-30-0"></span>v Se seleccionar **Palavras-passe/Autenticação de rede (Passwords/Network authentication)**, para os clientes que não suportam o Kerberos ou os clientes que suportam o Kerberos mas que não participam actualmente num nicho do Kerberos, utilize palavras-passe codificadas para a autenticação.
- v Se seleccionar **Autenticação de rede (Network authentication)**, todos os clientes devem utilizar o Kerberos para autenticação no servidor. Deste modo, apenas os clientes que suportam o Kerberos v5 poderão ligar ao iSeries NetServer assim que este suporte esteja activado. Os clientes seguintes do Windows não suportam o Kerberos v5:
	- Windows 95
	- Windows 98
	- Windows NT
	- Windows Me
- 5. Faça clique em **OK**.

# **Opção de segurança do iSeries Navigator**

Para instalar a opção de segurança, execute os seguintes passos:

- 1. Faça clique em **Iniciar**> **Programas**> **IBM iSeries Access for Windows**> **Instalação selectiva (Start> Programs> IBM iSeries Access for Windows> Selective Setup)**.
- 2. Siga as instruções apresentadas no ecrã. Na caixa de diálogo **Selecção de componentes (Component Selection)**, expanda **iSeries Navigator**, e faça clique para colocar uma marca de verificação ao lado de Segurança (Security).
- 3. Prossiga o resto da Instalação selectiva (Selective Setup).

# **Assistente de configuração do iSeries NetServer**

É necessária configuração adicional para utilizar o Kerberos v5 com o iSeries NetServer. O assistente de configuração orientá-lo-á quanto aos requisitos de configuração adicionais para utilizar o Kerberos v5 com o iSeries NetServer.

Para iniciar o assistente de configuração do iSeries NetServer, execute os seguintes passos:

- 1. Abra o iSeries Navigator e ligue ao sistema com o qual pretende trabalhar.
- 2. Expanda **Rede**> **Servidores (Network> Servers)**.
- 3. Faça clique em **TCP/IP** para visualizar uma lista dos servidores de TCP/IP disponíveis.
- 4. Faça clique com o botão direito do rato em **iSeries NetServer** e seleccione **Configuração (Configuration)**.
- 5. Siga as instruções para concluir o assistente de configuração do iSeries NetServer.

# **Requisitos de configuração adicionais para activação da autenticação do Kerberos v5**

Tem de executar todos os passos seguintes antes de reiniciar o servidor iSeries.

- 1. Para poder utilizar a autenticação do Kerberos v5, é necessário ter o mapeamento de identidade empresarial (EIM) e o serviço de autenticação da rede configurados no servidor. **Se já tiver actualmente o EIM e os serviços de autenticação da rede configurados, ignore este passo e avance para o passo 2 na [página](#page-31-0) 26.**
	- **Nota:** O assistente de configuração de EIM dá-lhe a opção de configurar o serviço de autenticação da rede, se não estiver actualmente configurado no servidor. Neste caso, tem de seleccionar a configuração do serviço de autenticação da rede, já que este serviço é requerido para utilizar a autenticação de Kerberos v5 com o iSeries NetServer.

Para configurar o EIM e os serviços de autenticação da rede, execute os seguintes passos:

- <span id="page-31-0"></span>a. Abra o iSeries Navigator e ligue ao sistema com o qual pretende trabalhar.
- b. Expanda Rede (Network).
- c. Faça clique com o botão direito do rato em Mapeamento de identidade empresarial (Enterprise Identity Mapping) e seleccione Configurar (Configure).
- d. Siga as instruções do assistente de configuração do EIM.
- **Nota:** Se os serviços de autenticação da rede não estiverem configurados no servidor iSeries, ser-lhe-á pedido que configure estes serviços durante assistente de configuração de EIM. Tem de se certificar de que seleccionou e adicionou os identificadores exclusivos do serviço do iSeries NetServer ao configurar os serviços de autenticação da rede.
- 2. Com o serviço de autenticação da rede actualmente configurado no servidor, tem de adicionar manualmente os nomes dos identificadores exclusivos do serviço ao teclado.
	- a. **Para os clientes Windows 2000:**

HOST/<nome\_totalmente\_qualificado>@<REALM> HOST/<nome\_fila>@<REALM> HOST/<Endereço\_IP>@<REALM>

## b. **Para os clientes Windows XP e Windows Server 2003:**

cifs/<nome\_totalmente\_qualificado>@<REALM> cifs/<nome\_fila>@<REALM> cifs/<Endereço\_IP>@<REALM>

As entradas de teclado podem ser adicionando utilizando a Interface de Programação de Aplicações (API - Application Programming Interface) Tabulação de chaves do Kerberos (QKRBKEYTAB). Numa linha de comandos, utilize a seguinte cadeia de comandos: CALL PGM(QKRBKEYTAB) PARM('add' 'HOST/*nome\_fila* em que *nome\_fila* é o nome totalmente qualificado ou o endereço de IP.

3. Também é necessária uma instalação adicional no controlador de domínio do Windows 2000 ou Windows Server 2003 que os clientes iSeries NetServer utilizam como centro de distribuição de chaves (KDC - Key Distribution Center).

Execute os seguintes passos para configurar um identificador exclusivo de serviço do iSeries NetServer no KDC do Windows:

a. Instalar as Ferramentas de Suporte a partir do CD do servidor Windows.

**Nota:** Poderá encontrar instruções para instalar as Ferramentas de Suporte no artigo [Q301423](http://support.microsoft.com/support/kb/articles/Q301/4/23.ASP) da

KB da [Microsoft](http://support.microsoft.com/support/kb/articles/Q301/4/23.ASP) (support.microsoft.com/support/kb/articles/Q301/4/23.ASP).

- b. Crie um novo utilizador no Active Directory.
- c. Numa linha de comandos, utilize a ferramenta de suporte ktpass.exe para mapear um identificador exclusivo de serviço para o utilizador criado recentemente. A palavra-passe utilizada para ktpass deverá corresponder à palavra-passe utilizada para criar o identificador exclusivo de serviço no sistema iSeries. Ao substituir os seus próprios parâmetros para os itens em < >, utilize a invocação de comando apropriada, como se segue.

**Para os clientes Windows 2000:** ktpass -princ HOST/<Nome\_iSeriesNetServer@REALM> -mapuser <novo\_utilizador> -pass <palavra-passe>

### **Para os clientes Windows XP ou Windows Server 2003:**

ktpass -princ cifs/<NomeiSeriesNetServer>@REALM> -mapuser <novo\_utilizador> -pass <palavra-passe>

**Nota:** Só pode ser mapeado um identificador exclusivo para cada utilizador. Se forem necessários os identificadores exclusivos HOST/\* e cifs/\*, cada um terá de ser mapeado para um utilizador diferente do Active Directory.

<span id="page-32-0"></span>d. Repita os passos 3b na [página](#page-31-0) 26 e 3c na [página](#page-31-0) 26, se pretender aceder ao iSeries NetServer utilizando nomes de identificadores exclusivos adicionais.

# **Alterar o nome do servidor iSeries NetServer**

O nome do servidor iSeries NetServer é o nome que utiliza para instalar o iSeries Access for Windows e para aceder ao iSeries NetServer na rede e na Internet. Na maioria dos casos, não é necessário alterar o nome de servidor que o iSeries NetServer utiliza no iSeries. Mesmo que possa ligar ao iSeries NetServer utilizando qualquer nome de servidor à sua escolha, não deve alterar a predefinição do nome de servidor. O nome deve ser igual ao nome de sistema do iSeries. No entanto, se tiver de alterar o nome de servidor, reveja as directrizes de nomenclatura antes de fazê-lo. Pode visualizar o nome de sistema do iSeries nos atributos de rede do iSeries utilizando o comando de CL (Control Language) Visualizar atributos de rede (DSPNETA).

**Nota:** Tem de ter a autoridade \*IOSYSCFG para alterar a configuração do iSeries NetServer. A alteração do nome de servidor só terá efeito na próxima vez que o iSeries NetServer for iniciado.

Para alterar o nome do servidor iSeries NetServer utilizando o iSeries Navigator, execute os seguintes passos:

- 1. Abra o iSeries Navigator e ligue ao sistema com o qual pretende trabalhar.
- 2. Expanda **Rede (Network)**.
- 3. Expanda **Servidores (Servers)**.
- 4. Faça clique em **TCP/IP** para obter uma lista dos servidores de TCP/IP disponíveis.
- 5. Faça clique com o botão direito do rato em **iSeries NetServer** e seleccione **Propriedades (Properties)**.
- 6. Na página **Geral (General)**, faça clique em **Início seguinte (Next Start)**. No campo **Nome de servidor (Server name)**, especifique o nome que o iSeries NetServer deverá utilizar.

### **Directrizes para nomes de servidor**

Normalmente, o nome predefinido configurado para o iSeries NetServer não é igual ao nome de sistema de TC/IP. O objectivo é evitar conflitos com versões mais antigas do Client Access (anteriores à V4R4) que procuram o nome de sistema. No entanto, é aconselhável ter o nome do iSeries NetServer configurado como o nome de sistema, sempre que possível.

Deste modo, se estiver a utilizar o iSeries NetServer pela primeira vez ou se tiver alterado o nome de TCP/IP do seu sistema, também deverá alterar o nome do iSeries NetServer de modo a que corresponda ao nome de sistema quando se verificarem as seguintes situações:

- v Não estar nenhum cliente Windows na rede actualmente a utilizar o Client Access for Windows 95/NT (anterior à V4R4).
- v Nenhum utilizador ter actualmente unidades de rede ou impressoras mapeadas para partilhas do iSeries NetServer.

Se não tiver concluído a migração para o iSeries Access for Windows de todos os PCs com o Windows na rede de uma versão do Client Acces anterior à V4R4, deverá manter o nome do iSeries NetServer diferente do nome de sistema para evitar resultados inconsistentes nos clientes.

Se os utilizadores na rede tiverem actualmente unidades de rede ou impressoras mapeadas para partilha no iSeries NetServer, deve desligar estes mapeamentos antes de alterar o nome do iSeries NetServer. Caso contrário, estas definições falharão quando tentar ligar de novo automaticamente utilizando o nome antigo. Também deverá actualizar quaisquer scripts de DOS (Disk Operating System) nos clientes que tenham como referência o nome mais antigo do iSeries NetServer.

Para evitar efectuar todas estas actualizações simultaneamente, pode seleccionar a opção **Permitir o acesso ao iSeries NetServer utilizando o nome do iSeries no iSeries NetServer (Allow iSeries**

<span id="page-33-0"></span>**NetServer access using iSeries name on the iSeries NetServer)** na caixa de diálogo **Propriedades gerais do início seguinte (General Next Start Properties)**, antes de alterar o nome do iSeries NetServer. Na próxima vez que o iSeries NetServer parar e reiniciar, ambos os nomes serão reconhecidos. O novo nome de sistema pode ser utilizado ao configurar novos clientes Windows enquanto os clientes existentes continuam a utilizar (a ser mapeados para) o nome anterior.

# **Perfis de utilizador desactivados**

O iSeries NetServer utiliza perfis de utilizador e palavras-passe do iSeries para permitir que os administradores da rede controlem a forma como os utilizadores podem aceder aos dados. Além disso, um valor de sistema do iSeries com o nome QMAXSIGN especifica quantas tentativas de início de sessão não autorizadas resultam na desactivação do perfil de utilizador.

Um perfil de utilizador é desactivado quando o utilizador tenta aceder ao iSeries NetServer um número de vezes especificado, utilizando uma palavra-passe incorrecta. Um perfil de utilizador não pode ser totalmente desactivado ao ligar a um iSeries com o iSeries NetServer. Se um utilizador exceder o número máximo de tentativas de início de sessão, a utilização do perfil de utilizador é apenas desactivada relativamente ao iSeries NetServer. O utilizador não é impedido de tentar outros tipos de acesso, como, por exemplo, um início de sessão no sistema.

O iSeries NetServer utiliza a data da última alteração dos perfis de utilizador do iSeries para determinar se os mesmos foram alterados desde que foram desactivados. Se a data da última alteração for mais recente do que a data de desactivação, o perfil de utilizador será activado de novo para utilização com o iSeries NetServer.

## **Notas:**

- 1. A fila de mensagens QSYSOPR apresenta a mensagem de erro CPIB682 que indica quando um perfil de utilizador do iSeries foi desactivado para utilização com o iSeries NetServer.
- 2. Alguns clientes tentarão repetir um nome e palavra-passe várias vezes sem que o utilizador se aperceba. Por exemplo, se a palavra-passe do ambiente de trabalho do utilizador não corresponder à palavra-passe do perfil de utilizador do iSeries, o cliente pode tentar de novo aceder ao iSeries NetServer várias vezes antes de apresentar a janela emergente Palavra-passe de rede (Network Password). Quando é fornecida a palavra-passe correcta, o perfil de utilizador já pode ser desactivado para utilização do iSeries NetServer no iSeries. Se se deparar com esta situação, o valor de sistema Máximo de tentativas de início de sessão permitido, QMAXSIGN, poderá ser aumentado para aceitar múltiplas tentativas de autenticação do cliente. Para tal, utilize o comando **Trabalhar com valores do sistema**: WRKSYSVAL SYSVAL (QMAXSIGN).

# **Visualizar perfis de utilizador desactivados**

Para visualizar os utilizadores do iSeries NetServer desactivados utilizando o iSeries Navigator, execute os seguintes passos:

- 1. No iSeries Navigator, ligue a um servidor iSeries.
- 2. Expanda **Rede (Network)**.
- 3. Expanda **Servidores (Servers)**.
- 4. Faça clique em **TCP/IP** para visualizar a lista dos servidores de TCP/IP disponíveis.
- 5. Faça clique com o botão direito do rato em **iSeries NetServer** e seleccione **Abrir (Open)**.
- 6. Faça clique em **Ficheiro (File)** no canto superior esquerdo.
- 7. No menu pendente seleccione **IDs de utilizador desactivados (Disabled User IDs)**.

### **Activar um perfil de utilizador desactivado**

<span id="page-34-0"></span>Pode reactivar um perfil de utilizador que tenha sido desactivado. Necessitará das autoridades \*IOSYSCFG e \*SECADM para utilizar o iSeries Navigator de modo a activar um utilizador do iSeries NetServer desactivado.

Existem três formas de activar um perfil de utilizador que tenha sido desactivado.

- Utilize o iSeries Navigator:
	- 1. No iSeries Navigator, ligue a um servidor iSeries.
	- 2. Expanda **Rede (Network)**.
	- 3. Expanda **Servido (Server)**.
	- 4. Faça clique em **TCP/IP** para visualizar a lista dos servidores de TCP/IP disponíveis.
	- 5. Faça clique com o botão direito do rato em **iSeries NetServer** e seleccione **Abrir (Open)**.
	- 6. Faça clique em **Ficheiro (File)** no canto superior esquerdo.
	- 7. No menu pendente seleccione **IDs de utilizador desactivados (Disabled User IDs)**.
	- 8. Faça clique com o botão direito do rato num ID de utilizador desactivado e seleccione **Activar ID de utilizador (Enable User ID)**.
- v Altere o perfil de utilizador. A execução do comando que se segue reactiva o perfil de utilizador. Pode sair do ecrã Alterar perfil de utilizador (Change User Profile) sem efectuar alterações às propriedades do perfil de utilizador.

CHGUSRPRF USRPRF(*NOME\_UTILIZADOR*)

em que *NOME\_UTILIZADOR* é o nome do perfil de utilizador que pretende reactivar.

• Pare e reinicie o iSeries NetServer.

# **Iniciar e parar o iSeries NetServer**

Iniciar o iSeries NetServer permite começar imediatamente a partilhar dados e impressoras com os clientes PC. O iSeries NetServer é automaticamente iniciado ao mesmo tempo que o TCP/IP. Se alguma vez tiver de reiniciar o iSeries NetServer, execute os seguintes passos:

- 1. Estabeleça uma ligação ao iSeries Navigator no servidor iSeries.
- 2. Expanda **Rede (Network)**.
- 3. Expanda **Servidores (Servers)**.
- 4. Faça clique em **TCP/IP**.
- 5. Faça clique com o botão direito do rato em **iSeries NetServer** e seleccione **Iniciar (Start)**.

Um método mais rápido de iniciar o iSeries NetServer utilizando o iSeries Access for Windows é:

- 1. Estabeleça uma ligação ao iSeries Navigator no servidor iSeries.
- 2. Expanda **Sistema de ficheiros (File System)**.
- 3. Faça clique com o botão direito do rato em **Partilhas de ficheiros (File Shares)** e seleccione **Abrir o iSeries NetServer (Open iSeries NetServer)**.
- 4. Faça clique com o botão direito do rato em **iSeries NetServer** e seleccione **Iniciar (Start)**.

Se não tiver o iSeries Navigator instalado, utilize o seguinte comando para iniciar o iSeries NetServer: STRTCPSVR \*NETSVR

Parar o iSeries NetServer permite terminar toda a partilha de recursos do iSeries com o iSeries NetServer. Parar e reiniciar o iSeries NetServer também permite alterar a configuração do iSeries NetServer.

Para parar o iSeries NetServer, execute os seguintes passos:

- 1. Abra o iSeries Navigator e ligue ao sistema com o qual pretende trabalhar.
- 2. Expanda **Rede (Network)**.
- <span id="page-35-0"></span>3. Expanda **Servidores (Servers)**.
- 4. Faça clique em **TCP/IP** para obter uma lista dos servidores de TCP/IP disponíveis.
- 5. Faça clique com o botão direito do rato em **iSeries NetServer** e seleccione **Parar (Stop)**.

Se não tiver o iSeries Navigator instalado, utilize o seguinte comando para parar o iSeries NetServer: ENDTCPSVR \*NETSVR

# **Especificar subsistemas para o iSeries NetServer**

Pode controlar os subsistemas em que são executados trabalhos do utilizador. Por exemplo, pode criar subsistemas separados para utilizadores ou grupos de utilizadores.

O subsistema QSERVER ainda é enviado com as mesmas entradas predefinidas de trabalhos iniciados previamente. Se um cliente tentar utilizar um subsistema que não tenha entradas definidas de trabalhos iniciados previamente, o servidor é executado no subsistema QSERVER utilizando trabalhos por lote imediatos. Se isto ocorrer, os trabalhos mantêm o mesmo nome, mas podem ter um tipo de trabalho imediato por lotes (BCI - batch immediate) em vez de trabalho iniciado previamente (PJ - pre-start job) quando visualizados no ecrã Trabalhar com trabalhos activos (Work With Active Jobs) (WRKACTJOB).

## **Desempenho do sistema**

O comando ENDTCPSVR e a API QZLSENDS também demoram mais tempo a concluir ao terminar o iSeries NetServer. Estes comandos demoram mais tempo a processar porque todos os trabalhos associados ao servidor têm de ser terminados quando o trabalho do daemon for terminado.

O tempo de ligação também pode ser ligeiramente mais extenso quando são utilizados trabalhos por lote imediatos.

### **Adicionar trabalhos iniciados previamente a uma descrição de subsistema**

Quando configura clientes para executar trabalhos num subsistema diferente do QSERVER, também tem de adicionar os trabalhos iniciados previamente necessários à descrição de subsistema. Por exemplo, para adicionar trabalhos iniciados previamente para QZLSFILE noutro subsistema, deverá utilizar a seguinte cadeia de comandos (inserindo o nome do seu próprio subsistema): ADDPJE SBSD(*Nome\_Subsistema*) PGM(QSYS/QZLSFILE) USER(QUSER) STRJOBS(\*YES) INLJOBS(1) THRESHOLD(1) ADLJOBS(5) JOB(\*PGM) JOBD(QSYS/QZLSPJ) MAXUSE(200) WAIT(\*YES) POOLID(1) CLS(QSYS/QPWFSERVER \*CALC \*NONE \*CALC). Adicionar trabalhos iniciados previamente para QZLSFILET é muito semelhante. Substitua QZLSFILE por QZLSFILET na cadeia de comandos anterior e altere os seguintes parâmetros: ADLJOBS(0), JOBD(QSYS/QZLSPJ) e MAXUSE(1).

Este comando inicia um trabalho iniciado previamente no subsistema que configurou. Este trabalho é utilizado quando é estabelecida uma nova ligação com o iSeries NetServer. Relativamente a QZLSFILE, quando o número de trabalhos iniciados previamente baixa para menos de 1, são iniciados mais cinco para poderem ser utilizados por ligações futuras. No caso de QZLSFILET, existe apenas um trabalho em execução num subsistema.

### **Especificar subsistemas**

Para especificar os subsistemas em que são executados os trabalhos do servidor iSeries NetServer, execute os seguintes passos:

- 1. No iSeries Navigator, expanda **Rede**> **Servidores (Network> Servidores)**.
- 2. Faça clique em **TCP/IP**.
- 3. Faça clique com o botão direito do rato em **iSeries NetServer** e seleccione **Propriedades (Properties)**.
- 4. Faça clique no separador **Subsistemas (Subsystems)**.
- 5. Especifique as definições de subsistema que pretende utilizar.
- 6. Utilize o botão **Ajuda (Help)** para localizar informações sobre campos individuais.
- 7. Faça clique em **OK** quando terminar.

## **Definir o perfil de utilizador subordinado para o iSeries NetServer**

Um perfil de utilizador subordinado fornece um nível de acesso base para clientes que não têm um perfil de utilizador válido do iSeries. Pode definir o perfil de utilizador que o iSeries NetServer utiliza para utilizadores subordinados através do iSeries Navigator. Também pode especificar o nível de autoridade que os utilizadores subordinados terão para recursos partilhados do iSeries, utilizando o iSeries NetServer. São necessárias as autoridades \*IOSYSCFG e \*SECADM para alterar as informações do perfil de utilizador subordinado. A alteração ao perfil de utilizador subordinado só ocorrerá da próxima vez que o iSeries NetServer for iniciado.

Para definir o perfil de utilizador subordinado para o iSeries NetServer, execute os seguintes passos:

- 1. Abra o iSeries Navigator e ligue ao sistema com o qual pretende trabalhar.
- 2. Expanda **Rede (Network)**.
- 3. Expanda **Servidores (Servers)**.
- 4. Faça clique em **TCP/IP** para obter uma lista de servidores de TCP/IP disponíveis.
- 5. Faça clique com o botão direito do rato em **iSeries NetServer** e seleccione **Propriedades (Properties)**.
- 6. Consulte a caixa de diálogo **Avançadas (Advanced)** e faça clique em **Início seguinte (Next Start)**.
- 7. No campo **Perfil de utilizador subordinado (Guest User Profile)**, introduza o perfil de utilizador que pretende que os subordinados tenham ao utilizar o iSeries NetServer.
	- **Nota:** Se deixar este campo em branco, os utilizadores desconhecidos não terão acesso aos recursos do iSeries através do iSeries NetServer. Além disso, o perfil de utilizador subordinado que especificar não pode ter autoridades especiais. Os subordinados deverão ter pouca ou nenhuma autoridade no iSeries.

Se estiver preocupado com os riscos de segurança a que um perfil de utilizador subordinado poderá expor o seu sistema, consulte o tópico "Perfis de utilizador [subordinado](#page-63-0) do iSeries NetServer" na página [58,](#page-63-0) para obter mais informações.

## **Visualizar o estado do iSeries NetServer**

Pode aceder ao estado actual do iSeries NetServer através do iSeries Navigator. A caixa de diálogo de estado do iSeries NetServer contém informações estatísticas importantes que ajudarão o utilizador a administrar eficazmente o iSeries NetServer. Pode actualizar as estatísticas actuais do servidor, repor todos os valores para 0 ou definir o tempo entre pedidos de actualização a partir da caixa de diálogo Estado do iSeries NetServer (iSeries NetServer Status).

Quando define a hora, em minutos, entre pedidos de actualização enviados ao sistema central para o estado do iSeries NetServer, os valores de actualização automática são guardados de modo a não ter de actualizar sempre que a caixa de diálogo de estado do NetServer for aberta.

**Nota:** Os valores de actualização automática são guardados para cada sistema, não para cada utilizador.

Para visualizar o estado do iSeries NetServer utilizando o iSeries Navigator, execute os seguintes passos:

- 1. Abra o iSeries Navigator e ligue ao sistema com o qual pretende trabalhar.
- 2. Expanda **Rede (Network)**.
- 3. Expanda **Servidores (Servers)**.
- 4. Faça clique em **TCP/IP** para visualizar uma lista dos servidores de TCP/IP disponíveis.

5. Faça clique com o botão direito do rato em **iSeries NetServer** e seleccione **Estado (Status)**.

A ajuda online do iSeries Navigator fornece mais detalhes sobre cada campo da caixa de diálogo de estado do iSeries NetServer.

## **Visualizar uma lista de objectos partilhados do iSeries NetServer**

Pode utilizar o iSeries NetServer para aceder a recursos partilhados numa rede do iSeries. Estas partilhas consistem nos seguintes itens, denominados **objectos partilhados**:

- v **Partilhas de ficheiros**, nas quais são partilhados directórios do sistema de ficheiros integrado no iSeries
- v **Partilhas de impressão**, nas quais são partilhadas filas de saída do iSeries

Pode visualizar uma lista de objectos partilhados do iSeries Navigator, que permite ver todos os objectos que o iSeries está actualmente a partilhar com clientes PC utilizando o iSeries NetServer.

Para visualizar uma lista de objectos actualmente partilhados no iSeries Navigator, execute os seguintes passos:

- 1. No iSeries Navigator, expanda **Rede (Network)**.
- 2. Expanda **Servidores (Servers)**.
- 3. Faça clique em **TCP/IP** para visualizar uma lista dos servidores de TCP/IP disponíveis.
- 4. Faça clique com o botão direito do rato sobre **iSeries NetServer** e seleccione **Abrir (Open)**.
- 5. Expanda **Objectos partilhados (Shared Objects)** para visualizar uma lista dos objectos actualmente partilhados.

### **Sugestão:**

Também pode visualizar uma lista de objectos partilhados do iSeries NetServer utilizando clientes Windows. Para o fazer, execute os seguintes passos:

### **Para o Windows 2000:**

- 1. Abra o menu **Iniciar (Start)** do Windows.
- 2. Seleccione **Procurar (Search)**.
- 3. Seleccione **Ficheiros ou pastas (For files or Folders)**.
- 4. Faça clique na ligação **Computadores (Computers)**.
- 5. No campo **Nome do computador (Computer Name)**, especifique o nome do servidor iSeries NetServer.
- 6. Faça clique em **Procurar agora (Search Now)**.
- 7. Abra o iSeries NetServer fazendo duplo clique no computador localizado.

### **Para o Windows XP:**

- 1. Abra o menu **Iniciar (Start)** do Windows.
- 2. Seleccione **Procurar (Search)**.
- 3. Faça clique em **Computadores ou pessoas (Computers or People)**.
- 4. Faça clique em **Um computador na rede (A Computer in the Network)**.
- 5. Especifique o nome do servidor iSeries NetServer no campo apropriado.
- 6. Faça clique em **Procurar (Search)**.
- 7. Abra o iSeries NetServer fazendo duplo clique no computador localizado.

### **Para o Windows Server 2003:**

- 1. Abra o menu **Iniciar (Start)** do Windows.
- 2. Seleccione **Procurar (Search)**.
- **32** Suporte de Funcionamento em Rede do iSeries para a Vizinhança na Rede do Windows
- 3. Faça clique em **Outros objectos de procura (Other search objects)**.
- 4. Faça clique em **Impressora, computadores ou pessoas (Printer, computers, or people)**.
- 5. Faça clique em **Um computador da rede (A computer in the network)**.
- 6. Especifique o nome do servidor iSeries NetServer no campo apropriado.
- 7. Faça clique em **Procurar (Search)**.
- 8. Abra o iSeries NetServer fazendo duplo clique no computador localizado.
- **Nota:** Tem de inscrever todos os utilizadores que estiverem a trabalhar com objectos partilhados do sistema de ficheiros QDLS no directório de distribuição do sistema do iSeries. Os utilizadores que não estiverem inscritos no directório de distribuição do sistema não poderão aceder a partilhas de ficheiros a partir do sistema de ficheiros QDLS. Utilize o comando de CL Adicionar entrada de directório (ADDDIRE), para inscrever utilizadores no directório de distribuição do sistema.

# **Visualizar e configurar propriedades de objectos partilhados do iSeries NetServer**

Pode aceder aos atributos do servidor para objectos partilhados do iSeries NetServer através do iSeries Navigator, o que lhe permite visualizar e alterar as propriedades de uma partilha de ficheiros ou impressão. Para visualizar as propriedades de um objecto partilhado do iSeries NetServer, execute os seguintes passos:

- 1. Abra o iSeries Navigator e ligue ao sistema com o qual pretende trabalhar.
- 2. Expanda **Rede (Network)**.
- 3. Expanda **Servidores (Servers)**.
- 4. Faça clique em **TCP/IP** para obter uma lista dos servidores de TCP/IP disponíveis.
- 5. Faça clique com o botão direito do rato em **iSeries NetServer** e seleccione **Abrir (Open)**.
- 6. Expanda **Objectos partilhados (Shared Objects)**.
- 7. Faça clique com o botão direito do rato sobre um objecto partilhado e seleccione **Propriedades (Propriedades)**.

A ajuda online do iSeries Navigator fornece informações detalhadas sobre cada uma das caixas de diálogo de propriedades de objectos partilhados do iSeries NetServer.

# **Visualizar o estado de objectos partilhados**

Pode visualizar as estatísticas actuais de uma ligação a objecto partilhado ao iSeries NetServer através do iSeries Navigator. Não pode alterar ou reconfigurar as estatísticas de objectos partilhados porque são registos que só contêm informações.

Para visualizar o estado de objectos partilhados do iSeries NetServer utilizando o iSeries Navigator, execute os seguintes passos:

- 1. Abra o iSeries Navigator e ligue ao sistema com o qual pretende trabalhar.
- 2. Expanda **Rede (Network)**.
- 3. Expanda **Servidores (Servers)**.
- 4. Faça clique em **TCP/IP** para visualizar uma lista dos servidores de TCP/IP disponíveis.
- 5. Faça clique com o botão direito do rato em **iSeries NetServer** e seleccione **Abrir (Open)**.
- 6. Expanda **Objectos partilhados (Shared Objects)**.
- 7. Seleccione um objecto partilhado.
- 8. Faça clique com o botão direito do rato na ligação da sessão e seleccione **Estado (Status)**.

A ajuda online do iSeries Navigator fornece mais detalhes sobre o estado de objectos partilhados do iSeries NetServer.

## **Visualizar uma lista de sessões do iSeries NetServer**

O iSeries NetServer inicia uma sessão sempre que um cliente acede com êxito a um recurso de ficheiro ou impressão partilhado. A sessão apresenta o cliente PC, nome do utilizador e o ID da sessão.

Para visualizar uma lista de sessões de iSeries NetServer activas, execute os seguintes passos:

- 1. Abra o iSeries Navigator e ligue-se ao servidor com que pretende trabalhar.
- 2. Expanda **Rede (Network)**.
- 3. Expanda **Servidores (Servers)**.
- 4. Faça clique em **TCP/IP** para obter uma lista dos servidores de TCP/IP disponíveis.
- 5. Faça clique com o botão direito do rato em **iSeries NetServer** e seleccione **Abrir (Open)**.
- 6. Expanda **Sessões (Sessions)**, para obter uma lista de sessões activas.

# **Visualizar propriedades de sessão do iSeries NetServer**

Pode visualizar os atributos de uma sessão do iSeries NetServer activa no iSeries Navigator. Deste modo, pode ver as propriedades de clientes que utilizam recursos partilhados do iSeries. Não pode alterar ou reconfigurar estas propriedades porque são registos da actividade do cliente que contêm apenas informações.

Para visualizar as propriedades de uma sessão do iSeries NetServer, execute os seguintes passos:

- 1. Abra o iSeries Navigator e ligue ao sistema com o qual pretende trabalhar.
- 2. Expanda **Rede (Network)**.
- 3. Expanda **Servidores (Servers)**.
- 4. Faça clique em **TCP/IP** para obter uma lista dos servidores de TCP/IP disponíveis.
- 5. Faça clique com o botão direito do rato em **iSeries NetServer** e seleccione **Abrir (Open)**.
- 6. Expanda **Sessões (Sessions)**.
- 7. Faça clique com o botão direito do rato numa sessão de utilizador e seleccione **Propriedades (Properties)**.

O iSeries NetServer suporta múltiplos utilizadores, incluindo subordinados, com sessão iniciada na mesma estação de trabalho. As informações para cada sessão apresentam o nome de utilizador real mesmo que a conta de subordinado tenha sido utilizada para autenticação. Como resultado, pode ver sessões duplicadas com a mesma estação de trabalho e o mesmo nome de utilizador. Serão apresentadas informações para os seguintes campos:

- v Número de ligações (Number of connections)
- v Número de ficheiros abertos (Number of files open)
- v Número de sessões (Number of sessions)

### **Notas:**

- 1. Se tiverem sido estabelecidas múltiplas sessões, as mesmas poderão terminar quando o valor de tempo de espera de inactividade do iSeries NetServer tiver expirado. Esta situação ocorre quer existam ou não ficheiros abertos para essa sessão.
- 2. Podem estar activos múltiplos utilizadores na mesma estação de trabalho. Na V5R2, ao terminar uma sessão de utilizador apenas finaliza a actividade de ficheiros e impressão do iSeries NetServer para essa sessão. No entanto, quando detecta a perda de conectividade numa das sessões a estação de trabalho do cliente pode decidir terminar todas as sessões e, opcionalmente, estabelecer novas sessões.
- **Nota:** A ajuda online do iSeries Navigator fornece informações detalhadas sobre cada uma das caixas de diálogo de propriedades de sessão do iSeries NetServer.

# **Visualizar o estado da ligação da sessão do iSeries NetServer**

Pode visualizar as estatísticas actuais de uma ligação da sessão de estação de trabalho ao iSeries NetServer através do iSeries Navigator. Não pode alterar ou reconfigurar as estatísticas da ligação da sessão, porque são registos da actividade do cliente que só contêm informações.

Para visualizar o estado da ligação da sessão do iSeries NetServer utilizando o iSeries Navigator, execute os seguintes passos:

- 1. Abra o iSeries Navigator e ligue ao sistema com o qual pretende trabalhar.
- 2. Expanda **Rede (Network)**.
- 3. Expanda **Servidores (Servers)**.
- 4. Faça clique em **TCP/IP** para visualizar uma lista dos servidores de TCP/IP disponíveis.
- 5. Faça clique com o botão direito do rato em **iSeries NetServer** e seleccione **Abrir (Open)**.
- 6. Expanda **Sessões (Sessions)**.
- 7. Seleccione uma sessão.
- 8. Faça clique com o botão direito do rato na ligação da sessão e seleccione **Estado (Status)**.

A ajuda online do iSeries Navigator fornece mais detalhes sobre o estado da ligação da sessão do iSeries NetServer.

**Nota:** O iSeries NetServer suporta agora múltiplos utilizadores, incluindo subordinados, com sessão iniciada na mesma estação de trabalho.

## **Parar uma sessão do iSeries NetServer**

O iSeries NetServer suporta agora múltiplos utilizadores, incluindo subordinados, com sessão iniciada na mesma estação de trabalho. Pode terminar sessões de utilizador simples ou múltiplas numa estação de trabalho.

Se estiverem activos múltiplos utilizadores na mesma estação de trabalho, ao terminar uma sessão de utilizador finalizará apenas a actividade de ficheiros e impressão do iSeries NetServer para essa sessão. Para além disso, ao terminar uma sessão activa do iSeries NetServer pára a utilização, por parte da estação de trabalho do cliente, de partilhas de ficheiros e impressão nessa sessão. Para terminar uma sessão activa, execute os seguintes passos:

- 1. Abra o iSeries Navigator e ligue ao sistema com o qual pretende trabalhar.
- 2. Expanda **Rede (Network)**.
- 3. Expanda **Servidores (Servers)**.
- 4. Faça clique em **TCP/IP** para obter uma lista dos servidores de TCP/IP disponíveis.
- 5. Faça clique com o botão direito do rato em **iSeries NetServer** e seleccione **Abrir (Open)**.
- 6. Expanda **Sessões (Sessions)**.
- 7. Faça clique com o botão direito do rato nas sessões do utilizador e seleccione **Parar (Stop)**. Se estiver activa mais do que uma sessão nesta estação de trabalho, é-lhe dada a opção de terminar múltiplas sessões de utilizador na estação de trabalho.
- **Nota:** Parar a sessão de um cliente não impede o cliente de restabelecer a ligação ao servidor iSeries e de utilizar novamente o iSeries NetServer.

# **Capítulo 7. Partilhas de ficheiros do iSeries NetServer**

Uma partilha de ficheiros do iSeries NetServer é um caminho de directório que o iSeries NetServer partilha com clientes na rede do iSeries. Uma partilha de ficheiros pode consistir em qualquer directório do sistema de ficheiros integrado do servidor iSeries. Pode criar, visualizar, configurar e terminar partilhas de ficheiros do iSeries NetServer. Os tópicos que se seguem fornecem-lhe as informações de que necessita para gerir a partilha de ficheiros:

### **"Criar uma partilha de ficheiros do iSeries NetServer"**

Descreve como criar uma nova partilha de ficheiros utilizando o iSeries Navigator. Uma partilha de ficheiros permite aos clientes aceder a recursos do iSeries.

**"Controlar o acesso a partilhas de ficheiros do iSeries [NetServer"](#page-43-0) na página 38** Descreve como pode definir o acesso para uma partilha de ficheiros e lista os passos que tem de executar para o fazer.

**"Parar a partilha de [ficheiros"](#page-43-0) na página 38**

Descreve os passos que tem de executar para parar a partilha de ficheiros.

**"Aceder a partilhas de ficheiros do iSeries NetServer com um cliente [Windows"](#page-43-0) na página 38** Descreve como aceder a partilhas de ficheiros com o seu cliente Windows.

Em geral, aplicam-se todas as limitações e considerações do sistema de ficheiros integrado durante o acesso a directórios partilhados com o iSeries NetServer.

Consulte o tópico ["Sensibilidade](#page-44-0) a maiúsculas e minúsculas dos sistemas de ficheiros do iSeries [NetServer"](#page-44-0) na página 39, para obter informações sobre sistemas de ficheiros e a sensibilidade a maiúsculas e minúsculas do iSeries.

## **Criar uma partilha de ficheiros do iSeries NetServer**

Pode partilhar qualquer directório no sistema de ficheiros integrado do iSeries com clientes da rede utilizando o iSeries NetServer. A criação de uma partilha de ficheiros do iSeries permite aos clientes PC aceder facilmente a recursos do iSeries.

Ao contrário do iSeries Access for Windows, por predefinição o iSeries NetServer não partilha o sistema de ficheiros integrado com a rede.

Para criar uma nova partilha de ficheiros utilizando o iSeries Navigator, execute os seguintes passos:

- 1. Abra o iSeries Navigator e ligue ao sistema com o qual pretende trabalhar.
- 2. Expanda **Rede (Network)**.
- 3. Expanda **Servidores (Servers)**.
- 4. Faça clique em **TCP/IP** para obter uma lista dos servidores de TCP/IP disponíveis.
- 5. Faça clique com o botão direito do rato em **iSeries NetServer** e seleccione **Abrir (Open)**.
- 6. Faça clique com o botão direito do rato em **Objectos partilhados (Shared Objects)**, seleccione **Novo (New)** e, em seguida, seleccione **Ficheiro (File)**.
- 7. Utilize a página **Propriedades gerais (General Properties)** para configurar a nova partilha de ficheiros com um nome, descrição, acesso, número máximo de utilizadores e nome do caminho de directório.
- 8. Utilize a página **Conversão de texto (Text Conversion)**, para identificar os tipos de ficheiros cujo conteúdo será convertido do ID do conjunto de caracteres codificados do ficheiro do iSeries para o ID do conjunto de caracteres codificado que especificou para a partilha.
- **Nota:** A ajuda online do iSeries Navigator fornece mais detalhes sobre as propriedades da partilha de ficheiros do iSeries NetServer.

## <span id="page-43-0"></span>**Controlar o acesso a partilhas de ficheiros do iSeries NetServer**

A atribuição de uma definição de acesso para partilhas de ficheiros do iSeries NetServer através do iSeries Navigator permite-lhe controlar o nível de acesso que os clientes PC têm para os objectos, em caminhos de directório do sistema de ficheiros integrado do iSeries. Se definir o acesso de uma partilha de ficheiros como **Só de leitura (Read only)**, os clientes não têm autoridade para alterar um ficheiro. Se definir o acesso de uma partilha de ficheiros como **Leitura/Escrita (Read/Write)**, os utilizadores de clientes poderão alterar quaisquer ficheiros para os quais tenham autoridade nos caminhos de directórios partilhados.

Para definir o acesso a uma partilha de ficheiros do iSeries NetServer, execute os seguintes passos:

- 1. Estabeleça uma ligação ao iSeries Navigator no seu iSeries.
- 2. Expanda **Rede (Network)**.
- 3. Expanda **Servidores (Servers)**.
- 4. Faça clique em **TCP/IP** para obter uma lista dos servidores de TCP/IP disponíveis.
- 5. Faça clique com o botão direito do rato em **iSeries NetServer** e seleccione **Abrir (Open)**.
- 6. Expanda **Objectos partilhados (Shared Objects)**.
- 7. Faça clique com o botão direito do rato numa partilha de ficheiros e seleccione **Propriedades (Properties)**.
- 8. Faça clique no menu pendente no campo **Acesso (Access)**.
- 9. Defina o acesso à partilha de ficheiros como só de leitura seleccionando **Só de leitura (Read only)**. Defina o acesso à partilha de ficheiros como leitura/escrita seleccionando **Leitura/Escrita (Read/Write)**.

### **Parar a partilha de ficheiros**

Para parar a partilha de um directório do sistema de ficheiros integrado, execute os seguintes passos:

- 1. Estabeleça uma ligação ao iSeries Navigator no seu iSeries.
- 2. Expanda **Rede (Network)**.
- 3. Expanda **Servidores (Servers)**.
- 4. Faça clique em **TCP/IP** para obter uma lista dos servidores de TCP/IP disponíveis.
- 5. Faça clique com o botão direito do rato em **iSeries NetServer** e seleccione **Abrir (Open)**.
- 6. Expanda **Objectos partilhados (Shared Objects)**.
- 7. Faça clique com o botão direito do rato num ficheiro partilhado e seleccione **Parar partilha (Stop Sharing)**.
	- **Nota:** Uma partilha de ficheiros que é interrompida ainda estará disponível para todos os clientes que já a estejam a utilizar. Uma partilha de ficheiro interrompida não estará disponível para novos pedidos de clientes. Qualquer tentativa para criar uma nova ligação à partilha interrompida falhará.

## **Aceder a partilhas de ficheiros do iSeries NetServer com um cliente Windows**

Pode utilizar o seu cliente Windows para aceder a partilhas de ficheiros do iSeries com o iSeries NetServer.

Para aceder a partilhas de ficheiros utilizando o Windows, pode mapear partilhas de ficheiros para unidades lógicas ou utilizar o mapeamento da Convenção de Nomenclatura Universal (UNC - Universal Naming Convention). No entanto, pode considerar mais fácil trabalhar com letras de unidades lógicas em oposição ao mapeamento da UNC.

<span id="page-44-0"></span>Para mapear uma partilha de ficheiros do iSeries NetServer para uma unidade lógica no seu cliente Windows, execute os seguintes passos:

- 1. Faça clique com o botão direito do rato no botão **Iniciar (Start)** e seleccione **Explorar** para abrir o Explorador do Windows.
- 2. Abra o menu pendente **Ferramentas (Tools)** do Explorador do Windows e seleccione **Mapear unidade de rede (Map network drive)**.
- 3. Seleccione a letra de uma unidade livre para a partilha de ficheiros.
- 4. Introduza o nome de uma partilha de ficheiros do iSeries NetServer. Por exemplo, pode introduzir a seguinte sintaxe:

\\QSYSTEM1\Nomepartilha

**Nota:** QSYSTEM1 é o nome de sistema do iSeries NetServer no servidor iSeries e Nomepartilha é o nome da partilha de ficheiros que pretende utilizar.

5. Faça clique em **OK**.

Para utilizar o cliente Windows de modo a localizar o iSeries NetServer, consulte o tópico ["Localizar](#page-25-0) o iSeries [NetServer](#page-25-0) na rede do iSeries" na página 20 para obter instruções para o seu cliente Windows específico.

## **Sensibilidade a maiúsculas e minúsculas dos sistemas de ficheiros do iSeries NetServer**

A excepção de três, todos os sistemas de ficheiros do iSeries *não são sensíveis* a maiúsculas e minúsculas e não causam conflitos de sensibilidade a maiúsculas e minúsculas com clientes PC suportados.

No entanto, os seguintes três sistemas de ficheiros do iSeries são *sensíveis* a maiúsculas e minúsculas:

- QOpenSys
- v UDFS (User-Defined File System), se for especificado como sensível a maiúsculas e minúsculas na sua criação.
- v NFS (Network File System), dependendo do sistema de ficheiros remoto a que acede.

As maiúsculas e minúsculas nos nomes de ficheiros são significativas em sistemas de ficheiros sensíveis a maiúsculas e minúsculas. Os nomes podem consistir em caracteres maiúsculos e minúsculos. Por exemplo, o sistema de ficheiros QOpenSys pode ter três ficheiros com os seguintes nomes:

NETSERVE.DAT NetServe.DAT netserve.DAT

Estes três ficheiros têm nomes tecnicamente diferentes (porque o QOpenSys é sensível a maiúsculas e minúsculas) e representam três objectos distintos e separados no iSeries.

Todos os clientes PC que o iSeries NetServer suporta não são sensíveis a maiúsculas e minúsculas. As maiúsculas e minúsculas nos nomes de ficheiros não são significativas porque todos os nomes de ficheiros são convertidos automaticamente para maiúsculas. Por exemplo, dos três ficheiros de exemplo que estão listados acima, todos os clientes PC que o iSeries NetServer suporta apenas reconheceriam o seguinte ficheiro:

NETSERVE.DAT

Deste modo, o iSeries NetServer pode não funcionar correctamente ao utilizar ficheiros em sistemas de ficheiros sensíveis a maiúsculas e minúsculas. Esta situação verifica-se especialmente quando trabalha com sistemas de ficheiros sensíveis a maiúsculas e minúsculas enquanto utiliza uma interface gráfica de utilizador como o Explorador do Windows 95.

Todos os outros sistemas de ficheiros do iSeries são insensíveis a maiúsculas e minúsculas e não causam conflitos de sensibilidade a maiúsculas e minúsculas com clientes PC suportados.

# **Capítulo 8. Partilhas de impressão do iSeries NetServer**

Pode partilhar qualquer fila de saída do iSeries com clientes PC na rede utilizando o iSeries NetServer. Consequentemente, pode criar, visualizar, configurar e terminar partilhas de impressão. Uma partilha de impressão consiste em qualquer fila de saída do iSeries e suporta os seguintes tipos de ficheiros em spool:

- v ASCII de utilizador
- v Função de impressão avançada (AFP Advanced Function Printing)
- v Cadeia de caracteres de SNA
- Selecção automática

O tipo de ficheiro em spool determina o modo como os ficheiros em spool são criados no iSeries. Se não for utilizada a selecção automática, o tipo de ficheiro em spool deve corresponder exactamente ao destino da fila de saída ou terá um erro na impressão.

### **Suporte do Windows para partilhas de ficheiros do iSeries NetServer**

Os tópicos que se seguem fornecem-lhe as informações de que necessita para gerir a partilha de impressão:

### **"Criar uma partilha de impressão do iSeries NetServer"**

Descreve o modo como criar uma partilha de impressão. A criação de uma partilha de impressão permite-lhe conceder aos clientes o acesso a impressoras de rede.

### **["Controladores](#page-47-0) de impressão de cliente PC para utilização com partilhas de impressão do iSeries [NetServer"](#page-47-0) na página 42**

Descreve como o iSeries NetServer funciona como um servidor de impressão e indica-lhe como aceder a um controlador de dispositivo de impressão.

### **"Parar a partilha de [impressão"](#page-47-0) na página 42**

Descreve os passos que tem de executar para parar a partilha de impressão.

### **"Utilizar partilhas de [impressão](#page-48-0) do iSeries NetServer com clientes Windows 2000, Windows XP e [Windows](#page-48-0) Server 2003" na página 43**

Descreve como aceder a partilhas de impressão com o cliente Windows 2000, Windows XP ou Windows Server 2003.

## **Criar uma partilha de impressão do iSeries NetServer**

Pode partilhar qualquer fila de saída do iSeries com clientes da rede criando uma partilha de impressão do iSeries NetServer. A criação de uma partilha de impressão do iSeries NetServer permite-lhe conceder aos clientes PC acesso a impressoras de rede do iSeries.

Para criar uma nova partilha de impressão do iSeries NetServer utilizando o iSeries Navigator, execute os seguintes passos:

- 1. Abra o iSeries Navigator e ligue ao sistema com o qual pretende trabalhar.
- 2. Expanda **Rede (Network)**.
- 3. Expanda **Servidores (Servers)**.
- 4. Faça clique em TCP/IP para obter uma lista dos servidores de TCP/IP disponíveis.
- 5. Faça clique com o botão direito do rato em **iSeries NetServer** e seleccione **Abrir (Open)**.
- 6. Faça clique com o botão direito do rato em **Objectos partilhados (Shared Objects)** e seleccione **Novo (New)** e, em seguida, seleccione **Impressora (Printer)**.

<span id="page-47-0"></span>7. Configure a nova partilha de impressão com um nome, uma descrição, uma fila de saída, um controlador de impressora, um tipo de ficheiro em spool, o estado de publicação e um ficheiro de impressora utilizando a caixa de diálogo **Geral - Propriedades (General - Properties)**.

A ajuda online do iSeries Navigator fornece informações detalhadas sobre a caixa de diálogo de partilhas de impressão do iSeries NetServer.

# **Controladores de impressão de cliente PC para utilização com partilhas de impressão do iSeries NetServer**

O iSeries NetServer actua como um servidor de impressão que torna os serviços do servidor de impressão da rede (NPS - Network Print Server) do iSeries disponíveis para os clientes PC. O NPS permite que os clientes com os controladores de dispositivo de impressão correctos coloquem os trabalhos de impressão em spool, nas filas de saída do iSeries de vários tipos de ficheiros em spool. Estes tipos de ficheiros em spool incluem:

- v ASCII de utilizador
- v Função de impressão avançada (AFP Advanced Function Printing)
- Cadeia de caracteres de SNA (SCS SNA Character String)
- Selecção automática

Pode aceder aos controladores de dispositivo de impressão de AFP e SCS para os clientes PC Windows de uma das seguintes formas:

v Os controladores de dispositivo de impressão de AFP estão disponíveis para descarregamento gratuito a partir do sítio da World Wide Web (WWW) Printing Systems Company da World Wide Web.

Para descarregar controladores de dispositivo de impressão de AFP para o cliente PC, consulte o sítio da Web da IBM Printing Systems Company, em: [www.printers.ibm.com.](http://www.printers.ibm.com/)

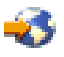

v Também pode localizar controladores de dispositivo de impressão de AFP e SCS autónomos na pasta Qca400\Win32\Install\Printer. No directório apropriado para o seu tipo de cliente, irá localizar os controladores de dispositivo de impressão de AFP e SCS.

## **Parar a partilha de impressão**

Pode parar a partilha de impressão do iSeries Navigator, executando os seguintes passos:

- 1. Abra o iSeries Navigator e ligue ao sistema com o qual pretende trabalhar.
- 2. Expanda **Rede (Network)**.
- 3. Expanda **Servidores (Servers)**.
- 4. Faça clique em **TCP/IP** para obter uma lista dos servidores de TCP/IP disponíveis.
- 5. Faça clique com o botão direito do rato em **iSeries NetServer** e seleccione **Abrir (Open)**.
- 6. Expanda **Objectos partilhados (Shared Objects)**.
- 7. Faça clique com o botão direito do rato numa impressora partilhada e seleccione **Parar partilha (Stop Sharing)**.

# <span id="page-48-0"></span>**Utilizar partilhas de impressão do iSeries NetServer com clientes Windows 2000, Windows XP e Windows Server 2003**

Pode utilizar o seu cliente Windows para aceder a partilhas de impressão do iSeries com o iSeries NetServer. Para o fazer, execute os seguintes passos:

### **Para o Windows 2000 ou Windows XP:**

- 1. Abra **Os meus locais na rede (My Network Places)**.
- 2. Faça duplo clique em **Computadores perto de mim (Computers Near Me)**.
- 3. Seleccione o nome de sistema do iSeries NetServer no servidor iSeries.
- 4. Abra o iSeries NetServer fazendo duplo clique no computador localizado.
- 5. Faça clique com o botão direito do rato numa impressora partilhada e seleccione **Abrir (Open)**.
- 6. Se lhe for pedido, seleccione **Sim (Yes)** para configurar a impressora no computador.
- 7. Se lhe for pedido, seleccione o controlador de dispositivo de impressão apropriado para a impressora partilhada.
- 8. Faça clique em **Seguinte (Next)**.
- 9. Quando tiver configurado adequadamente a impressora partilhada, faça clique em **Terminar (Finish)**.

### **Para o Windows Server 2003:**

- 1. Abra o **Explorador do Windows (Windows Explorer)**.
- 2. Expanda **Os meus locais na rede (My Network Places)**.
- 3. Expanda **Toda a rede (Entire Network)**.
- 4. Expanda **Rede do Microsoft Windows (Microsoft Windows Network)**.
- 5. Expanda o nó do domínio.
- 6. Seleccione o nome de sistema do iSeries NetServer no servidor iSeries.
- 7. Abra o iSeries NetServer fazendo duplo clique no computador localizado.
- 8. Faça clique com o botão direito do rato numa impressora partilhada e seleccione **Abrir (Open)**.
- 9. Se lhe for pedido, seleccione **Sim (Yes)** para configurar a impressora no computador.
- 10. Se lhe for pedido, seleccione o controlador de dispositivo de impressão apropriado para a impressora partilhada.
- 11. Faça clique em **Seguinte (Next)**.
- 12. Quando tiver configurado adequadamente a impressora partilhada, faça clique em **Terminar (Finish)**.

# **Capítulo 9. Suporte de início de sessão no domínio do iSeries NetServer**

Num esforço para eliminar a necessidade de um servidor Windows tratar serviços de início de sessão num domínio de bloco de mensagens de servidor (SMB - Server Message Block), o iSeries NetServer foi melhorado de modo a fornecer este suporte. Os clientes Windows podem iniciar sessão num domínio do iSeries NetServer tal como o fariam num domínio do NT. As vantagens adicionais de ser o iSeries NetServer a fornecer estes serviços incluem:

- v O iSeries como localização principal para informações do utilizador e autenticação de início de sessão no domínio (incluindo o directório inicial e scripts de início de sessão)
- v Armazenamento e obtenção de perfis de utilizador do Windows no iSeries, incluindo o Ambiente de trabalho (Desktop), o Menu Iniciar (Start Menu), Favoritos (Favorites), etc.
- v O armazenamento, obtenção e manutenção de políticas de sistema do Windows a partir do iSeries

O iSeries NetServer fornece serviços específicos necessários ou directamente relacionados com o suporte de início de sessão. Deste modo, o iSeries NetServer identificar-se-á como um controlador de domínio principal (PDC - Primary Domain Controller) e funcionará como um navegador principal de domínio (DMB - Domain Master Browser), se estiver configurado como servidor de início de sessão, mas o iSeries NetServer não consegue funcionar como um controlador de domínio de cópia de segurança, nem replicar dinamicamente informações relacionadas com o início de Sessão para controladores de domínio do WinNT. Consulte as seguintes páginas para obter mais informações:

### **"Configuração do iSeries NetServer e do PC cliente"**

Descreve os requisitos de configuração de clientes PC necessários para usufruir do suporte do servidor de início de sessão.

### **["Instalação](#page-51-0) do servidor de início de sessão" na página 46**

Descreve as acções executadas quando o iSeries NetServer é iniciado como um servidor de início de sessão.

### **["Directórios](#page-51-0) iniciais do servidor de início de sessão" na página 46**

Descreve como configurar e mapear para directórios iniciais do servidor de início de sessão.

**"Perfis de [roaming"](#page-52-0) na página 47**

Descreve a utilização de perfis de roaming na rede.

### **["Scripts](#page-55-0) de início de sessão" na página 50**

Descreve o que são scripts de início de sessão e como são utilizados pelo iSeries NetServer.

### **"Serviço de [políticas"](#page-55-0) na página 50**

Descreve políticas e o serviço de políticas utilizado no iSeries NetServer.

### **["Suporte](#page-56-0) de procura" na página 51**

Descreve o comportamento do iSeries NetServer como um servidor de início de sessão com o suporte de procura.

### **["Sugestões](#page-56-0) e técnicas" na página 51**

Descreve várias sugestões e técnicas para o ajudar a utilizar o iSeries NetServer como um servidor de início de sessão.

### **"Resolver [problemas](#page-57-0) do servidor de início de sessão" na página 52**

Descreve métodos para correcção de problemas comuns com o servidor de início de sessão.

## **Configuração do iSeries NetServer e do PC cliente**

O iSeries NetServer é configurado como servidor de início de sessão a partir da caixa de diálogo **Início seguinte (Next Start)** seleccionada na página Geral (General) das propriedades do iSeries NetServer.

<span id="page-51-0"></span>Os clientes Windows 2000 Professional e Windows XP Professional requerem a instalação do produto IBM Networks Primary Logon Client (IPLC) para beneficiarem do suporte do servidor de início de sessão. Este produto pode ser descarregado da iSeries [NetServer](http://www.ibm.com/eserver/iseries/netserver/primarylogon.htm) página da Web

(www.ibm.com/eserver/iseries/netserver/primarylogon.htm). Este cliente de início de sessão principal substitui os fluxos de início de sessão normais do Windows e utiliza as APIs de funcionamento em rede suportadas pelo iSeries NetServer.

**Nota:** Instale o IBM Networks Primary Logon Client for Windows (IPLC) apenas em estações de trabalho do Windows. Nunca o instale num PC configurado como servidor ou servidor de terminal porque entrará em conflito com esse tipo de instalação, não permitindo que nenhum utilizador inicie sessão. Um servidor PC não inicia sessão noutro servidor. Lembre-se também de que o suporte de início de sessão no domínio do iSeries NetServer pode eliminar a necessidade destes servidores.

## **Instalação do servidor de início de sessão**

Quando o iSeries NetServer é iniciado como um servidor de início de sessão, são executadas as seguintes acções para além do arranque normal:

- v É verificada a existência da partilha NETLOGON. Se esta partilha não existir, é criado um directório (/QIBM/UserData/OS400/NetServer/NetLogon) que é partilhado como NETLOGON com acesso apenas de leitura. Podem ser colocados neste directório scripts de início de sessão, políticas de sistema e perfis de utilizador predefinidos.
- v O iSeries NetServer regista e começa a aguardar os seguintes nomes de TCP/IP NetBIOS: \_\_MSBROWSE\_\_<01>, domínio<1E>, domínio<1C>, domínio<1B>, domínio<1D>, servidor de domínio<00>, servidor<20>

Numa linha de comandos de DOS do Windows, ao emitir nbtstat -a nome\_servidor listará estes nomes registados. Se o WINS estiver configurado para iSeries NetServer, estes nomes também serão registados com o WINS. Se houver um conflito (isto é, se algum outro computador já tiver um dos nomes de domínio únicos), apenas esse serviço específico não será iniciado e a mensagem CPIB687 (RC=2) será enviada para a fila de mensagens QSYSOPR a descrever o conflito. Consulte a [página](http://www.ibm.com/eserver/iseries/netserver/msgcpib687.htm) da Web do iSeries

[NetServer](http://www.ibm.com/eserver/iseries/netserver/msgcpib687.htm)  $\rightarrow$  , para obter mais informações sobre esta mensagem de erro.

# **Directórios iniciais do servidor de início de sessão**

### **Configurar directórios iniciais no servidor de início de sessão**

Um utilizador de PC pode ser configurado para ter um directório inicial, podendo ser efectuada uma cópia de segurança colectiva que será mantida no servidor. O servidor de início de sessão que autentica o utilizador determina a localização do respectivo directório inicial. Por predefinição, um servidor de início de sessão do iSeries também considera o caminho do directório inicial armazenado no perfil de utilizador (no servidor iSeries) como o directório inicial do utilizador do cliente PC. Por exemplo, se o utilizador JOAQUIM tiver um directório inicial configurado no respectivo perfil de utilizador como /home/joaquim, este caminho será tratado como um nome UNC (Windows 98) para o cliente e a vista do cliente desta pasta será \\logonServer\home\joaquim. O directório /home teria de ser partilhado com um nome de partilha HOME para que um cliente Windows 98 definisse uma unidade para ele.

### **Mapear uma unidade para o directório inicial**

Os clientes Windows 2000 e Windows XP que utilizam o IPLC tentarão mapear automaticamente uma unidade para o directório inicial do utilizador quando iniciarem sessão.

### **Directórios iniciais noutros servidores**

<span id="page-52-0"></span>Por vezes, é aconselhável armazenar directórios iniciais do utilizador num servidor diferente do servidor de início de sessão. Por exemplo, se for frequente transferir um grande volume de dados entre directórios iniciais (talvez também estejam a ser utilizados para servir perfis de roaming) e o servidor de início de sessão não estiver equipado para processar esta carga extra e fornecer suporte de início de sessão necessário a muitos clientes ao mesmo tempo. Os directórios iniciais remotos podem ser configurados no perfil de utilizador do servidor iSeries. O directório inicial remoto é, na realidade, uma partilha num servidor diferente, sendo especificado pelo caminho QNTC para a partilha. Por exemplo, se os directórios iniciais forem armazenados na partilha HOME do servidor DRACO2 do iSeries, o campo do directório inicial para o utilizador JOAQUIM pode ser indicado como /qntc/draco2/home. Como alternativa, os directórios iniciais individuais podem ser partilhados a partir de DRACO2, caso em que o directório inicial anterior seria indicado como /qntc/draco2/joaquim.

Neste caso, a especificação do nome de caminho QNTC não implica que o cliente percorra o sistema de ficheiros QNTC no servidor de início de sessão para atingir a partilha remota no servidor do directório inicial. O cliente estabelece uma ligação directa em separado à partilha do directório inicial remoto. O motivo por que foi seleccionado o formato do caminho QNTC reside no facto de ser coerente em todo o sistema, uma vez que é armazenado no perfil do utilizador. Desta forma, outras aplicações em execução localmente no servidor iSeries poderiam, teoricamente, aceder ao mesmo directório inicial.

**Nota:** Uma vez que esta configuração também altera o directório inicial do utilizador local que inicia sessão no sistema iSeries através do PC5250, por exemplo, as consequências desta situação terão de ser consideradas se existir a possibilidade de o utilizador iniciar sessão directamente no servidor iSeries configurado como servidor de início de sessão.

# **Perfis de roaming**

O iSeries NetServer configurado como um servidor de início de sessão consegue suportar perfis de roaming. Os perfis de roaming armazenam a respectiva configuração pessoal do PC (ícones do ambiente de trabalho, menu Iniciar, definições de registo, etc.) num servidor de ficheiros, para além de a colocarem localmente na cache. Deste modo, podem iniciar sessão a partir de diversos computadores e obter sempre as mesmas definições de ambiente de trabalho e de perfil. Esta função também é conhecida por outras designações, tais como, utilizadores móveis e serviço de perfis.

Em muitos ambientes de rede, os perfis de roaming não são necessários porque os utilizadores têm as respectivas estações de trabalho das quais iniciam sempre sessão e o tempo adicional necessário para descarregar e guardar um perfil pessoal quando a função é utilizada apenas raramente pode não ser justificado. No entanto, existem ambientes de PC em que os utilizadores necessitam de saltar de estação de trabalho em estação de trabalho ou em que têm múltiplos PCs que devem ser mantidos sincronizados (por exemplo, um portátil para além de um PC de secretária). São os casos ideais para utilizar os perfis de roaming.

Outro benefício do armazenamento de perfis no servidor reside em poderem ser tornados obrigatórios. Por exemplo, um utilizador não pode alterar o respectivo perfil do utilizador se este for obrigatório. Assim, os perfis obrigatórios são transferidos do servidor no início de sessão, sendo guardados de novo no servidor apenas ao terminar sessão.

Consulte as seguintes páginas para obter mais informações:

- v "Configuração a partir de clientes Windows 2000 e Windows XP"
- v "Perfis [obrigatórios"](#page-54-0) na página 49
- v ["Problemas](#page-54-0) dos perfis de roaming" na página 49

# **Configuração a partir de clientes Windows 2000 e Windows XP**

O Windows 2000 e Windows XP fornecem mais flexibilidade com perfis de roaming. Por predefinição, o cliente tenta descarregar o perfil de roaming do utilizador do servidor. Se o cliente não tentar fazê-lo, o utilizador terá de se certificar de que o perfil está definido como Roaming, para usufruir do suporte.

Como um administrador com sessão iniciada, execute os seguintes passos:

### **Para o Windows 2000:**

- 1. Faça clique em **Iniciar (Start)** e seleccione **Definições**> **Painel de controlo (Settings> Control Panel)**.
- 2. Faça duplo clique em **Sistema (System)**.
- 3. Faça clique no separador **Perfis de utilizador (User Profiles)**.
- 4. Seleccione o perfil de utilizador e faça clique em **Alterar tipo (Change Type)**.

### **Para o Windows XP:**

- 1. Faça clique em **Iniciar**> **Painel de controlo (Start> Control Panel)**.
- 2. Faça duplo clique em **Desempenho e manutenção (Performance and Maintenance)**.
- 3. Faça duplo clique em **Sistema (System)**.
- 4. Faça clique no separador **Avançadas (Advanced)**.
- 5. Na secção **Perfil de utilizador (User Profile)**, faça clique em **Definições (Settings)**.
- 6. Seleccione o perfil de utilizador e faça clique em **Alterar tipo (Change Type)**.

Também pode copiar um perfil de utilizador existente do Windows para o servidor de modo a optimizar o perfil de utilizador de roaming para um utilizador. Na caixa de diálogo **Perfil de utilizador (User profile)** que abriu nos passos anteriores, faça clique no botão **Copiar para (Copy to)**. Os perfis guardados localmente na cache (preferências e definições) podem ser replicados para o servidor de início de sessão, tal como copia pastas de utilizador de \Windows\Profiles para o Windows 98. Certifique-se de que copia os perfis para a pasta a partir da qual os clientes NT irão carregá-los. Consulte a secção a seguir, para obter uma análise das localizações dos perfis. Se estiver a migrar múltiplos perfis de um servidor NT para um servidor de início de sessão do iSeries, provavelmente, será mais eficiente copiá-los para a pasta \WINNT\Profiles.

Por predefinição, os clientes com o IPLC tentam carregar ou armazenar perfis de roaming no subdirectório, Profiles, do directório inicial do utilizador. Pode substituir este comportamento alterando o Caminho do perfil (Profile Path) do utilizador que está configurado.

### **Para o Windows 2000:**

- 1. Faça clique em **Iniciar (Start)** e seleccione **Definições**> **Painel de controlo (Settings> Control Panel)**.
- 2. Faça duplo clique em **Ferramentas administrativas (Administrative Tools)**.
- 3. Faça duplo clique em **Gestão de computadores (Computer Management)**.
- 4. Expanda **Utilizadores e grupos locais (Local Users and Groups)**.
- 5. Faça clique na pasta **Utilizadores (Users)** para visualizar a lista de utilizadores.
- 6. Faça duplo clique no utilizador e seleccione o separador **Perfil (Profile)**.
- 7. Especifique o caminho do perfil.
- 8. Faça clique em **OK**.

### **Para o Windows XP:**

- 1. Faça clique em **Iniciar (Start)** e seleccione **Painel de controlo (Control panel)**.
- 2. Faça duplo clique em **Desempenho e manutenção (Performance and Maintenance)**.
- 3. Faça duplo clique em **Ferramentas administrativas (Administrative Tools)**.
- 4. Faça duplo clique em **Gestão de computadores (Computer Management)**.
- 5. Faça duplo clique no utilizador e seleccione o separador **Perfil (Profile)**.
- 6. Especifique o caminho do perfil.
- 7. Faça clique em **OK**.

<span id="page-54-0"></span>Normalmente, o caminho do perfil é especificado no seguinte formato:\\servidoriníciosessão\Partilhaperfil\Directórioperfil

# **Perfis obrigatórios**

Perfis obrigatórios são perfis de roaming que não são actualizados quando o utilizador termina sessão. Mesmo que o utilizador faça alterações às respectivas definições de ambiente de trabalho com a sessão iniciada, essas alterações não serão guardadas, pelo que verá as mesmas definições da próxima vez que iniciar sessão. Os clientes Windows 98, Windows 2000 e Windows XP suportam o carregamento de perfis obrigatórios.

Para alterar um perfil do Windows 2000 ou Windows XP para obrigatório, abra a pasta no servidor de início de sessão onde está armazenado o perfil e altere a extensão do ficheiro Ntuser.dat de .dat para .man.

Para impedir o utilizador de alterar o respectivo perfil de alguma forma, também terá de se assegurar de que a partilha está configurada como só de leitura e que estão definidas as permissões apropriadas do directório do sistema de ficheiros integrado.

# **Problemas dos perfis de roaming**

Existem vários problemas ou conflitos que podem ocorrer num ambiente de perfis de roaming. Esses problemas resumem-se basicamente a questões administrativas.

A maioria dos itens armazenados no ambiente de trabalho ou na pasta Iniciar (Start) são atalhos, pelo que se os diferentes PCs a partir dos quais o utilizador iniciar sessão não estiverem configurados exactamente da mesma maneira (programas instalados, pastas, etc.) os atalhos podem não ser válidos e poderá ser apresentada uma série de erros de atalho inválido quando iniciar sessão nestas circunstâncias.

Pelo mesmo motivo, é melhor não misturar e definir diferentes sistemas operativos para o mesmo utilizador. Os perfis do Windows 98 e Windows NT podem coexistir na mesma pasta de perfis no servidor. No entanto, como são guardados tipos de informações diferentes em cada caso, pode detectar inconsistências, em particular, se os perfis não forem obrigatórios.

Se o mesmo utilizador tiver sessão iniciada no mesmo servidor de início de sessão a partir de clientes diferentes, as informações do perfil do utilizador são guardadas de modo independente durante o fim de sessão de cada um. Assim, o último a terminar sessão reflectirá as alterações reais guardadas no perfil.

Poderá ver a mensagem ″Perfil de roaming não disponível″ (Your roaming profile is not available). A sua sessão será iniciada com o seu perfil local. Normalmente, isto significa que não foi possível encontrar o perfil de roaming no local esperado. Consulte o tópico ["Configuração](#page-52-0) a partir de clientes Windows 2000 e [Windows](#page-52-0) XP" na página 47, para obter informações sobre como copiar um perfil de utilizador para o servidor.

O erro também pode indicar que a pasta do perfil de roaming configurado não é partilhado ou que as permissões do directório do sistema de ficheiros integrado não permitem o acesso.

Os utilizadores podem, inadvertidamente ou não, armazenar ficheiros sem ser atalhos no ambiente de trabalho. Se estes ficheiros forem muito grandes, poderão tornar o processo de início de sessão significativamente mais lento. Para contornar este problema, pode especificar que certas subpastas de perfis não devem ser incluídas na transferência entre o servidor de início de sessão e o cliente.

## <span id="page-55-0"></span>**Scripts de início de sessão**

Os scripts de início de sessão são ficheiros de comandos de DOS que o cliente descarrega e executa durante o processo de início de sessão. Os scripts de início de sessão são colocados na partilha NETLOGON (por predefinição, a partilha NETLOGON é /QIBM/UserData/OS400/NetServer/NetLogon para o iSeries NetServer) no servidor de início de sessão. Têm de ser seguidas convenções de nomenclatura especiais, para que um servidor de início de sessão do iSeries comunique nomes de ficheiros de scripts de início de sessão ao cliente. Os passos que se seguem são utilizados pelo iSeries NetServer para determinar o nome do script de início de sessão. Vamos assumir um nome de utilizador CARLA, que é membro do grupo principal PCGROUP do iSeries.

- 1. Se o ficheiro CARLA.BAT (para os sistemas de ficheiros que suportam a utilização de maiúsculas/minúsculas, não é importante se escreve em maiúsculas ou minúsculas) existir na partilha NETLOGON, esse ficheiro será utilizado como script de início de sessão.
- 2. De outro modo, se PCGROUP.BAT existir na partilha NETLOGON, será utilizado esse ficheiro.
- 3. Ainda é possível utilizar o nome do ficheiro QZLSDEFT.BAT. Se esse ficheiro não existir ou não estiver acessível, não será processado nenhum script de início de sessão.

### **Notas:**

1. A colocação de um novo script de início de sessão para um utilizador ou grupo na partilha NETLOGON não garante a respectiva selecção pelo utilizador no próximo início de sessão, sem reiniciar o iSeries NetServer porque este item está colocado na cache. No entanto, a execução de um comando CHGUSRPRF num utilizador (com ou sem opções) fará com que a cache seja actualizada durante o acesso seguinte e será localizado o novo script de início de sessão.

Se o utilizador estiver a iniciar sessão a partir de um PC com o IPLC, esse cliente está limitado a nomes de ficheiros do script de início de sessão do DOS 8.3. Por exemplo, se o utilizador que está a iniciar sessão for Administrador e corresponder a um perfil do iSeries chamado ADMINISTRA (máximo de 10 caracteres), o primeiro ficheiro de scripts de início de sessão procurado será ADMINIST.BAT.

Como existem muitas outras variáveis de ambiente para o Windows 2000 e Windows XP, estas plataformas suportam a execução de scripts de início de sessão mais flexíveis do que o cliente do Windows 98. Por exemplo, no Windows NT com o Service Pack 4, são compreendidas as seguintes variáveis de ambiente: %Unidade\_inicial%, %Caminho\_inicial%, %Partilha\_inicial%, %SO%, %Domínio\_utilizador%, %Nome\_utilizador%, %Servidor\_início\_sessão% e %Nível\_processador%.

Segue-se um exemplo de um script de início de sessão destinado a utilizadores que iniciem sessão a partir de clientes NT:

```
echo Logged into domain: %Utilizador domínio%
```

```
echo Mapping X drive to personal share...
net use x: %servidor_início_sessão%\%nome_utilizador%
```

```
echo Mapping Y drive to operating system specific share...
net use y: %servidor_início_sessão%\%OS%
```

```
echo Synchronizing PC time with the server
net time %servidor_início_sessão% /SET
pause
```
# **Serviço de políticas**

O serviço de políticas num domínio do iSeries funciona basicamente tal como num domínio do NT. Se o cliente estiver configurado para Actualização remota automática (Automatic Remote Update), deverá procurar o ficheiro de políticas na partilha NETLOGON do servidor de início de sessão e aplicar as políticas relevantes durante o início de sessão. Esta deve ser a predefinição. Caso contrário pode ser utilizada a Actualização remota manual (Manual Remote Update) para carregar a política de uma partilha <span id="page-56-0"></span>diferente. Esta definição pode ser verificada na seguinte chave de registo: HKLM\System\CurrentControlSet\Control\Update, nome do valor UpdateMode. Um valor de dados 1 significa Automática.

As políticas constituem um lote de alterações que são aplicadas ao registo do PC e que controlam e restringem vários aspectos, incluindo o que é apresentado no menu Iniciar (Start), se o utilizador pode instalar software, qual o aspecto do ambiente de trabalho, quais os comandos restringidos, etc. Quando edita um ficheiro de políticas, está a fazer alterações com base num modelo seleccionado. Os modelos fornecidos específicos do Windows incluem common.adm, winnt.adm e windows.adm. Outras aplicações podem fornecer modelos próprios que permitem a restrição de certas funções na aplicação. Por exemplo, iSeries Access fornece vários.

Os ficheiros de políticas do sistema são criados com o editor de políticas do sistema (SPE - System Policy Editor), que normalmente pode localizar procurando poledit.exe. O mesmo editor pode funcionar em vários níveis do sistema operativo, mas é importante compreender que os ficheiros de políticas criados no Windows 98 e Me podem ser utilizados em máquinas com o Windows 98 e Me (não pelo Windows NT, 2000 ou XP) e o ficheiro deverá ter o nome CONFIG.POL. Os ficheiros de políticas criados no Windows NT, 2000 e XP não podem ser utilizados pelo Windows 98 ou Me e têm de ter o nome NTCONFIG.POL.

Tenha cuidado ao implementar políticas do sistema. É fácil bloquear inadvertidamente uma função que não desejava bloquear num PC e, uma vez que as políticas são aplicadas ao registo local, a função permanecerá bloqueada até a activar de novo especificamente no ficheiro de políticas, de modo a que a alteração possa ser seleccionada durante o início de sessão seguinte.

# **Suporte de procura**

Quando o iSeries NetServer é configurado como um servidor de início de sessão, tenta tornar-se no controlador de domínio principal (PDC - Primary Domain Controller) para o domínio. Parte dessa responsabilidade é a função do navegador principal (MB - Master Browser). Inclui ser o navegador principal do domínio (DMB - Domain Master Browser) para o domínio e o navegador principal local (LMB - Local Master Browser) para a sub-rede.

Os navegadores mantêm a lista de computadores para o respectivo domínio e uma lista de domínios contactáveis. Os computadores que têm recursos SMB para partilhar notificam a sub-rede local (normalmente, de 12 em 12 minutos). O LMB desse domínio e sub-rede aguarda estas notificações e adiciona estes computadores à respectiva lista de procura. Os navegadores de reserva da sub-rede contactam periodicamente o LMB para obter a lista mais recente. Se o LMB conhecer o DMB, notifica periodicamente o DMB que, por sua vez, pede ao LMB a lista local (da mesma sub-rede) mais recente para intercalar com a lista do DMB. O LMB pedirá periodicamente ao DMB a lista principal completa. Deste modo, cada navegador acabará por ter uma lista completa de computadores a partilhar recursos para o respectivo domínio e a lista terá, no máximo, 45 minutos.

**Nota:** Para que este suporte funcione como pretendido, a propriedade de configuração do intervalo de navegação não deve ser alterada; deve manter a predefinição de 720 segundos.

## **Sugestões e técnicas**

As sugestões e técnicas que se seguem ajudam-no a utilizar eficientemente o iSeries NetServer como servidor de início de sessão.

### **Verificar que servidor de início de sessão validou efectivamente o início de sessão**

Estão disponíveis variáveis de ambiente para o Windows NT, 2000 e XP, para consultar este tipo de informações.

### <span id="page-57-0"></span>**Eliminar questões de mensagens extra para utilizadores de roaming a iniciar sessão no Windows NT, Windows 2000 e Windows XP**.

Poderá ver uma mensagem semelhante às que se seguem durante o início de sessão:

- v O perfil armazenado localmente é mais recente do que o armazenado no servidor (Your locally stored profile is newer than the one stored on the server).
- v Foi detectada uma ligação lenta à rede para o servidor de início de sessão (A slow network connection to the Logon Server has been detected).

Em seguida, é-lhe perguntado se deve ser utilizado preferencialmente o perfil colocado na cache local. Se quiser eliminar estes tipos de questões e descarregar sempre o perfil de roaming do servidor para este PC específico, execute o seguinte para que o perfil na cache seja eliminado depois de terminar a sessão:

- 1. Abra o registo e passe para HKLM\Software\Microsoft\Windows NT\CurrentVersion\Winlogon
- 2. Crie um novo item REG\_DWORD denominado DeleteRoamingCache.
- 3. Atribua ao novo item um valor de dados 1.

Note que, se o servidor de início de sessão não estiver disponível, este utilizador ficará limitado a iniciar sessão localmente com o perfil do utilizador predefinido, na melhor das hipóteses.

### **Servidores de início de sessão de segurança**

O iSeries NetServer não dispõe actualmente do conceito de servidor de início de sessão de segurança que possa assumir automaticamente o controlo na eventualidade improvável de o servidor principal falhar. No entanto, o planeamento de uma estratégia de replicação cuidadosa e antecipada pode tornar este processo relativamente linear.

- 1. Seleccione um servidor iSeries como servidor de segurança que não esteja presentemente configurado como servidor de início de sessão para o domínio.
- 2. Crie uma cópia de segurança dos directórios de início de sessão críticos que utiliza para este servidor: NETLOGON, inicial, dos utilizadores, etc.
- 3. Mantenha os perfis de utilizador sincronizados entre o servidor de início de sessão e a cópia de segurança. Pode utilizar a Central de Gestão para este efeito.
- 4. Quando o servidor de início de sessão falhar ou for necessário proceder a uma comutação, seleccione a opção de função de servidor de início de sessão nas propriedades do NetServer da cópia de segurança e reinicie o iSeries NetServer.
- 5. Se não estiver a utilizar o WINS, actualize o ficheiro LMHOSTS administrado centralmente, se necessário.

### **Utilizar o Browstat.exe para verificar o estado do domínio**

Para além do nbtstat, o Browstat também é um utilitário útil da Microsoft que acompanha as subscrições do NT Resource Kit e do Developer Studio. Tem várias funções que o iSeries NetServer pode suportar incluindo STATUS, ELECT, GETBLIST, GETMASTER, GETPDC e VIEW.

## **Resolver problemas do servidor de início de sessão**

### **Não consegue localizar o servidor de início de sessão?**

Muito provavelmente, a mensagem de PC apresentada será semelhante a uma das seguintes:

- v Não havia nenhum servidor de domínio disponível para validar a sua palavra-passe (No domain server was available to validate your password).
- v O sistema não conseguiu iniciar a sua sessão agora porque o domínio X não está disponível (The system could not log you on now because the domain X is not available).

Possíveis razões subjacentes:

- v O cliente não consegue processar o servidor de início de sessão. Este é a razão mais comum e podem existir inúmeras causas, dependendo de como a rede está configurada. O cliente PC tem de ser capaz de obter o endereço de IP do servidor de início de sessão com base no nome do domínio. Se o cliente e o servidor de início de sessão estiverem localizados em sub-redes com TCP/IP diferentes, normalmente as consultas de difusão não são enviadas entre eles. Existem três estratégias de solução:
	- 1. Pode ser suficiente utilizar o suporte de identificação do domínio do protocolo/suporte de procura da Microsoft. O suporte de procura do iSeries é descrito numa secção anterior, mas a ideia básica é a de que, se existir, pelo menos, um servidor de navegador para o domínio na sub-rede a partir da qual o PC iniciará sessão e se o LMB tiver conhecimento do DMB, o cliente poderá pedir-lhe o nome do servidor de início de sessão, após o qual o processamento normal da resolução de nomes poderá continuar (DNS, etc.). No entanto, nem sempre existe um LMB disponível para atender estes pedidos e, nesse caso, deverá ser implementada uma das soluções de cópia de segurança que se seguem.
	- 2. WINS. O WINS (Windows Internet Name Service) é a solução geral e recomendada para redes de TCP/IP complexas porque é estabelecida uma correspondência entre os computadores E os serviços que prestam e o IP. Requer pelo menos um servidor WINS em execução num computador com essa capacidade algures na rede. Em seguida, cada computador que precise do serviço deve ser configurado com o endereço de IP do servidor WINS. Essa configuração não é explicada aqui.
	- 3. Ficheiro de configuração LMHOSTS estática no PC. É possível acrescentar as directivas #PRE e #DOM:domínio às linhas do sistema central para pré-carregar os controladores de domínio na cache de nomes. Consulte os ficheiros exemplo fornecidos com o Windows para obter mais informações. Note que os ficheiros LMHOSTS podem incluir ficheiros nos servidores de modo a que esta solução possa continuar a ser administrada centralmente.
		- **Nota:** O suporte de início de sessão fornecido pelo iSeries NetServer destina-se aos clientes que se encontrem no mesmo segmento de rede de TCP/IP que o servidor. Se o seu cliente se encontra num segmento ou sub-rede diferente, nada garante que estas estratégias de resolução resultem. No entanto, uma solução que resulta frequentemente para os clientes Windows 2000 ou Windows XP é alterar o grupo de trabalho da máquina cliente para um que seja **diferente** do nome de domínio atribuído ao iSeries NetServer.
- v O iSeries NetServer não é nem foi iniciado como um servidor de início de sessão para o domínio em questão. Verifique se está configurado como servidor de início de sessão e se não existem mensagens de conflito na fila QSYSOPR. Se vir uma mensagem CPIB687, leia a descrição detalhada para obter mais informações sobre a natureza exacta do conflito.

### **Nome do utilizador não localizado**

Normalmente, esta mensagem indica que o utilizador que está a tentar iniciar sessão não tem um perfil de utilizador no servidor de início de sessão do iSeries. Um utilizador subordinado não pode iniciar sessão num domínio do iSeries. Em casos extremos em que o servidor de início de sessão esteja muito ocupado ou lento, o utilizador poderá não conseguir aceder à cache do iSeries NetServer suficientemente depressa para responder. Se for o caso, deverá conseguir iniciar sessão com êxito se tentar novamente.

### **Palavra-passe incorrecta**

É provável que sejam apresentadas as seguintes mensagens quando tentar iniciar sessão nesta situação:

- v A palavra-passe de domínio fornecida está incorrecta ou o acesso ao servidor de início de sessão foi negado (The domain password you supplied is incorrect or access to the Logon Server has been denied).
- v A tentativa de início de sessão não teve êxito. Seleccione Ajuda para ver as causas possíveis e as acções sugeridas (The Logon attempt was unsuccessful. Select Help for possible causes and suggested actions).

Seguem-se as causas possíveis para estas mensagens e as respectivas resoluções:

- v A palavra-passe com que iniciou sessão no domínio não corresponde à palavra-passe do seu perfil de utilizador do iSeries. Utilize a sua palavra-passe do iSeries e tente de novo.
- v A palavra-passe do seu perfil do iSeries expirou. Infelizmente, como não pode alterar a sua palavra-passe do iSeries através do Windows, esta acção deverá ser efectuada directamente no seu perfil.
- v O seu perfil de utilizador do iSeries está desactivado. O administrador tem de activá-lo.
- v O seu acesso ao iSeries NetServer está desactivado. O administrador do iSeries NetServer pode verificar esta condição e reactivar o seu acesso a partir do iSeries Navigator.
- v Embora esteja a tentar escrever a palavra-passe correcta, o Windows 98 está a utilizar uma palavra-passe antiga armazenada na cache. É necessário procurar um ficheiro utilizador.pwl na unidade de arranque no cliente PC e, em seguida, removê-lo.
- v Para o Windows 2000 e Windows XP, é possível que esteja a efectuar o processamento para a máquina errada. Tente anteceder o nome do utilizador com o nome do domínio na linha de comandos de início de sessão, do seguinte modo: domínio\utilizador, em que utilizador é o nome do utilizador e domínio é o nome do domínio.

Para o Windows 2000 e Windows XP, a sua palavra-passe também tem de corresponder à palavra-passe armazenada no perfil local, caso tenha um. Se estas não corresponderem, verá uma mensagem do tipo: O sistema não conseguiu iniciar a sua sessão. A conta e a palavra-passe de rede estão correctas, mas a palavra-passe da conta local não está sincronizada. Contacte o administrador.

### **Não consigo localizar o domínio do iSeries NetServer através de Os meus locais na rede (My Network Places).**

Configurou o iSeries NetServer como servidor de início de sessão para o domínio X, mas o X não é apresentado na Rede de domínios do Microsoft Windows. Algumas possibilidades são:

- v O iSeries NetServer não conseguiu tornar-se no DMB devido a um conflito com outro computador. Procure a mensagem CPIB687 (RC=2) na QSYSOPR.
- v O iSeries NetServer não está configurado para o WINS se o WINS estiver a ser utilizado.
- v O cliente PC não está devidamente configurado para o WINS.
- v Não existe nenhum navegador na sub-rede local do PC que seja membro do domínio X.

### **Consigo iniciar sessão, mas não vejo a minha unidade inicial mapeada para clientes do Windows 2000 ou Windows XP, embora o nome da partilha exista**

Neste caso, o problema reside no facto de o nome do caminho não existir realmente no servidor, embora a partilha tenha sido criada com êxito a partir do cliente. Quando cria um perfil de utilizador no iSeries, é colocado um caminho de directório inicial predefinido no perfil (/home/user), embora o directório de utilizador real em ″home″ não seja criado automaticamente. É necessário fazê-lo manualmente. Por exemplo: ===> CRTDIR '/home/UTIL1'

### **Pretendo utilizar um perfil de roaming do Windows 2000 ou Windows XP, mas a opção para o alterar de 'Local' para 'Roaming' está desactivada**

Não se esqueça de que tem de ter sessão iniciada no domínio de destino com um perfil de administração (e não com o perfil que pretende alterar para roaming) para que a opção esteja disponível. Na V5R1, o iSeries NetServer consegue mapear nomes de utilizador mais longos do Windows para nomes de perfis do iSeries truncados. Por isso, pode fazer o seguinte:

- 1. Crie o perfil de utilizador ADMINISTRA no iSeries
- 2. Atribua a palavra-passe ADMINISTRA correspondente à palavra-passe do administrador no cliente
- 3. Em seguida, inicie sessão no domínio do iSeries com o perfil de administrador.
- 4. Abra o Painel de controlo (Control Panel) e, em seguida, Sistema (System).

5. Faça clique no separador **Perfis de utilizador (User Profiles)** e efectue as alterações adequadas.

### **O meu perfil está listado como 'Roaming', mas as alterações às minhas definições (ou ambiente de trabalho, etc.) não são guardadas**

As definições são guardadas na cópia do perfil colocada na cache, mas não são actualizadas no servidor. É imediatamente visível, se tentar iniciar sessão a partir de uma estação de trabalho diferente e não vir as actualizações. Este problema pode ocorrer quando o cliente Windows não consegue aceder ao directório de perfis de utilizador onde o perfil do utilizador deverá ser armazenado. Seguem-se alguns itens a verificar:

- v Certifique-se de que os direitos de acesso apropriados estão definidos, em cada parte do caminho no servidor de início de sessão.
- v Certifique-se de que o caminho está escrito correctamente, se estiver a ser especificado nas definições do perfil do utilizador da estação de trabalho.
- v Verifique também se não estão a ser utilizadas variáveis de ambiente não suportadas. Algumas variáveis de ambiente só ficam activas/podem ser utilizadas depois de iniciar sessão. Por exemplo, se especificar %servidor\_início\_sessão%\profiles\%nome\_utilizador% como caminho de perfil no Gestor de utilizadores (User Manager) numa estação de trabalho com o Win NT com um Service Pack inferior ao 3, o cliente não conseguirá processar a variável de ambiente %servidor\_início\_sessão%. Tente utilizar \\nome\_servidor\profiles\nome\_utilizador, como alternativa.
- v É sempre boa ideia começar com um perfil colocado na cache local copiado para o servidor de início de sessão.

### **O perfil armazenado localmente é mais recente do que o do servidor**

Esta caixa de diálogo é apresentada quando inicia sessão e pergunta-lhe se prefere utilizar a sua cópia local. Normalmente, é uma mensagem válida à qual pode responder afirmativamente para que o tráfego da rede seja reduzido, mas também pode ser uma mensagem que é recebida repetidamente logo após terminar sessão na mesma estação de trabalho. Ao observar os carimbos de hora nos dois perfis, o perfil remoto é 2 segundos mais antigo (por exemplo) do que o perfil armazenado localmente na cache, o que indica que o Windows executou uma actualização final do perfil local após tê-lo copiado para o servidor de início de sessão. Certifique-se de que a hora do cliente está sincronizada com a hora do servidor.

### **Método de autenticação incorrecto utilizado**

A mensagem que se segue é, geralmente, recebida quando um utilizador tenta iniciar sessão utilizando um método de autenticação diferente daquele que o servidor está actualmente configurado para utilizar.

Não existem actualmente servidores de início de sessão disponíveis para atender o pedido de início de sessão (There are currently no logon servers available to service the logon request).

O iSeries NetServer não pode ser um servidor de início de sessão e ter ao mesmo tempo a autenticação de Kerberos activada. Esta mensagem é, normalmente, recebida quando o utilizador tenta iniciar sessão num servidor iSeries usando uma palavra-passe tradicional, quando o iSeries NetServer tem a autenticação de Kerberos activada.

Consulte o tópico "Suporte do iSeries NetServer para [autenticação](#page-29-0) do Kerberos v5" na página 24, para obter informações sobre como activar a autenticação de Kerberos v5 e o suporte de palavra-passe convencional.

# **Capítulo 10. Segurança do iSeries NetServer**

A utilização segura do iSeries NetServer de forma assegura que os utilizadores não autorizados não têm acesso aos recursos, à configuração ou aos dados de partilhas do iSeries NetServer. Quando executa os passos para assegurar a segurança do iSeries NetServer, apenas os utilizadores autorizados podem aceder aos recursos do iSeries NetServer e alterar as propriedades de configuração do iSeries NetServer.

Deverá familiarizar-se com os seguintes tópicos para assegurar a utilização segura do iSeries NetServer na sua rede:

### **"Requisitos de autoridade de perfil do utilizador do iSeries NetServer"**

Saiba como são utilizadas as autoridades de perfis de utilizador do iSeries ao proteger o iSeries NetServer.

### **"Perfis de utilizador [subordinado](#page-63-0) do iSeries NetServer" na página 58**

Aprenda a utilizar perfis de utilizadores subordinados com o iSeries NetServer.

### **"Ocultar o iSeries [NetServer](#page-63-0) da rede" na página 58**

Saiba em que medida ocultar o iSeries NetServer de Os meus locais na rede (My Network Places) do Windows pode ajudá-lo a manter o iSeries NetServer seguro.

### **"Pedir aos clientes que assinem os [pedidos"](#page-63-0) na página 58**

Obtenha informações sobre como solicitar a assinatura de pedidos por forma a proteger as comunicações entre cliente/servidor.

## **Requisitos de autoridade de perfil do utilizador do iSeries NetServer**

O iSeries NetServer autentica pedidos de ficheiros e impressão de clientes que são baseados na identidade do utilizador (ID) e na palavra-passe utilizadas no início de sessão no ambiente de trabalho do Windows. Se o perfil de utilizador iSeries corresponder ao ID de utilizador de cliente do ambiente de trabalho do Windows, as palavras-passe serão verificadas. Se as palavras-passe não corresponderem, o iSeries NetServer pedirá ao cliente para introduzi-la correctamente.

**Nota:** Se o ID de utilizador do Windows for maior que 10 caracteres (que também é o comprimento máximo do nome do perfil de utilizador no servidor iSeries), o iSeries NetServer trunca o ID de utilizador do Windows para 10 caracteres e tenta estabelecer uma correspondência com um perfil de utilizador do iSeries. Por exemplo, poderia ser criado um perfil de utilizador do iSeries chamado ADMINISTRA correspondente ao utilizador Administrador do Windows sem ser necessário o suporte de função subordinada.

Para aceder a recursos partilhados do iSeries NetServer, os clientes podem não necessitar de um perfil de utilizador do iSeries correspondente ao respectivo utilizador de ambiente de trabalho do Windows. O iSeries NetServer pode fornecer suporte de função subordinada para os clientes que só necessitam de serviços de ficheiros e impressão base. Este suporte não é activado automaticamente. É possível configurá-lo:

- 1. Faça clique com o botão direito do rato no ícone do iSeries NetServer e seleccione **Propriedades (Properties)**.
- 2. Seleccione o separador **Avançadas (Advanced)**
- 3. Faça clique no botão **Início seguinte (Next Start)**
- 4. Especifique o nome do perfil de utilizador subordinado no campo apropriado.
- **Nota:** Necessita da autoridade especial \*IOSYSCFG e \*SECADM para alterar a configuração de subordinado do iSeries NetServer. As alterações terão efeito na próxima vez que o iSeries NetServer for iniciado. Para além disso, o perfil de utilizador subordinado não deverá ter

<span id="page-63-0"></span>autoridades especiais e só deverá ter acesso aos directórios do sistema de ficheiros integrado e filas de saída do iSeries que sejam utilizados para serviços de ficheiros e impressão base.

## **Perfis de utilizador subordinado do iSeries NetServer**

O iSeries NetServer suporta perfis de utilizador subordinado (que também são conhecidos como perfis de utilizador anónimo). O servidor iSeries pode definir automaticamente um utilizador desconhecido para o perfil de utilizador subordinado se especificar um perfil de utilizador subordinado. O seu administrador de rede pode especificar e alterar o perfil de utilizador subordinado que o iSeries NetServer utiliza, se necessário, na página **Avançadas - Início seguinte (Advanced - Start)** do iSeries NetServer no iSeries Navigator. Em geral, o perfil de utilizador subordinado deverá ter um número muito reduzido de autoridades, uma vez que é considerado um utilizador não fiável.

# **Ocultar o iSeries NetServer da rede**

Como medida de segurança adicional, pode ocultar o iSeries NetServer de Os meus locais na rede (My Network Places) do Windows.

Para ocultar o iSeries NetServer da rede, execute os seguintes passos:

- 1. Abra o iSeries Navigator e ligue ao sistema com o qual pretende trabalhar.
- 2. Expanda **Rede (Network)**.
- 3. Expanda **Servidores (Servers)**.
- 4. Faça clique em **TCP/IP** para visualizar uma lista dos servidores de TCP/IP disponíveis.
- 5. Faça clique com o botão direito do rato em **iSeries NetServer** e seleccione **Propriedades (Properties)**.
- 6. Faça clique no separador **Avançadas (Advanced)** e faça clique no botão **Início seguinte (Next Start)**.
- 7. Seleccione **None (Nenhum)** no campo **Intervalo de notificação de procura (Browsing announcement interval)**.
	- **Nota:** Ao definir o intervalo de notificação de procura como **Nenhum (None)**, pára as notificações do sistema central na rede. Também pára as notificações do domínio se o iSeries NetServer estiver configurado como um servidor de início de sessão e pode causar problemas aos serviços de início de sessão em certas redes. Em geral, o intervalo de notificação de procura predefinido não deve ser alterado, se o iSeries NetServer for um servidor de início de sessão.O intervalo de notificação de procura predefinido é 720 segundos ou 12 minutos.

## **Pedir aos clientes que assinem os pedidos**

As comunicações entre o cliente e o servidor podem tornar-se mais seguras se os clientes assinarem os pedidos. Este processo envolve a utilização de uma chave resultante dos dados de autenticação do cliente. Por predefinição, a assinatura dos pedidos não é pedida aos clientes.

Para pedir aos clientes que assinem os pedidos, execute os seguintes passos:

- 1. Abra o iSeries Navigator e ligue ao sistema com o qual pretende trabalhar.
- 2. Expanda **Rede (Network)**.
- 3. Expanda **Servidores (Servers)**.
- 4. Faça clique em **TCP/IP** para visualizar uma lista dos servidores de TCP/IP disponíveis.
- 5. Faça clique com o botão direito do rato em **iSeries NetServer** e seleccione **Propriedades (Properties)**.
- 6. Faça clique no separador **Segurança (Security)** e faça clique no botão **Início seguinte (Next Start)**.
- 7. A partir da caixa pendente **Solicitar aos clientes que assinem os pedidos (Require clients to sign requests)**, seleccione **Sim (Yes)**, **Opcional (Optional)** ou **Não (No)**.

# **Capítulo 11. Utilizar mensagens de estilo Windows com o iSeries NetServer**

O iSeries NetServer pode enviar a automaticamente mensagens informativas para os utilizadores nas seguintes situações:

- v A palavra-passe do utilizador está prestes a expirar (User password is about to expire)
- v É negado, ao utilizador, o acesso, por várias razões, ao tentar ligar a uma partilha através do iSeries NetServer (User is denied access for a variety of reasons when trying to connect to a share through iSeries NetServer)
- v Os utilizadores activos têm de ser alertados de que o administrador está prestes a parar o iSeries NetServer (Active users need to be alerted that the administrator is about to stop iSeries NetServer)

Para utilizar as mensagens do Windows com o iSeries NetServer, consulte as informações que se seguem.

#### **"Configurar os clientes"**

Descreve a configuração necessária para os clientes PC utilizarem as mensagens.

**"Activar o suporte no iSeries [NetServer"](#page-65-0) na página 60**

Descreve os passos a executar para activar o iSeries NetServer para mensagens.

**"Novas mensagens do iSeries [associadas"](#page-65-0) na página 60**

Descreve as novas mensagens de texto adicionadas ao iSeries NetServer, utilizadas para os clientes que tentam a ligação.

**"Visualizar um registo das tentativas de envio das [mensagens"](#page-66-0) na página 61** Descreve como utilizar o programa de manutenção do iSeries NetServer para visualizar mensagens registadas.

**"Enviar mensagens [personalizadas](#page-67-0) através do iSeries NetServer" na página 62** Descreve como enviar mensagens personalizadas a utilizadores do iSeries NetServer.

## **Configurar os clientes**

Para as estações de trabalho clientes receberem estas mensagens, é necessário o serviço de mensagens estar activo. Para activar este serviço, execute os seguintes passos:

### **Para o Windows 2000 e Windows XP:**

- 1. Faça clique em **Iniciar** > **Definições** > **Painel de controlo (Start > Settings > Control Panel)**.
- 2. Abra **Serviços (Services)** em de **Ferramentas administrativas (Administrative Tools)**.
- 3. Desloque-se para baixo até localizar o Messenger. Certifique-se de que o estado é **Iniciado (Started)** e o tipo de **Arranque (Startup)** é **Automático (Automatic)**.

### **Para o Windows Server 2003:**

- 1. Faça clique em **Iniciar**> **Painel de controlo (Start> Control Panel)**.
- 2. Abra **Serviços (Services)** em de **Ferramentas administrativas (Administrative Tools)**.
- 3. Desloque-se para baixo até localizar o Messenger. Certifique-se de que o estado é **Iniciado (Started)** e o tipo de **Arranque (Startup)** é **Automático (Automatic)**.

### **Iniciar o WinPopup.exe**

- 1. Faça clique em **Iniciar** > **Executar (Start > Run)**.
- 2. Escreva *winpopup.exe* no campo **Abrir (Open)**.
- 3. Faça clique em **OK**.

### <span id="page-65-0"></span>**Para o Linux:**

1. Tem de activar o suporte do serviço de mensagens do Samba. Edite o ficheiro smb.conf de modo a que o mesmo passe a incluir uma directiva de comandos de mensagem. Segue-se uma linha de exemplo:

```
message command = /bin/bash -c 'echo -e WinPopup Message from %f on
$(data): \n\geq /tmp/msg.txt; cat %s >> /tmp/msg.txt; echo -e)\ln n >> /tmp/msg.txt; rm %s'
```
- 2. Reinicie o servidor Samba. Por exemplo, (no Red Hat): /etc/rc.d/init.d/samba restart.
- 3. Crie um procedimento base que consiga ler o ficheiro /tmp/msg.txt e apresente as mensagens numa janela em segundo plano. Segue-se um script de indexação de exemplo:

#!/bin/bash

```
# Execute este script em segundo plano para visualizar uma janela de mensagens onde
# são apresentadas em sequência mensagens WinPopup. O Samba deve ser iniciado e o
# ficheiro smb.conf deve ser configurado para acrescentar mensagens a /tmp/msg.txt
# remover mensagens antigas
rm /tmp/msg.txt
touch /tmp/msg.txt
chmod 666 /tmp/msg.txt
```

```
rxvt -fb -sb -fn lucidasanstypewriter-bold-14 -sl 2048 -bg red -fg
white -title Mensagens de rede de SMB -geometry 80x10+150+280 -e tail -f
/tmp/msg.txt
```
**Nota:** Este script cria uma janela rxvt. Se não tiver o rxvt instalado ou preferir utilizar uma janela xterm, opte por substituir o xterm.

- 4. Guarde o script como tailmsg.sh e não se esqueça de o tornar num ficheiro executável.
- 5. Execute este ficheiro em segundo plano: ./tailmsg.sh &.

## **Activar o suporte no iSeries NetServer**

Os alertas administrativos encontram-se desactivados por predefinição. Para activar o envio de mensagens de estilo Windows, execute os seguintes passos:

- 1. Abra o iSeries Navigator e ligue ao sistema com o qual pretende trabalhar.
- 2. Expanda **Rede (Network)**.
- 3. Expanda **Servidores (Servers)**.
- 4. Faça clique em **TCP/IP** para visualizar uma lista dos servidores de TCP/IP disponíveis.
- 5. Faça clique com o botão direito do rato em **iSeries NetServer** e seleccione **Propriedades (Properties)**.
- 6. Faça clique no separador **Avançadas (Advanced)** e faça clique no botão **Início seguinte (Next Start)**.
- 7. Faça clique na caixa de verificação junto a **Permitir alertas administrativos (Allow administrative alerts)**.
- 8. Especifique a **Gravidade de mensagem mínima (Minimum message severity)**. Os valores válidos vão 0 a 99.

### **Novas mensagens do iSeries associadas**

As novas mensagens do iSeries adicionadas para contemplar este suporte incluem a lista que se segue. Estas mensagens não são emitidas no servidor iSeries. Só é utilizado o texto das mensagens (com substituição) para enviar como uma mensagem de rede para o utilizador do cliente que está a tentar a ligação.

<span id="page-66-0"></span>v **CPIB68A**

CPIB68A: Nenhum perfil de utilizador localizado para o utilizador &1.

v **CPIB68B**

CPIB68B: O perfil do utilizador &1 está desactivado.

v **CPIB68C**

CPIB68C: A palavra-passe do utilizador &1 expirou.

v **CPIB68D**

CPIB68D: Não existe palavra-passe para o utilizador &1.

v **CPIB68E**

CPIB68E: O utilizador &1 está desactivado para acesso ao iSeries NetServer.

v **CPIB68F**

CPIB68F: O utilizador &1 foi desactivado para acesso ao iSeries NetServer.

- v **CPIB690** CPIB690: A palavra-passe do utilizador &1 expirará dentro de &2 dia(s).
- v **CPIB691** CPIB691: O utilizador &1 ligou-se com êxito.
- v **CPIB692**

CPIB692: O utilizador &1 encontrou o erro de Kerberos &2 ao ligar através do iSeries NetServer.

**Nota:** Tem de definir o valor da gravidade de mensagem mínima como 10, para enviar a mensagem de boa-vindas CPIB691 sempre que um utilizador se ligar. Caso contrário, o valor 20 ignora esta mensagem. O valor 30 desactiva as mensagens informativas CPIB68F, CPIB690 e CPIB691.

## **Visualizar um registo das tentativas de envio das mensagens**

Pode utilizar, por sua própria conta e risco, o programa de manutenção do iSeries NetServer para visualizar um registo de mensagens de rede que o servidor tentou enviar. Por predefinição, o registo contém, no máximo, as últimas 500 mensagens. Estas mensagens são eliminadas quando é feita cópia de memória do registo. Só pode ver as mensagens de rede registadas desde a última cópia de memória das mesmas.

Para chamar o utilitário de manutenção, utilize o comando que se segue.

CALL PGM(QZLSMAINT) PARM('32')

É feita uma cópia de memória do registo para um ficheiro em spool na fila de saída QSECOFR. Utilize o comando Trabalhar com ficheiros em spool (WRKSPLF QSECOFR) para visualizar a fila.

Exemplo: Cópia de memória em ficheiro em spool das mensagens registadas:

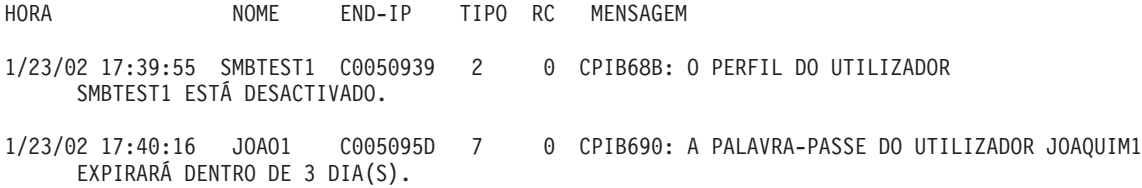

**Nota:** Se a coluna RC não for 0, ocorreu um erro durante a entrega da mensagem ao utilizador ou o serviço de tratamento de mensagens do cliente comunicou uma condição de erro.

## <span id="page-67-0"></span>**Enviar mensagens personalizadas através do iSeries NetServer**

Se tiver criado as ferramentas GO NETS para o iSeries NetServer utilizando o suporte de biblioteca QUSRTOOL, pode utilizar o comando Enviar mensagens do NetServer (SNDNSVMSG) para enviar mensagens personalizadas para utilizadores registados na rede. O comando está disponível através da opção 14 no menu GO NETS e funciona como o comando NET SEND do Windows.

As ferramentas GO NETS permitem que o utilizador utilize comandos ou um menu (em vez das APIs do NetServer) para adicionar, alterar, visualizar e trabalhar com partilhas, iniciar e terminar o NetServer; e alterar e visualizar informações sobre a configuração do NetServer.

Exemplo: Enviar mensagem do Windows para o nome de utilizador JOAQUIM1 na rede e para o utilizador CARLA especificamente numa máquina cliente ESTACAOTRAB1:

```
SNDNSVMSG MSG('Lembrete: O memo vence hoje.') TONETID((JOAQUIM1) (CARLA
ESTACAOTRAB1))
```
Como não foi fornecido um nome de estação de trabalho para o primeiro utilizador (JOAQUIM1), a mensagem é enviada para o PC que contém o nome do NetBIOS. Normalmente, quando uma estação de trabalho do Windows 2000, Windows XP ou Windows Server 2003 é iniciada, a estação de trabalho regista o respectivo nome de NetBIOS na sub-rede local e no WINS (quando o WINS está configurado).

Quando um utilizador inicia sessão, o nome do utilizador também é registado com o serviço de mensagens. Para ver os nomes registados com o serviço de mensagens, especifique NBTSTAT -a estacaotrab numa linha de comandos. A seguinte saída de exemplo mostra quatro nomes de mensagens registados na estação de trabalho HORSE:

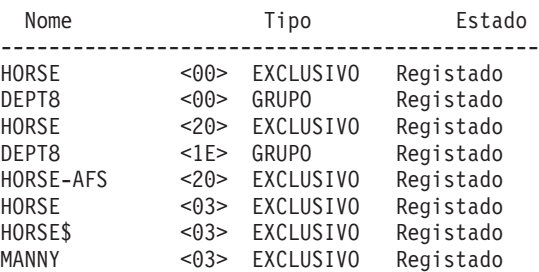

Tabela de nomes de máquina remotos de NetBIOS

**Exemplo:** Enviar mensagem do Windows para todos os utilizadores com ligações de sessão activa ao iSeries NetServer:

SNDNSVMSG MSG('&1, o servidor Hawthorne será desactivado para uma substituição do disco às 13') TONETID((\*ALLNSVCNN))

O &1 pode ser utilizado para indicar o nome do utilizador para texto de substituição na mensagem.

**Exemplo:** Enviar mensagem do Windows para todos os utilizadores que tiverem ligado anteriormente ao iSeries NetServer (desde que foi reiniciado): SNDNSVMSG MSG('Bom dia, utilizadores dedicados') TONETID((\*ALLUSERS))

As mensagens não podem ter mais de 126 caracteres.

# **Capítulo 12. Sugestões e técnicas**

Pode utilizar as seguintes sugestões e técnicas do iSeries NetServer para resolver problemas ou tornar mais eficaz o funcionamento do iSeries NetServer:

- v "O iSeries NetServer não aparece em Os meus locais na rede do Windows"
- v "Não é possível iniciar o iSeries NetServer"
- v "Iniciar o iSeries [NetServer](#page-69-0) no IPL" na página 64
- v "Segurança do iSeries NetServer: subordinado versus não [subordinado"](#page-69-0) na página 64

## **O iSeries NetServer não aparece em Os meus locais na rede do Windows**

O iSeries NetServer usufrui do protocolo de navegação propriedade da Microsoft que lhe permite aparecer em Os meus locais na rede (My Network Places) do Windows. O protocolo de navegação resulta numa lista separada de computadores para cada protocolo em cada adaptador. Como resultado e, uma vez que o iSeries NetServer não suporta o NetBIOS, a transferência destas listas pode resultar na perda de computadores que não suportem o NetBIOS da lista.

É aconselhável tornar todos os computadores existentes na mesma sub-rede membros do mesmo domínio (grupo de trabalho). Deste modo, assegura que os anúncios de procura do iSeries NetServer são recebidos por um computador capaz de recolher informações para a Vizinhança na Rede (Network Neighborhood) do Windows.

**Nota:** Se o iSeries NetServer se tratar de um servidor de início de sessão, será igualmente o navegador principal do domínio, sendo responsável pela manutenção da lista de computadores. Novamente, a lista de procuras poderá não estar completa se houver servidores numa sub-rede diferente e se essa sub-rede não tiver o seu próprio navegador principal que saiba como contactar o navegador principal do domínio com a respectiva lista.

O iSeries NetServer também pode ser ocultado da rede devido à definição de intervalo do notificação de procura. Consulte o tópico "Ocultar o iSeries [NetServer](#page-63-0) da rede" na página 58, para obter informações sobre como corrigir este problema, se aplicável.

## **Não é possível iniciar o iSeries NetServer**

Se não for possível iniciar o iSeries NetServer, poderá ver a seguinte mensagem na QSYSOPR:

Message ID . . . . . . : CPIB683 Severity . . . . . . . : 40 Message type . . . . . : Information Date sent . . . . . . : 04/01/98 Time sent . . . . . . : 14:02:55 Message . . . . : The iSeries Support for Windows Network Neighborhood (NetServer) was unable to start. Cause . . . . . : The required iSeries NetServer job QZLSSERVER was unable to start because of reason code 5. See the following reason codes and their meanings: 1 - Unable to retrieve user credentials. 2 - Unable to retrieve credentials. 3 - Exchange user profile failed. 4 - Unable to obtain lock for service program QZLSSRV1 in library QSYS. 5 - Start of the NetBIOS over TCP/IP failed with return code 3420. 6 - Start of the internal server failed with return code 3420.

7 - Error occurred when sharing resources with the network.

Utilize as informações de ajuda nesta mensagem para localizar mais facilmente a causa do problema.

# <span id="page-69-0"></span>**Iniciar o iSeries NetServer no IPL**

O iSeries NetServer é agora automaticamente iniciado e terminado como um servidor de TCP (Transmission Control Protocol) quando os comandos Iniciar TCP/IP (STRTCP) ou Terminar TCP/IP (ENDTCP) são invocados. Além disso, o iSeries NetServer pode ser iniciado e terminado como um servidor de TCP/IP (Transmission Control Protocol/Internet Protocol) individual com a utilização dos comandos Iniciar servidor de TCP/IP (STRTCPSVR SERVER(\*NETSVR)) e Terminar servidor de TCP/IP (ENDTCPSVR SERVER(\*NETSVR)).

Pode especificar se o iSeries NetServer é iniciado automaticamente quando o TCP/IP for iniciado seleccionando a opção *Iniciar quando o TCP/IP for iniciado (Start when TCP/IP is started)*, na caixa de diálogo **Início geral seguinte do iSeries NetServer (iSeries NetServer General Next Start)**. Este valor afecta o comportamento de início do TCP/IP (não é uma propriedade do iSeries NetServer), de modo que as alterações não terão efeito imediatamente. Ao utilizar o iSeries Navigator no iSeries Access for Windows, pode localizar esta caixa de diálogo do seguinte modo:

- 1. No iSeries Navigator, expanda **Rede**> **Servidores**> **TCP/IP**> **iSeries NetServer (Network> Servers> TCP/IP> iSeries NetServer).**.
- 2. Faça clique com o botão direito do rato no símbolo iSeries NetServer
- 3. Seleccione **Propriedades (Properties)**.
- 4. Seleccione o separador **Geral (General)**.
- 5. Prima o botão **Início seguinte (Next Start)**

O trabalho QZLSSERVER reside no subsistema QSERVER. As interfaces de programação de aplicações (APIs - Application Programming Interface) Iniciar servidor (QZSLSTRS) e Terminar servidor (QZLSENDS) ainda iniciam e terminam o servidor. Por esta razão, não é necessário efectuar alterações ao programa de arranque, se o subsistema QSERVER for iniciado antes de o TCP/IP ser iniciado.

## **Segurança do iSeries NetServer: subordinado versus não subordinado**

Ao utilizar o iSeries NetServer, aplicam-se os perfis de utilizador e palavras-passe normais do iSeries. Por predefinição, só os utilizadores com perfis de utilizador e palavras-passe válidos do iSeries podem aceder aos recursos do iSeries. O Windows 2000, Windows XP e Windows Server 2003 fornecem a opção de seleccionar um ID do utilizador diferente. Se as palavras-passe não corresponderem, será apresentada uma janela de palavra-passe. Opcionalmente, o Windows poderá guardar a palavra-passe.

A utilização de um perfil de utilizador do iSeries do iSeries NetServer é desactivada quando o utilizador tenta aceder ao iSeries NetServer um determinado número de vezes com uma palavra-passe incorrecta. Um nome de valor de sistema do iSeries, QMAXSIGN, especifica quantas tentativas de acesso não permitidas desactivam um perfil de utilizador. O sistema operativo Windows tentará de novo o acesso quando este for negado. Poderá parecer que o limite QMAXSIGN é atingido antes de o cliente ter realmente efectuado o número de tentativas especificado. Se o perfil de utilizador for desactivado para o iSeries NetServer, pode utilizar um de vários métodos para reactivá-lo. Consulte o tópico [Activar](#page-33-0) um perfil de utilizador [desactivado,](#page-33-0) para obter mais informações.

Se não for localizado um perfil de utilizador correspondente ao ID de utilizador que é utilizado para aceder ao iSeries NetServer, pode utilizar um perfil de utilizador subordinado opcionalmente configurável. Este subordinado, criado pelo administrador do iSeries que tem autoridade especial \*SECADM, só deverá ter uma palavra-passe se a partilha de impressão subordinada estiver a ser utilizada e não pode ter autoridades especiais. O perfil de utilizador subordinado permite a partilha de ficheiros e impressão do iSeries pelos utilizadores que, de outro modo, não necessitariam de um perfil de utilizador do iSeries.

**Nota:** O perfil de utilizador subordinado tem de ter uma palavra-passe, se o objectivo da sua utilização for o acesso a partilhas de impressão, pois o servidor de impressão da rede requer uma.

# **Capítulo 13. Guia de APIs do iSeries NetServer**

Pode aceder a todas as funções administrativas que estão disponíveis através do iSeries Navigator utilizando interfaces de programação de aplicações (APIs - Application Programming Interfaces) do iSeries. Deste modo, pode administrar o iSeries NetServer através dos seus programas de CL, COBOL, RPG, C e C++.

Segue-se uma lista das APIs que estão actualmente disponíveis para administrar o iSeries NetServer:

- Adicionar partilha do servidor de ficheiros (QZLSADFS)
- v Adicionar partilha do servidor de impressão (QZLSADPS)
- Alterar partilha do servidor de ficheiros (QZLSCHFS)
- v Alterar partilha do servidor de impressão (QZLSCHPS)
- Alterar subordinado do servidor (QZLSCHSG)
- v Alterar informações do servidor (QZLSSCHSI)
- Alterar nome do servidor (QZLSCHSN)
- Terminar servidor (QZLSENDS)
- v Terminar sessão do servidor (QZLSENSS)
- v Listar informações do servidor (QZLSLSTI)
- v Abrir lista de informações do servidor (QZLSOLST)
- Remover partilha do servidor (QZLSRMS)
- Iniciar servidor (QZLSSTRS)

Para obter informações adicionais acerca da administração do iSeries NetServer com APIs, consulte o tópico APIs do OS/400.
# **Capítulo 14. Cópia de segurança e recuperação de informações de configuração e partilha**

O iSeries NetServer utiliza ficheiros do sistema de ficheiros integrado para armazenar valores de configuração e entradas de partilha. Deve efectuar a cópia de segurança destes ficheiros sempre que guardar as entradas de todo o sistema iSeries e sempre que alterar a administração do iSeries NetServer. Além disso, deverá planear cuidadosamente a frequência com que irá executar as operações de cópia de segurança para assegurar que tem sempre disponível uma cópia de segurança utilizável, caso o sistema falhe.

A localização da configuração do iSeries NetServer e dos ficheiros de dados de partilha no sistema iSeries é: /QIBM/UserData/OS400/NetServer. Nos ficheiros específicos que são necessários incluem-se:

- v **Qazlscfg**: contém informações de configuração.
- v **Qazlsshr**: contém informações de partilha.
- v **Qazlsextxxx**: contém informações de conversão de texto para uma partilha de ficheiro, em que xxx é um nome de partilha de ficheiro.

**Nota:** Deverá ser efectuada uma cópia de segurança do seguinte directório, se o iSeries NetServer estiver configurado como um servidor de início de sessão:

/QIBM/UserData/OS400/NetServer/NetLogon.

Para obter mais informações sobre estes comandos e outras operações de cópia de segurança, consulte o manual Cópia de Segurança e Recuperação.

# <span id="page-74-0"></span>**Capítulo 15. Resolver problemas do iSeries NetServer**

A resolução de problemas do iSeries NetServer permite-lhe solucionar problemas específicos relacionados com a utilização do iSeries NetServer. Pode ter várias dificuldades ao tentar localizar o iSeries NetServer na rede do iSeries ou utilizar recursos do iSeries NetServer. Estas dificuldades podem estar relacionadas com o estado do iSeries NetServer no iSeries, as ligações de clientes PC, o perfil de utilizador que usa para trabalhar com o iSeries NetServer ou outras razões.

Os tópicos que se seguem fornecem-lhe informações sobre como resolver os vários problemas que pode encontrar enquanto utiliza o iSeries NetServer:

**"Resolver problemas de ligações de perfis de utilizador do iSeries NetServer"**

Obtenha informações sobre como proceder se encontrar um código de erro ao tentar aceder a uma partilha de ficheiros.

**"Resover problemas de caminhos de directórios de partilha de ficheiros do iSeries [NetServer"](#page-76-0) na [página](#page-76-0) 71**

Contém informações sobre problemas com caminhos de directório.

**"Resolver problemas de falhas em partilhas de impressão do iSeries [NetServer"](#page-76-0) na página 71** Saiba como proceder para resolver problemas com a partilha de impressão.

**"Resolver problemas de impressão ao utilizar o suporte de função [subordinada](#page-77-0) do iSeries [NetServer"](#page-77-0) na página 72**

Contém informações sobre os problemas que podem surgir com utilizadores subordinados.

**"Resolver [problemas](#page-77-0) de ligação do cliente PC" na página 72**

Obtenha informações sobre como resolver problemas com ligações de PC.

**"Resolver problemas de partilhas de ficheiros do iSeries [NetServer"](#page-77-0) na página 72** Saiba como proceder para resolver problemas com a partilha de ficheiros.

**"Resolver problemas do [controlador](#page-78-0) de dispositivo de impressão" na página 73** Saiba como proceder se detectar texto ilegível.

**"Resolver problemas do iSeries NetServer utilizando a fila de mensagens [QSYSOPR"](#page-78-0) na página 73** Usufrua da fila de mensagens QSYSOPR para resolver os problemas com o iSeries NetServer.

**"Resolver problemas de [localização](#page-79-0) do iSeries NetServer na rede" na página 74** Pode ser difícil localizar o iSeries NetServer na rede. Conheça as técnicas de resolução de problemas disponíveis para resolver este problema.

**"Resolver problemas do iSeries NetServer utilizando [mensagens](#page-79-0) de estilo Windows" na página 74** Saiba como podem ser utilizadas mensagens de estilo Windows para resolver problemas com o iSeries NetServer.

### **Resolver problemas de ligações de perfis de utilizador do iSeries NetServer**

Quando está a tentar aceder a uma partilha de ficheiros, pode ser apresentado um código de erro por qualquer uma das seguintes razões:

### **Falta de autorização**

Os perfis de utilizador podem não estar autorizados para um determinado directório partilhado. Se esta situação ocorrer, certifique-se de que o utilizador consegue aceder ao directório utilizando os comandos de CL (Control Language) do i5/OS, tais como Trabalhar com ligações de objectos (WRKLNK).

### **Tentar ligar utilizando uma palavra-passe incorrecta**

Os utilizadores podem não conseguir utilizar o iSeries NetServer se tentarem ligar ao iSeries com uma palavra-passe incorrecta demasiadas vezes. Se esta situação ocorrer, o iSeries envia uma mensagem (CPIB682) para a fila de mensagens QSYSOPR. Esta mensagem indica que foi desactivado o acesso ao iSeries NetServer para o perfil de utilizador. Este facto não desactiva o perfil de utilizador para o iSeries ou o iSeries Access for Windows, mas impede que o perfil de utilizador aceda ao iSeries NetServer.

**Nota:** Na V5R1, a central de gestão tem a função de supervisionar mensagens enviadas pelo QSYSOPR. Um administrador poderia utilizar esta nova função para ser alertado acerca da desactivação de perfis para utilização do iSeries NetServer. De igual modo, na V5R1, o administrador pode utilizar o iSeries Navigator para consultar periodicamente uma lista de utilizadores desactivados e reactivar os utilizadores a partir do painel. Para localizar todos os perfis de utilizador desactivados, faça clique com o botão direito do rato em **iSeries NetServer** e seleccione **Perfis desactivados (Disabled Profiles)**.

### **Os trabalhos QZLSFILE e QZLSFILET não estão configurados para um subsistema**

Os clientes deverão ligar ao iSeries NetServer utilizando os respectivos perfis de utilizador válidos e não o perfil de utilizador subordinado. O trabalho QZLSFILET ou QZLSFILE pode estar no subsistema QSERVER para cada cliente activo [utilizador] que se ligue a um iSeries NetServer [partilha de ficheiros]. No entanto, os trabalhos QZLSFILET e QZLSFILE podem ser executados noutro subsistema se o utilizador tiver configurado outros subsistemas para executarem trabalhos do iSeries NetServer. A mensagem CPIAD12 no registo de trabalhos indica que utilizador/cliente o trabalho QZLSFILE a reparar (um trabalho QZLSFILET pode ter várias mensagens no registo de trabalhos pelo facto de reparar múltiplos clientes). No iSeries Navigator, em **Rede (Network)** > **Servidores (Servers)** > **TCP/IP**, faça duplo clique em **iSeries NetServer** e, em seguida, faça clique em **Sessões (Sessions)**. É apresentada uma listagem de utilizadores e dos respectivos nomes de estações de trabalho, tipos de início de sessão e sessões de servidor.

### **Tentar aceder a um sistema de ficheiros sem protecção de módulos durante uma execução por módulos**

Um cliente que esteja a executar por módulos receberá erros do tipo ″acesso negado″ (″access denied″) ao tentar aceder a um sistema de ficheiros sem protecção de módulos (tal como o QDLS ou QNetWare). O cliente também receberá erros ao tentar definir uma unidade para um sistema de ficheiros sem protecção de módulos quando a sessão de cliente estiver a ser executada por módulos. Para obter uma listagem dos sistemas de ficheiros sem protecção de módulos, consulte o subtópico Considerações sobre o sistema de ficheiros na programação multi-sessão do tópico ″Aplicações multi-sessão″.

Por predefinição, desde a V5R4 que o iSeries NetServer fornece partilhas de ficheiros num trabalho multi-sessão. A actividade com módulos para todas as sessões num subsistema é executada no conjunto de módulos do trabalho QZLSFILET referente a esse subsistema. A actividade de cliente sem protecção de módulos continua a ser executada em trabalhos QZLSFILE.

Ainda é necessário um trabalho QZLSFILE no subsistema correcto para iniciar uma sessão com módulos. O facto de um cliente conseguir ou não executar por módulos é determinado quando mapeia pela primeira vez uma unidade para um sistema de ficheiros integrado (IFS - integrated file system). A primeira fase de mapeamento da primeira unidade para um cliente é executada num trabalho QZLSFILE. Se a sessão puder ser executada por módulos, será transferida para um único trabalho QZLSFILET no subsistema. Se o sistema de ficheiros estiver sem protecção de módulos ou a opção ADDEXITPGM THDSAFE() para o ponto de saída QIBM\_QPWFS\_FILE\_SERV estiver especificada como \*UNKNOWN ou \*NO, ou se QZLSFILET não existir no subsistema, o cliente será executado num trabalho QZLSFILE para esta sessão. O início de um cliente fica registado no registo de trabalhos QZLSFILE. Quando um cliente termina sessão, o trabalho QZLSFILE regressa ao estado de espera de início prévio e o respectivo registo de trabalhos é limpo. Quando um cliente inicia uma sessão com um trabalho QZLSFILET, a mensagem CPIAD12 é gravada no respectivo registo de trabalhos. Uma vez que o trabalho QZLSFILET é utilizado

<span id="page-76-0"></span>por múltiplas sessões de cliente, a mensagem de término de sessão, CPIAD13, é gravada no respectivo registo de trabalhos quando uma sessão de utilizador/cliente é terminada. Estas mensagens serão acumuladas no registo de trabalhos.

Para evitar receber erros do tipo ″acesso negado″ (″access denied″), a solução recomendada é não iniciar o trabalho QZLSFILET no subsistema QSERVER (ou outros subsistemas de utilizador). Este processo pode envolver a configuração de subsistemas de utilizador no iSeries Navigator de modo a permitir que alguns clientes executem por módulos e outros não. Utilize o seguinte comando para remover a entrada de trabalho iniciado previamente para QZLSFILET do subsistema QSERVER. RMVPJE SBSD(QSYS/QSERVER) PGM(QSYS/QZLSFILET)

Se uma entrada de trabalho iniciado previamente tiver de ser removida de um subsistema diferente, será necessário especificar esse subsistema em vez de QSERVER, juntamente com a respectiva biblioteca correcta (o programa permanece o mesmo).

Para obter mais informações sobre a configuração do subsistema, consulte o tópico ["Especificar](#page-35-0) [subsistemas](#page-35-0) para o iSeries NetServer" na página 30.

### **Utilizadores de impressão activos**

Os utilizadores activos da partilha de impressão terão um trabalho na QUSRWRK que liga ao iSeries NetServer. Uma mensagem no registo de trabalhos indica a que utilizador pertence o trabalho QNPSERVS.

## **Resover problemas de caminhos de directórios de partilha de ficheiros do iSeries NetServer**

Pode detectar erros ao aceder a uma partilha de ficheiros do iSeries NetServer se o caminho de directório que especificou não existir no sistema de ficheiros integrado do iSeries.

Se tiver especificado um caminho de directório para uma partilha de ficheiros, mas o caminho de directório não existir no servidor iSeries, resultará em erro para os clientes. Para não ocorrer um erro nos clientes, o caminho de directório que especificar na caixa de diálogo **Propriedades gerais da partilha de ficheiros (File Share General-Properties)** tem de existir também no servidor iSeries.

### **Resolver problemas de falhas em partilhas de impressão do iSeries NetServer**

Pode ter problemas ao utilizar uma impressora de rede do iSeries NetServer online por qualquer uma das seguintes razões:

- v A impressora de rede pode não funcionar online porque o utilizador não tem autorização para a fila de saída do iSeries. Se esta situação ocorrer, deve certificar-se de que o utilizador consegue aceder à fila de saída utilizando comandos de CL (Control Language) do i5/OS, tal como o comando Editar autoridade sobre objecto (EDTOBJAUT).
- v Pode ter dificuldades na colocação de trabalhos de impressão em spool numa fila de saída do iSeries, quando utilizar uma partilha de impressão do iSeries NetServer. Para que as partilhas de impressão do iSeries NetServer funcionem correctamente, o servidor de impressão da rede (NPS - Network Print Server) tem de estar instalado e a funcionar. Se não iniciar o NPS, as partilhas de impressão do iSeries NetServer não funcionarão.
- v Os clientes deverão ligar ao iSeries NetServer utilizando os respectivos perfis de utilizador válidos e não o perfil de utilizador subordinado. Existe uma entrada de trabalho QNPSERVS no subsistema QUSRWRK para cada cliente activo que ligue a uma partilha de impressão do iSeries NetServer. O trabalho QNPSERVS é iniciado quando um cliente é ligado a um recurso de impressão partilhado.
- v O perfil de utilizador subordinado tem de ter uma palavra-passe e estar activado.
- v Será apresentado um máximo de 350 ficheiros em spool numa janela de impressora de rede.

# <span id="page-77-0"></span>**Resolver problemas de impressão ao utilizar o suporte de função subordinada do iSeries NetServer**

Quando utiliza o suporte de função subordinada do iSeries NetServer para ter acesso às filas de saída do iSeries, pode deparar-se com alguns problemas ao tentar aceder ao servidor. Para além disso, a impressora especificada pode não ficar online. Se for este o caso, terá de adicionar uma palavra-passe ao perfil de utilizador subordinado do iSeries NetServer, como, por exemplo, SMBGUEST. Também terá de se certificar de que o perfil do utilizador está activado. O servidor de impressão da rede (NPS - Network Print Server) requer uma palavra-passe para autenticação embora não peça ao utilizador que introduza uma palavra-passe.

A adição de uma palavra-passe ao perfil de utilizador SMBGUEST não afecta os utilizadores que tenham acesso a partilhas de ficheiros e de impressão do iSeries NetServer. Quando um utilizador requer suporte de função subordinada para serviços de ficheiros e impressão, o iSeries NetServer não pede ao utilizador que introduza a palavra-passe SMBGUEST. Uma vez que o perfil do utilizador SMBGUEST tem uma palavra-passe e esteja activado, defina o parâmetro de menu inicial como \*SIGNOFF, INLMNU(\*SIGNOFF), para negar acesso de início de sessão.

# **Resolver problemas de ligação do cliente PC**

Pode testar se o seu método de ligação ao iSeries NetServer (por exemplo, DNS - Domain Name Service) está instalado e a funcionar, caso tenha problemas de ligação. Para o fazer, execute os seguintes passos:

- 1. Abra uma janela de DOS no cliente PC.
- 2. Introduza o comando PING para testar a sua ligação de cliente ao iSeries. Por exemplo, pode executar um PING iSeries NetServer introduzindo este comando: ping QSYSTEM1

**Nota:** QSYSTEM1 é o nome do servidor iSeries NetServer no iSeries.

Se obtiver um valor de retorno positivo, a ligação do cliente ao iSeries NetServer está a funcionar normalmente. Este resultado significa que o método que o cliente utiliza para ligar ao iSeries NetServer e ao iSeries está preparado e a funcionar.

### **Sugestão:**

Execute **nbtstat -A endereço-ip-do-servidor** numa linha de comandos do cliente para verificar a conectividade: C:\WINDOWS>nbtstat -a qnetserver. A utilização de nbtstat também pode ser útil com informações de conectividade, no caso de o nome do servidor ser desconhecido ou não puder ser resolvido.

Outra forma de verificar a conectividade do cliente ao iSeries é certificar-se de que existe uma sessão do NetServer activa para o cliente. Utilizando o iSeries Navigator em **Rede (Network)** > **Servidores (Servers)** > **TCP/IP**, faça duplo clique em **iSeries NetServer** e, em seguida, faça clique em **Sessões (Sessions)**. É apresentada uma listagem de utilizadores e dos respectivos nomes de estações de trabalho, tipos de início de sessão e sessões de servidor.

### **Resolver problemas de partilhas de ficheiros do iSeries NetServer**

Se tiver problemas com a prontidão da partilha de ficheiros do iSeries NetServer no iSeries, deverá verificar o estado do iSeries NetServer no iSeries. Para o fazer, execute os seguintes passos:

- 1. Verifique se o iSeries iniciou o subsistema QSERVER. Se o iSeries ainda não tiver iniciado o subsistema QSERVER, inicie-o utilizando o comando de CL (Control Language) Iniciar Subsistema (STRSBS).
- 2. Verifique se o iSeries iniciou o trabalho QZLSSERVER no QSERVER. Se o iSeries ainda não tiver iniciado o trabalho QZLSSERVER, inicie-o utilizando o comando de CL STRTCPSVR \*NETSVR.
- <span id="page-78-0"></span>3. Verifique se o trabalho iniciado previamente QZLSFILE está a aguardar um pedido de início de programa (estado PSRW no ecrã Trabalhar com trabalhos activos (Work with Active Jobs)). Se pretender suporte de execução concorrente, verifique se o trabalho QZLSFILET está a aguardar pedidos de clientes relativos a ficheiros ou impressão (estado TIMW ou TIMA no ecrã Trabalhar com trabalhos activos (Work with Active Jobs)). Se nem o QZLSFILET nem um trabalho QZLSFILE iniciado previamente estiverem a aguardar um pedido de início de programa, utilize o comando de CL Iniciar trabalhos iniciados previamente (STRPJ). Esta acção inicia o trabalho iniciado previamente.
	- **Nota:** Se um subsistema estiver configurado para iniciar o trabalho QZLSFILET, esse trabalho QZLSFILET único repara múltiplos clientes e as respectivas partilhas de ficheiros com protecção de módulos. Existem múltiplos trabalhos QZLSFILE num subsistema e cada um deles suporta um cliente e todas as partilhas de ficheiros com protecção de módulos que sejam acedidas por um cliente Windows ao utilizar o iSeries NetServer. No entanto, se não estiver a executar por módulos, o Linux liga a um trabalho QZLSFILE separado para cada montagem de uma partilha de iSeries NetServer.
- 4. Adicione o trabalho QZLSFILET ou QZLSFILE iniciado previamente à descrição de subsistema QSERVER (ou uma descrição de subsistema diferente se tiver configurado outras), se ainda não existir. Pode utilizar o comando de CL Adicionar entrada de trabalho iniciado previamente (ADDPJE), para adicionar a entrada de trabalho iniciado previamente.

Para obter mais informações sobre a actividade de cliente com módulos e problemas que possam ocorrer, consulte o tópico "Resolver problemas de ligações de perfis de utilizador do iSeries [NetServer"](#page-74-0) na página [69.](#page-74-0)

## **Resolver problemas do controlador de dispositivo de impressão**

Pode observar algum texto impresso ilegível ao utilizar os controladores de impressão de função de impressão avançada (AFP - Advanced Function Printing), que pode descarregar do sítio da Web da IBM Printing Systems Company. O texto ilegível ocorre porque o controlador de dispositivo de impressão de AFP substitui os tipos de letra quando utiliza informações que são directamente incorporadas na sequência do trabalho de impressão. Existem duas opções de resolução do problema:

- 1. Desactivar **Substituição de tipo de letra (Font Substitution)** e activar **Criar definição de tipo de formulário incluído (Create Inline Form Definition)** nas propriedades da impressora no PC.
- 2. Instalar os Tipos de letra 5769FN1 de AFP de programa licenciado e os Tipos de letra 5769FNT de AFP de DBCS no iSeries.

Para obter mais informações sobre a instalação de programas licenciados, consulte o manual Instalação de

Software.  $\frac{1}{2}$ 

## **Resolver problemas do iSeries NetServer utilizando a fila de mensagens QSYSOPR**

A fila de mensagens do operador do sistema, QSYSOPR, é um bom local para procurar informações sobre o iSeries NetServer. As mensagens são registadas na fila de mensagens QSYSOPR de cada vez que o iSeries NetServer é iniciado e encerrado e quando existem erros específicos a comunicar.

A primeira mensagem indica se o iSeries NetServer foi completamente inicializado durante o arranque. Esta mensagem é importante porque não só especifica se o iSeries NetServer foi iniciado correctamente, mas também se lista o nome do servidor iSeries NetServer.

Se não conseguir iniciar o iSeries NetServer com êxito, a fila de mensagens QSYSOPR regista uma mensagem de erro que indica a razão da falha.

### **Utilizar o comando Visualizar registo (DSPLOG) para localizar o iSeries NetServer**

<span id="page-79-0"></span>O comando de CL (Control Language) Visualizar registo (DSPLOG), com o parâmetro MSGID(CPIB680), apresenta uma mensagem que indica quando o iSeries NetServer é iniciado. A mensagem também especifica o nome do servidor iSeries NetServer. Pode necessitar de ajustar a data inicial da procura utilizando o parâmetro PERIOD. A mensagem deverá ser a seguinte:

iSeries Support for Windows Network Neighborhood (iSeries NetServer) SERVER NAME Initialization Complete [Suporte do iSeries para a Vizinhança na Rede do Windows (iSeries NetServer) NOME\_SERVIDOR Inicialização concluída]

## **Resolver problemas de localização do iSeries NetServer na rede**

Se tiver problemas ao tentar localizar o iSeries NetServer na rede, poderá executar vários passos para resolvê-los:

- 1. Execute um ping ao nome do servidor iSeries NetServer. Ao executar um ping ao nome do servidor iSeries NetServer, recarregará o endereço de IP do iSeries NetServer para o ficheiro da cache do cliente PC.
- 2. Verifique se está a utilizar o nome de sistema correcto para o iSeries NetServer. A fila de mensagens QSYSOPR especifica o nome correcto do servidor iSeries NetServer.
- 3. Verifique se configurou o cliente PC para resolver o nome do servidor iSeries NetServer para um endereço de Protocolo Internet (IP - Internet Protocol). Configure o cliente PC para processar o nome do servidor iSeries NetServer para um endereço de IP de uma das seguintes formas:
	- v Defina o nome do servidor iSeries NetServer como o respectivo endereço de IP utilizando o DNS (Domain Name System).
	- v Defina o nome do servidor iSeries NetServer como o respectivo endereço de IP utilizando o WINS (Windows Internet Naming Service).
	- v Defina o nome do servidor iSeries NetServer como o respectivo endereço de IP adicionando uma entrada ao ficheiro LMHOSTS.

## **Resolver problemas do iSeries NetServer utilizando mensagens de estilo Windows**

Um utilizador que tente ligar a uma partilha através do iSeries NetServer poderá ter o acesso negado por várias razões, incluindo:

- Disparidade entre as palavras-passe
- v Não ter autoridade suficiente para o objecto sistema de ficheiros subjacente
- v O perfil de utilizador não existir
- v O perfil de utilizador estar desactivado
- v O utilizador estar desactivado para acesso ao iSeries NetServer
- A palavra-passe ter expirado
- v O perfil de utilizador não ter uma palavra-passe
- v Ter ocorrido uma falha de autenticação do Kerberos

Em cada uma das situações anteriores, normalmente, o cliente não comunica uma mensagem de erro significativa para ajudar a distinguir o problema. Na V5R2, foi adicionado suporte ao iSeries NetServer para permitir o envio de mensagens informativas de estilo Windows na rede para utilizadores de clientes no Windows 2000 e Windows XP, bem como para sistemas operativos Linux. Esta situação pode melhorar consideravelmente a determinação de problemas em questões de conectividade de perfis de utilizador.

Para obter informações mais detalhadas sobre a utilização destas mensagens, consulte o [Capítulo](#page-64-0) 11, "Utilizar mensagens de estilo Windows com o iSeries [NetServer",](#page-64-0) na página 59.

Parte 2. Apêndices

# **Apêndice. Avisos**

Os produtos, serviços ou componentes descritos neste documento poderão não ser disponibilizados pela IBM noutros países. Consulte o representante da IBM para obter informações sobre os produtos e serviços actualmente disponíveis na sua área. Quaisquer referências, nesta publicação, a produtos, programas ou serviços da IBM, não significam que apenas esses produtos, programas ou serviços possam ser utilizados. Qualquer outro produto, programa ou serviço, funcionalmente equivalente, poderá ser utilizado em substituição daqueles, desde que não infrinja nenhum direito de propriedade intelectual da IBM. No entanto, é da inteira responsabilidade do utilizador avaliar e verificar o funcionamento de qualquer produto, programa ou serviço não produzido pela IBM.

Neste documento, podem ser feitas referências a patentes ou a pedidos de patente pendentes da IBM. O facto de este documento lhe ser fornecido não lhe confere nenhum direito sobre essas patentes. Caso solicite pedidos de informação sobre licenças, tais pedidos deverão ser endereçados, por escrito, para:

IBM Director of Licensing IBM Corporation North Castle Drive Armonk, NY 10504-1785 E.U.A.

**O parágrafo seguinte não se aplica ao Reino Unido nem a nenhum outro país onde estas cláusulas sejam inconsistentes com a lei local:** A INTERNATIONAL BUSINESS MACHINES CORPORATION FORNECE ESTA PUBLICAÇÃO "TAL COMO ESTÁ" (AS IS), SEM GARANTIA DE QUALQUER ESPÉCIE, EXPLÍCITA OU IMPLÍCITA, INCLUINDO, MAS NÃO SE LIMITANDO ÀS GARANTIAS IMPLÍCITAS DE NÃO INFRACÇÃO, COMERCIALIZAÇÃO OU ADEQUAÇÃO A UM DETERMINADO FIM. Alguns Estados não permitem a exclusão de garantias, explícitas ou implícitas, em determinadas transacções; esta declaração pode, portanto, não se aplicar ao seu caso.

Esta publicação pode conter imprecisões técnicas ou erros de tipografia. A IBM permite-se fazer alterações periódicas às informações aqui contidas; essas alterações serão incluídas nas posteriores edições desta publicação. A IBM pode introduzir melhorias e/ou alterações ao(s) produto(s) e/ou programa(s) descrito(s) nesta publicação em qualquer momento, sem aviso prévio.

Quaisquer referências, nesta publicação, a sítios da Web que não sejam propriedade da IBM são fornecidas apenas para conveniência e não constituem, em caso algum, aprovação desses sítios da Web. Os materiais existentes nesses sítios da Web não fazem parte dos materiais destinados a este produto IBM e a utilização desses sítios da Web será da exclusiva responsabilidade do utilizador.

A IBM pode usar ou distribuir quaisquer informações que lhe forneça, da forma que julgue apropriada, sem incorrer em nenhuma obrigação para consigo.

Os licenciados deste programa que pretendam obter informações sobre o mesmo com o objectivo de permitir: (i) a troca de informações entre programas criados independentemente e outros programas (incluindo este) e (ii) a utilização recíproca das informações que tenham sido trocadas, deverão contactar:

Companhia IBM Portuguesa, S.A. Edifício Office Oriente Rua do Mar da China, Lote 1.07.2.3 Parque das Nações 1990-039 Lisboa

Tais informações poderão estar disponíveis, sujeitas aos termos e às condições adequadas, incluindo, em alguns casos, o pagamento de um encargo.

O programa licenciado descrito nestas informações e todo o material licenciado disponível para o programa são fornecidos pela IBM nos termos das Condições Gerais IBM (IBM Customer Agreement), Acordo de Licença Internacional para Programas IBM (IPLA, IBM International Program License Agreement), Acordo de Licença para Código Máquina IBM (IBM License Agreement for Machine Code) ou de qualquer acordo equivalente entre ambas as partes.

Quaisquer dados de desempenho aqui contidos foram determinados num ambiente controlado. Assim sendo, os resultados obtidos noutros ambientes operativos podem variar significativamente. Algumas medições podem ter sido efectuadas em sistemas ao nível do desenvolvimento, pelo que não existem garantias de que estas medições sejam iguais nos sistemas disponíveis habitualmente. Para além disso, algumas medições podem ter sido calculadas por extrapolação. Os resultados reais podem variar. Os utilizadores deste documento devem verificar os dados aplicáveis ao seu ambiente específico.

As informações relativas a produtos não IBM foram obtidas junto dos fornecedores desses produtos, dos seus anúncios publicados ou de outras fontes de divulgação ao público. A IBM não testou esses produtos e não pode confirmar a exactidão do desempenho, da compatibilidade ou de quaisquer outras afirmações relacionadas com produtos não IBM. Todas as questões sobre as capacidades dos produtos não produzidos pela IBM deverão ser endereçadas aos fornecedores desses produtos.

Todas as afirmações relativas às directivas ou tendências futuras da IBM estão sujeitas a alterações ou descontinuação sem aviso prévio, representando apenas metas e objectivos.

Todos os preços mostrados são os actuais preços de venda sugeridos pela IBM e estão sujeitos a alterações sem aviso prévio. Os preços dos concessionários podem variar.

Estas informações destinam-se apenas a planeamento. As informações estão sujeitas a alterações antes de os produtos descritos ficarem disponíveis.

Estas informações contêm exemplos de dados e relatórios utilizados em operações comerciais diárias. Para ilustrá-los o melhor possível, os exemplos incluem nomes de indivíduos, firmas, marcas e produtos. Todos estes nomes são fictícios e qualquer semelhança com nomes e moradas reais é mera coincidência.

### LICENÇA DE COPYRIGHT:

Esta publicação contém programas de aplicação exemplo em linguagem-fonte, que ilustram técnicas de programação em diversas plataformas operativas. Pode copiar, modificar e distribuir estes programas exemplo de qualquer forma, sem encargos para com a IBM, com a finalidade de desenvolver, utilizar, comercializar ou distribuir programas de aplicação conformes à interface de programação de aplicações e destinados à plataforma operativa para a qual os programas exemplo são escritos. Estes exemplos não foram testados exaustivamente sob todas as condições. Deste modo, a IBM não garante nem se responsabiliza pela fiabilidade, assistência ou funcionamento destes destes programas.

Cada cópia ou qualquer parte destes programas exemplo ou qualquer trabalho derivado dos mesmos tem de incluir um aviso de direitos de autor, do seguinte modo:

© (o nome da sua empresa) (ano). Algumas partes deste código são derivadas de Programas Exemplo da IBM Corp. © Copyright IBM Corp. \_introduza o(s) ano(s). Todos os direitos reservados.

Se estiver a consultar a versão electrónica desta publicação, é possível que as fotografias e as ilustrações a cores não estejam visíveis.

### **Marcas Comerciais**

Os termos seguintes são marcas comerciais da International Business Machines Corporation nos Estados Unidos e/ou noutros países:

Advanced Function Printing AFP AS/400 IBM iSeries Netfinity Operating System/400 OS/400 Redbooks

Microsoft, Windows, Windows NT e o logotipo do Windows são marcas comerciais da Microsoft Corporation nos Estados Unidos e/ou noutros países.

Outros nomes de empresas, produtos e serviços podem ser marcas comerciais ou marcas de serviço de terceiros.

## **Termos e condições**

As permissões de utilização destas publicações são concedidas sujeitas aos termos e condições seguintes.

**Utilização pessoal:** Pode reproduzir estas publicações para uso pessoal e não comercial, desde que mantenha todas as informações de propriedade. Não pode executar qualquer trabalho derivado destas publicações, nem reproduzir, distribuir ou apresentar qualquer parte das mesmas, sem o expresso consentimento da IBM.

**Utilização comercial:** Pode reproduzir, distribuir e apresentar estas publicações exclusivamente no âmbito da sua empresa, desde que mantenha todas as informações de propriedade. Não pode executar qualquer trabalho derivado destas publicações, nem reproduzir, distribuir ou apresentar estas publicações, ou qualquer parte das mesmas fora das instalações da empresa, sem o expresso consentimento da IBM.

À excepção das concessões expressas nesta permissão, não são concedidos outros direitos, permissões ou licenças, quer explícitos, quer implícitos, sobre as publicações ou quaisquer informações, dados, software ou outra propriedade intelectual contidos nesta publicação.

A IBM reserva-se o direito de retirar as permissões concedidas nesta publicação sempre que considerar que a utilização das publicações pode ser prejudicial aos seus interesses ou, tal como determinado pela IBM, sempre que as instruções acima referidas não estejam a ser devidamente cumpridas.

Não pode descarregar, exportar ou reexportar estas informações, excepto quando em total conformidade com todas as leis e regulamentos aplicáveis, incluindo todas as leis e regulamentos de exportação em vigor nos Estados Unidos.

A IBM NÃO FORNECE QUAISQUER GARANTIAS RELATIVAMENTE AO CONTEÚDO DESTAS PUBLICAÇÕES. AS PUBLICAÇÕES SÃO FORNECIDAS ″TAL COMO ESTÃO″ E SEM GARANTIAS DE QUALQUER ESPÉCIE, QUER EXPLÍCITAS, QUER IMPLÍCITAS, INCLUINDO, MAS NÃO SE LIMITANDO ÀS GARANTIAS IMPLÍCITAS DE COMERCIALIZAÇÃO, NÃO INFRACÇÃO E ADEQUAÇÃO A UM DETERMINADO FIM.

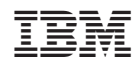